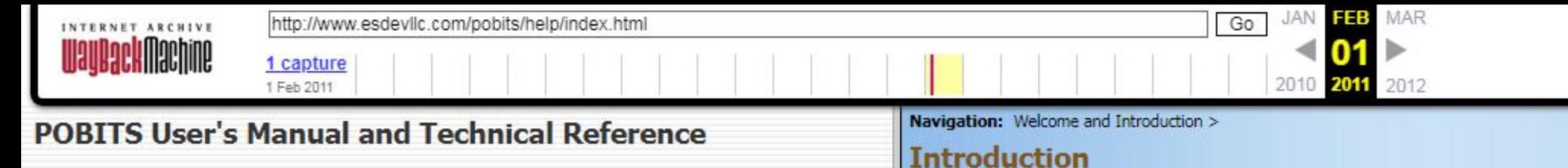

Contents | Index | Search

**El Welcome and Introduction** 

**El** Introduction

- Concept of Operation
- System Benefits
- **Electronic vs Paper**
- Information Integrity and Data Ownership
- Information Security
- System Architecture
- About This Manual
- Learning to Use POBITS
- Useful Concepts
- **E** Investigator Roles
- **E** Managing Candidates
- **EI** Managing Cases
- **EI©** Managing Organizational Information
- **EV** Help and Support

@ 2010 Essential Software Development, LLC

#### Peace Office Background Investigation Tracking System

POBITS assists public and private sector agencies in tracking the progress of background investigations performed on candidates for employment positions requiring higher standards of personal character and integrity. POBITS is particularly well suited for agencies that hire sworn peace officers, but can be useful to any organization or agency where numerous candidates are simultaneously processed through a comprehensive background investigation. The background process is modeled after the State of California Peace Officer Standards & Training (POST) publication: Background Investigation Manual: Guidelines for the Investigator, published June 2006. This publication provided the content of the Personal History Statement and various reference questionnaires and helped establish the organization of information. This reference was chosen largely because it is the most comprehensive resource available. While the California POST publication is directed to the State of California, we believe it is an excellent resource for any organization in any state and we have been diligent to eliminat toward the State of California. The development team also collaborated with other public and private sector background investigation organizations to determine software requirements and optimal usability.

POBITS' primary goal is to provide an organized and effective tool to maximize the investigator's ability to manage any number of background investigations simultaneously. The secondary goal is to maximize electronic communication between all investigation participants and reduce the use of paper data collection and storage, which is more prone to error and mismanagement. Precaution was taken to not impose a process that promotes electronic communication over face-face or telephone interviews. No system can replace the Investigator's good interviewing technique for acquiring in-depth information. But as information is gathered, regardless of how it obtained, POBITS provides the perfect mechanism for storage and organization.

### **What POBITS is**

POBITS is an information tracking and management system. It organizes information submitted by a number of participants in the background investigation process and provides management with a perspective of work in progress and work accomplished. It produces reports and provides at-a-glance information on prospective candidates. It provides management with a perspective on the status of any single case, a particular Investigator's caseload, or all cases within an area of responsibility.

### What POBITS isn't

POBITS is not an automated background investigation tool. POBITS does not make any determinations about a Candidate's suitability nor does it automatically acquire any information regarding the Candidate other than directly through people who provide it. POBITS does not automate the background investigation process other than creating a highly efficient mechanism to acquire information from Candidates and References, which is a primary strength of the application and a feature that revolutionizes the background investigation process.

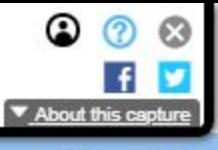

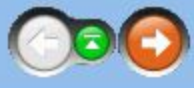

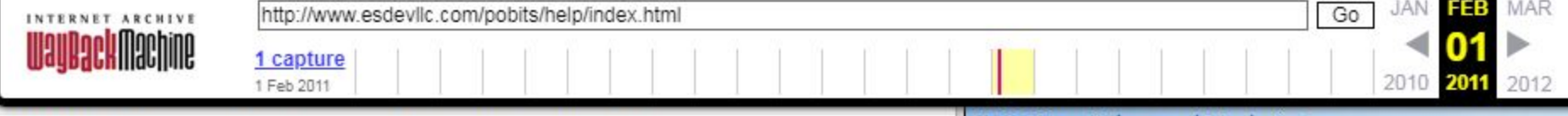

## POBITS User's Manual and Technical Reference

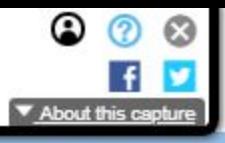

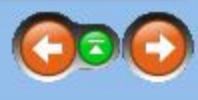

Contents <sup>|</sup> Index <sup>|</sup> Search

EI) Welcome and Introduction

introduction

### Concept of Operation

- System Benefits
- **Electronic vs Paper**
- Information Integrity and Data Ownership
- Information Security
- System Architecture
- About This Manual
- **E** Learning to Use POBITS
- Useful Concepts
- 1§ Investigator Roles
- 12 Managing Candidates
- E1€Managing Cases
- 1§2 Managing Organizational Information
- © Help and Support

POBITS is a database application for managing all aspects of a background investigation for a law enforcement position, and for managing many background investigations simultaneously. But it's way more than that. POBITS dramatically changes the process and drastically reduces the effort required by the Investigator. Because POBITS is web-based, all participants in the investigation can use the system to contribute to the process. This can greatly expedite the communications between the investigator and other participants.

©) 2020 Essent! Software Develooment, LLC

—+WaYPGCHMOCTINE < For example, the Investigator enters a Candidate's basic information into POBITS such as Name and Email Address, then opens a Personal History Statement for the Candidate to complete on-line. The Investigator then invites the Candidate to the POBITS system. This is a simple mouse-click action that creates user credentials and sends an email to the Candidate. The Candidate then uses POBITS to update their personal information and complete their Personal History Statement. Once complete, they submit the form electronically. Once submitted, the Investigator is notified and is able to review the information provided by the Candidate. At this point, the Investigator begins the "footwork", of contacting all of the Candidate's provided references.

This is simplified by POBITS in the same manner. The Investigator can "invite" a reference to use the system and complete a questionnaire regarding the candidate. Throughout the process, the Investigator is aware of who they are waiting on for information and is notified when information is submitted to the system. When forms and questionnaires are submitted, the Investigator is notified via email by POBITS and by alerts within the system

When completing their on-line information, the Candidate can download a consent release form, sign it and notarize it, and upload it to the system. This completed form is presented to all persons who complete on-line questionnaires within the system.

An investigative area, for example, Education, has a number of investigative items, for example, Schools Attended. For each investigative item, the Investigator is able to enter investigative notes and optionally flag the as being noteworthy to the investigation (red flag). For each investigative area (Personal, Financial, Education, etc.) the Investigator enters a narrative summary which collectively provide the entire narrative summary of investigation.

The Investigator can generate a number of standard forms and releases for the candidate as well as reports such as a Narrative Summary, Contact with Relatives and References, and many others. There are also several reports that quantify investigative actions and results both organizationally and on the Investigator level. This provides management with real-time insight into the progress of background investigations under their purvie

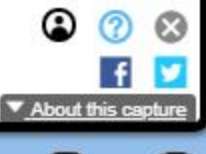

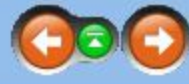

is that it reduces the level of effort required of the background investigator while improving the process, organization, and managerial visibility. Second is

- Concept of Operation
- E System Benefits
- Electronic vs Paper
- Information Integrity and Data Ownership
- **E** Information Security
- System Architecture
- About This Manual
- **E** Learning to Use POBITS
- **D** Useful Concepts
- © Investigator Roles
- © Managing Candidates
- **H۞ Managing Cases**
- 1&2 Managing Organizational Information
- 4]@ Help and Support

© 2000 Exentiel Software Develooment, LUC

The background investigation process involves the collection of a great deal of information which is compounded by every investigation. Having more than a couple of ongoing investigations at once is a strain on even a well organized investigator. Having an organized and well-structured environment ensures good organization and instant accessibility. For example, it is impossible for two investigators to organize their case files differently organization concepts do not have to be learned; they are imposed.

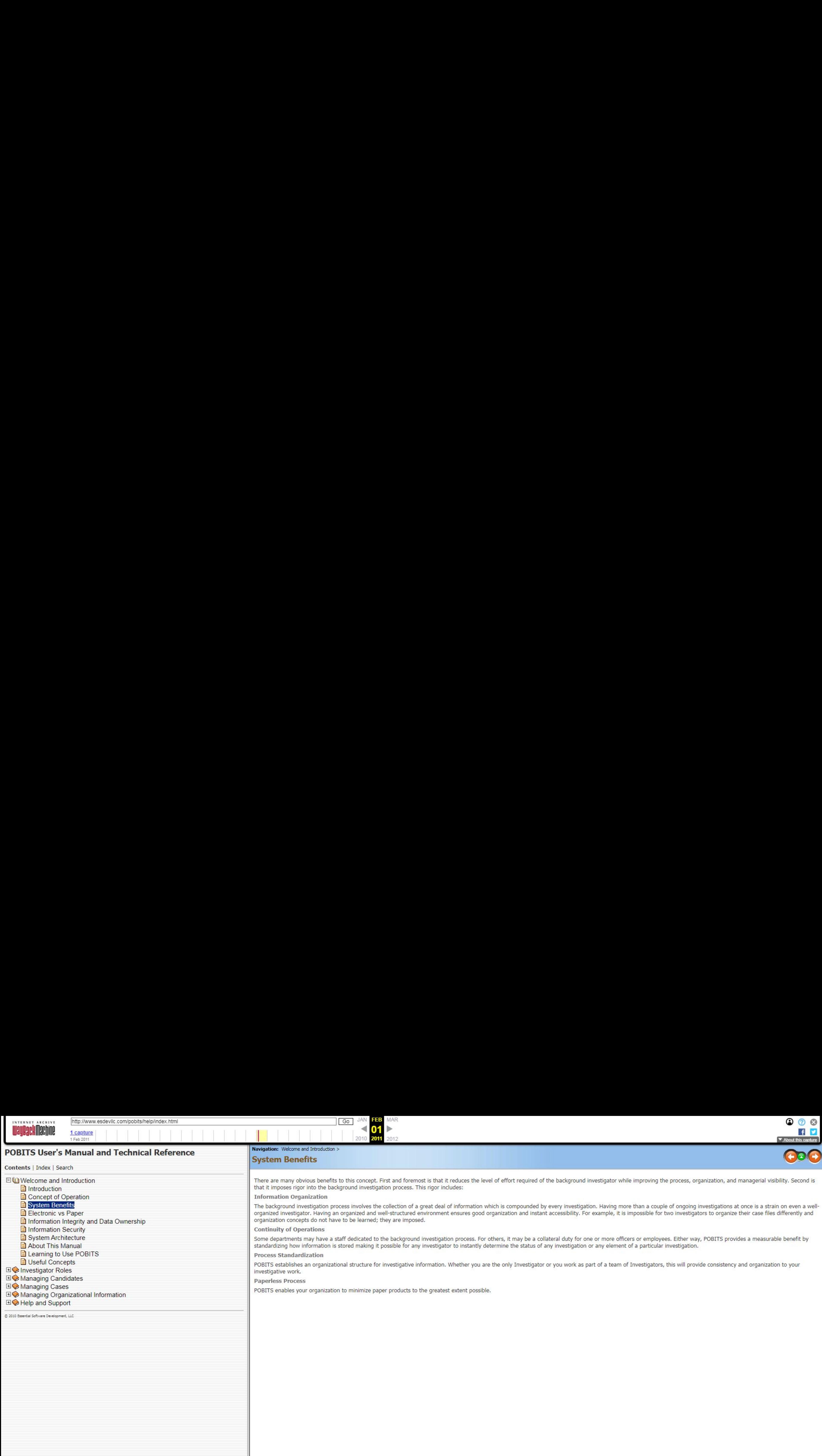

Information Organization

POBITS establishes an organizational structure for investigative information. Whether you are the only Investigator or you work as part of a team of Investigators, this will provide consistency and organization to your investigative work.

Continuity of Operations

Some departments may have a staff dedicated to the background investigation process. For others, it may be a collateral duty for one or more officers or employees. Either way, POBITS provides a measurable benefit by standardizing how information is stored making it possible for any investigator to instantly determine the status of any investigation or any element of a particular investigation.

Process Standardization

Paperless Process

POBITS enables your organization to minimize paper products to the greatest extent possible,

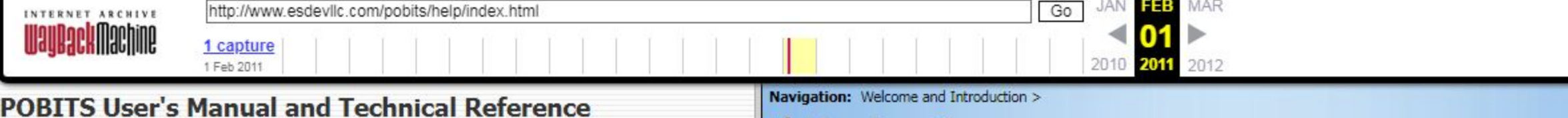

#### Contents <sup>|</sup> Index <sup>|</sup> Search

**EIL Welcome and Introduction** 

- Introduction
- Concept of Operation
- System Benefits
- **Electronic vs Paper**
- **E** Information Integrity and Data Ownership
- Information Security
- System Architecture
- **E** About This Manual
- **E** Learning to Use POBITS
- **E** Useful Concepts
- 1Investigator Roles
- E1@> Managing Candidates
- E1€>Managing Cases
- [1€2Managing Organizational Information
- © Help and Support

2010 Essential Software Develooment, LLC

—+WaQPACHMMACHIME capture Given the general requirements of a background investigation, it is not conceivable that the entire investigation can be committed entirely to an electronic system, and we don't intend for POBITS to do so. Ultimately, the Investigator must compile all investigative documents into a case file which must be preserved for a very long time. For many law enforcement positions, the background investigation report must be retained beyond the employment of the Peace Officer. Information systems come and go and may be adopted or abandoned at any time. For these reasons, we promote POBITS as a tool to help the investigator manage the investigation process and produce a case file for review. All of the information contained in POBITS can remain there for as long as the system remains in place. But we suggest that the POBITS output which represents the investigation case file be generated into paper format and preserved.

We have designed POBITS as a tool to help the Investigator in the background investigation process, Once the process is completed, POBITS can generate documentation based on the information in the system. Each investigation case file in POBITS can have any number of documents attached. The documents can be anything that can be saved electronically. We envision documents will be scanned to a PDF format for inclusion to the case file. There may be some records that must be retained in original format. As stated, we anticipate that you will maintain physical records but many of those can be retained in POBITS either as data or as electronic fi attached to the case record.

More important is your ability to manage the workload and measure your results. Because your work is being managed within a single system, a wealth of information can be derived about the work in progress or the completed work. This provides a greater ability to coordinate and manage work as well as to determine how much work has been accomplished over a given period of time. This in turn can help you to determine staffing needs and adjust resources accordingly.

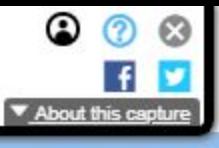

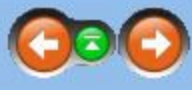

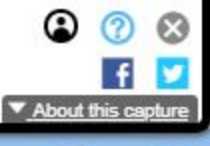

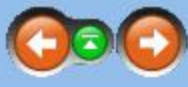

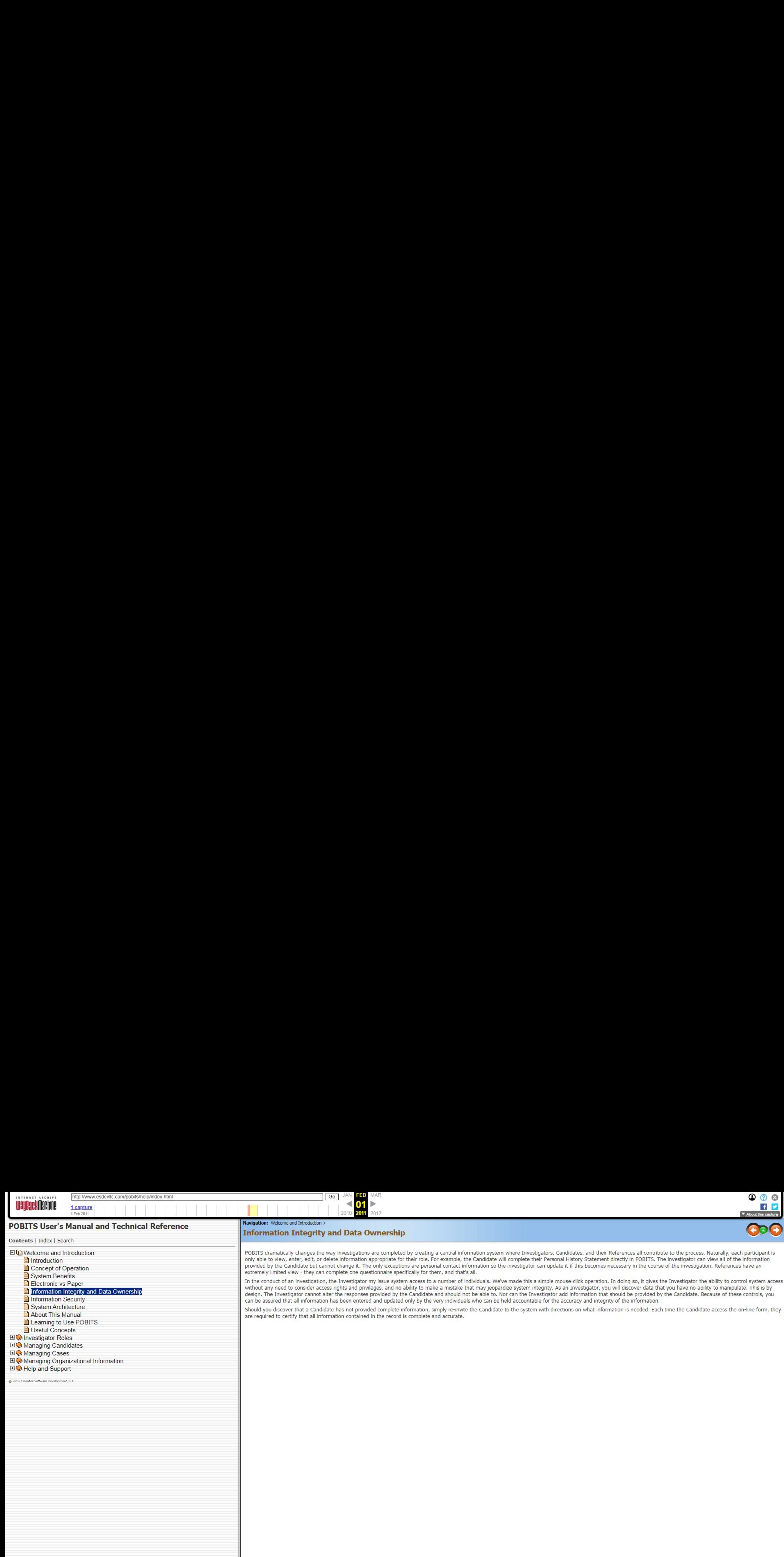

POBITS dramatically changes the way investigations are completed by creating a central information system where Investigators, Candidates, and their References all contribute to the process. Naturally, each participant is Introduction network and the information appropriate for their role. For example, the Candidate will complete their Personal History Statement directly in POBITS. The investigator can view all of the information provided by the Candidate but cannot change it. The only exceptions are personal contact information so the investigator can update it if this becomes necessary in the course of the investigation. References have an extremely limited view - they can complete one questionnaire specifically for them, and that's all.

In the conduct of an investigation, the Investigator my issue system access to a number of individuals. We've made this a simple mouse-click operation. In doing so, it gives the Investigator the ability to control system a without any need to consider access rights and privileges, and no ability to make a mistake that may jeopardize system integrity. As an Investigator, you will discover data that you have no ability to manipulate. This is b  $\Box$  Information Integrity and Data Ownership exercise the control and the integrity can be assumed that all information has been entered and undated only by the very individuals who can be held accountable for the accura **I** Information Security **Execurity** can be assured that all information has been entered and updated only by the very individuals who can be held accountable for the accuracy and integrity of the information.

Should you discover that a Candidate has not provided complete information, simply re-invite the Candidate to the system with directions on what information is needed. Each time the Candidate access the on-line form, they are required to certify that all information contained in the record is complete and accurate.

- © Managing Candidates
- E1@ Managing Cases
- **E** Managing Organizational Information

**E** Learning to Use POBITS

**E** Electronic vs Paper<br>**E** Information Integrity and Data Ownership

日**◆ Help and Support** 

© Investigator Roles

**D** Useful Concepts

Concept of Operation **E**) System Benefits

© 2000 Essential Software Development, LLC

Contents <sup>|</sup> Index <sup>|</sup> Search

- 
- 
- 
- 
- 
- 
- 
- **E** Learning to Use POBITS
- Useful Concepts
- © Investigator Roles
- © Managing Candidates
- **EI A**Managing Cases
- 1§2 Managing Organizational Information
- **EI© Help and Support**

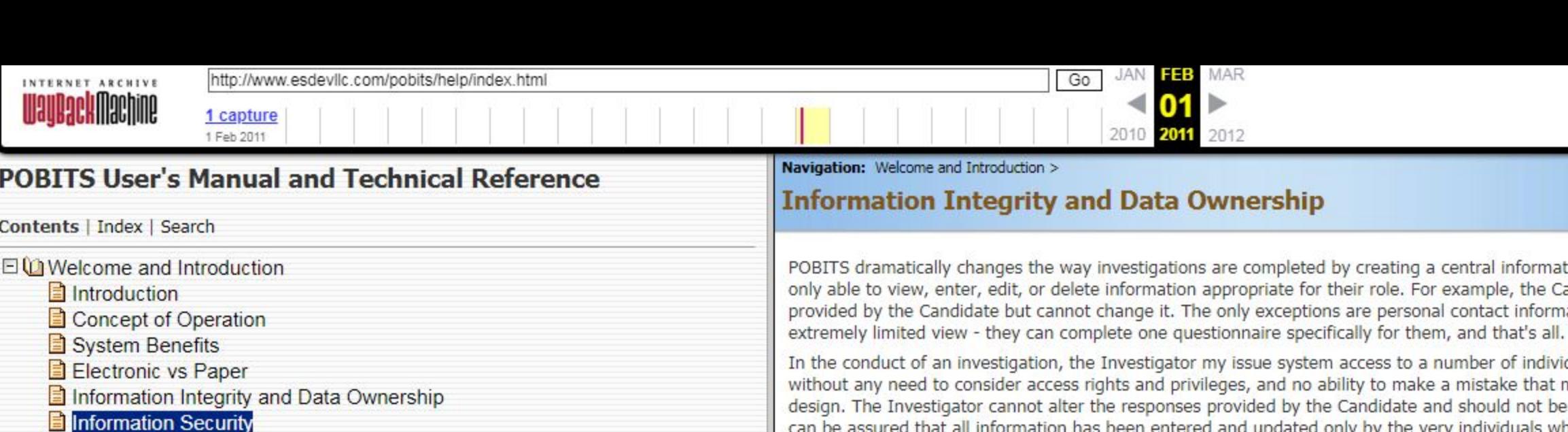

# POBITS User's Manual and Technical Reference

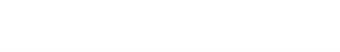

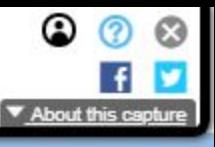

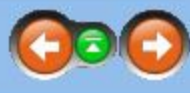

©) 2020 Exsentee! Software Develooment, LLC

[]INTERNET ARCHIVE https://www.esdeville.com/pobits/helpfindex.himley-com/pobits/helpfindex.himley-com/pobits/helpfindex.himley-com/pobits/helpfindex.himley-com/pobits/helpfindex.himley-com/pobits/helpfindex.himley-com/pob DOWE POBITS dramatically changes the way investigations are completed by creating a central information system where Investigators, Candidates, and their References all contribute to the process. Naturally, each participa only able to view, enter, edit, or delete information appropriate for their role. For example, the Candidate will complete their Personal History Statement directly in POBITS. The investigator can view all of the informati E investigation and the Candidate but cannot change it. The only exceptions are personal contact information so the investigator can update it if this becomes necessary in the course of the investigation. References have a

In the conduct of an investigation, the Investigation, the Investigation, the Investigation, the Investigation, the Investigation, the Investigation, the Investigation, the Investigation, the Investigation, the Investigati without any need to consider access rights and privileges, and no ability to make a mistake that may jeopardize system integrity. As an Investigator, you will discover data that you have no ability to manipulate. This is b Information Integrity and Data Ownership design. The Investigator cannot alter the responses provided by the Candidate and should not be able to. Nor can the Investigator and information that should be provided by the Cand Information Security **Execurity** and the information is seen that all information has been entered and updated only by the very individuals who can be held accountable for the accuracy and integrity of the information.

Should you discover that a Candidate has not provided complete information, simply re-invite the Candidate to the system with directions on what information is needed. Each time the Candidate access the on-line form, they are required to certify that all information contained in the record is complete and accurate.

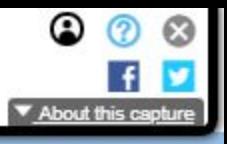

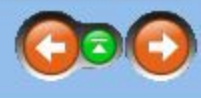

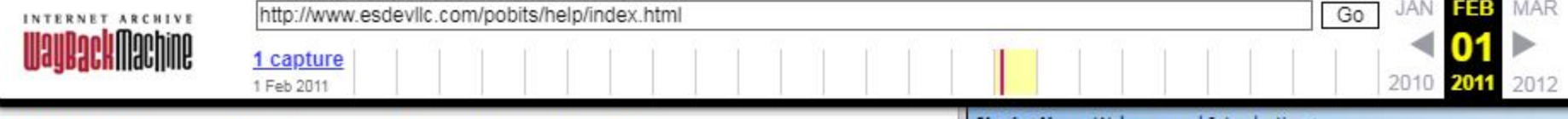

# POBITS User's Manual and Technical Reference

Contents <sup>|</sup> Index <sup>|</sup> Search

El Ch Welcome and Introduction

- introduction
- Concept of Operation
- System Benefits
- **Electronic vs Paper**
- Information Integrity and Data Ownership
- Information Security

## **E** System Architecture

- About This Manual
- **E** Learning to Use POBITS
- Useful Concepts
- 1§2 Investigator Roles
- E1§ Managing Candidates
- **日◆ Managing Cases**
- [4] Managing Organizational Information
- © Help and Support

©) 2020 Essential Software Develooment, LLO

POBITS is provided under the "Software as a Service" model, commonly referred to as SaaS in the industry. POBITS is a Web-based system and is hosted and serviced by Essential Software Development, LLC. All POBITS users access POBITS using their web browser, and just about any web browser will work. POBITS is regularly tested in Internet Explorer, Firefox, and Google Chrome. No special settings or plug-ins are required.

### Why Software as a Service?

ceaesdee to the ceaesdee of the ceaesdee of the ceaestroom of the ceaestroom of the ceaestroom of the ceaestroom of the ceaestroom of the ceaestroom of the ceaestroom of the ceaestroom of the ceaestroom of the ceaestroom y 010 i 7 no +WaYPGCHMOCHINE cootute Because it's better for both of us. In this model, you do not acquire anything. You receive a service which is the use of the software somewhat like a subscription. You do not make a financial investment in software or hardware. If the service is no longer needed for any reason, you simply stop using it and stop subscribing. If someone comes along with a better service, you can switch. You do not have to involve local IT resources with a aspect of system setup, use, operation, or maintenance. We support and service a single installation of our product and do not have to concern ourselves with any special circumstances within your computing environment. System updates and modifications are made with no customer involvement. This is considerably more economical and enables us to provide the service at the lowest possible cost. Lastly, it's easier for us to sell and for you buy. The approval and budgeting process to procure technology in any well-managed organization is a considerable effort. Acquiring technology typically requires a lot of money and a lot of approvals. On the other hand, acquiring a service does not. The procurement of the service is most likely within the budget authority of the manager who requires it. Further, the service is severable, meaning that you can discontinue its use at will. T the most efficient and economical way to provide this software to you and observers of the software industry will note a strong trend toward providing software as a service.

### Why a Web-based Application

Using web architecture is what allows us to change the game. Making POBITS web-based allows us to extend the application to all participants in the investigative process. Now Investigators, Candidates, References, Landlords, past Employers, and departmental managers can all use this single system in a manner appropriate for their role in the process. There is simply no more efficient way to accomplish the background investigation process. It's significant to note that the federal government employs a system that is similar in architecture to perform background investigations for personal security clearances. Similarly, all personal information is e directly by the candidate and used by the background investigator to complete the elements of the investigation.

8

### Contents <sup>|</sup> Index <sup>|</sup> Search

EI I Welcome and Introduction

- **E** Introduction
- Concept of Operation
- System Benefits
- **E** Electronic vs Paper
- Information Integrity and Data Ownership
- Information Security
- System Architecture

### **E** About This Manual

- **E** Learning to Use POBITS
- **D** Useful Concepts
- [12 Investigator Roles
- [1 Managing Candidates
- **EI©** Managing Cases
- 1§ Managing Organizational Information
- $\text{H}\bigotimes$  **Help and Support**
- ©) 2010 Exsentel Soflvers Develooment, LUC

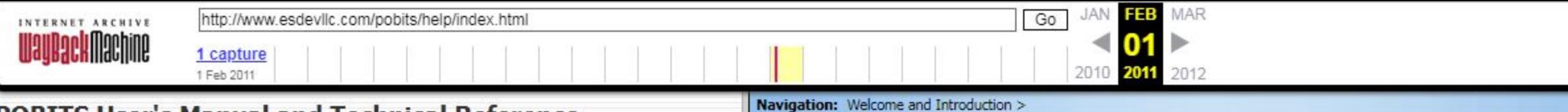

## POBITS User's Manual and Technical Reference

+WaYBACHMOCTIOE < You may be reading this manual as a PDF document or as HTML within your web browser. Either way, the content is the same. In creating POBITS, we have created an information system well conformed to your business process and you should recognize the terms used throughout the application. We assume you know how to use a computer application. If we have done our job well, you should never need to consult the documentation to accomplish a task. We did not create this documentation to provided step-by-step procedures for performing each task. If you understand the concept behind the software, and can navigate a computer application, you should have no difficulty getting your work done in POBITS. This documentation was written to help you understand the concepts and business rules that drive the application rather than to provide detailed job aids. If you read anything in this documentation, you should read the Concept of Operation topic.

The best way to learn is to use. Most users will become familiar with POBITS in a very short time.

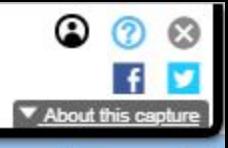

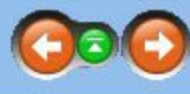

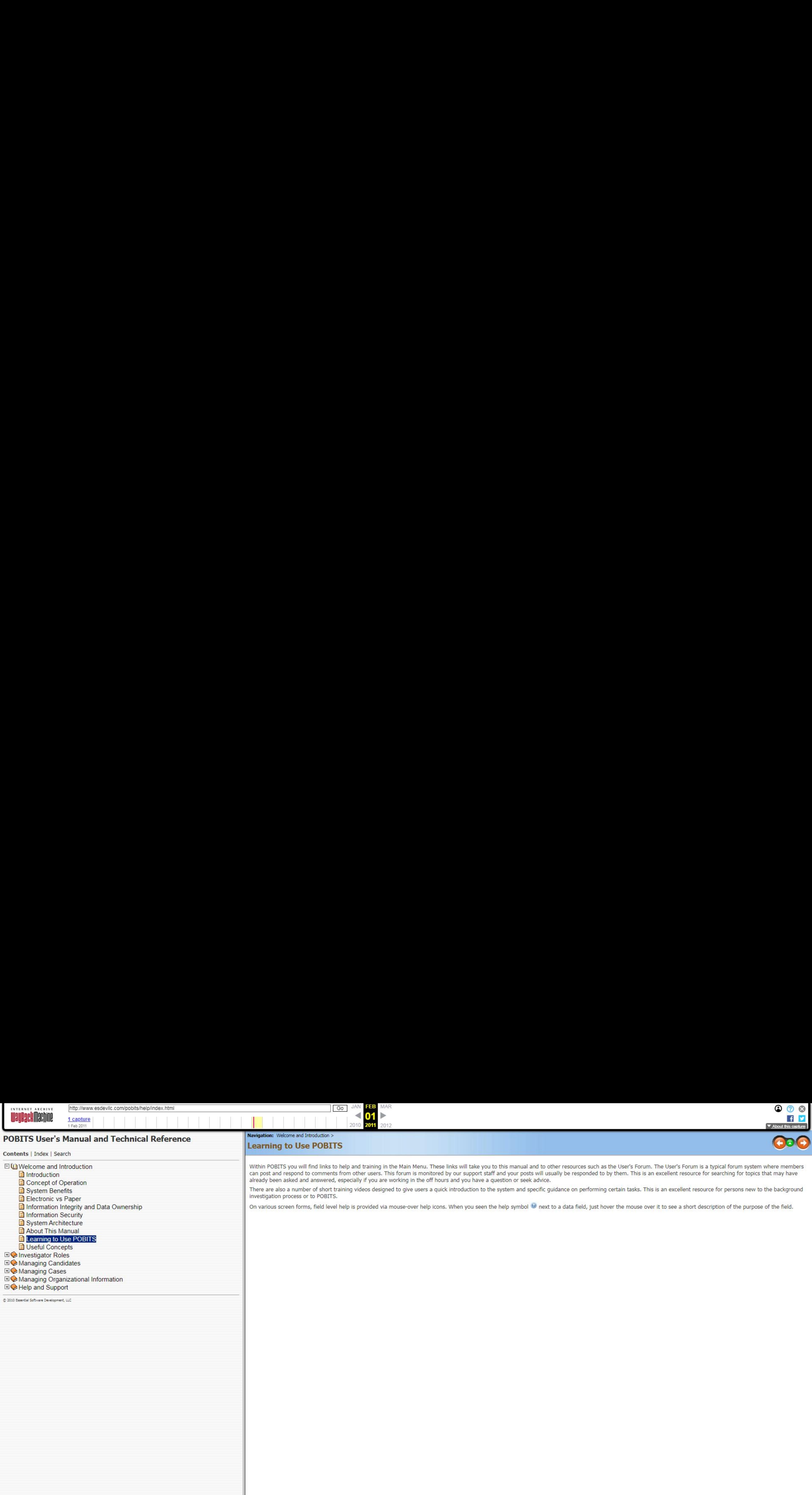

**9**<br>Waiting for web archive.org...

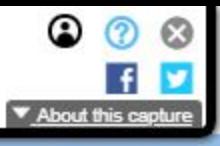

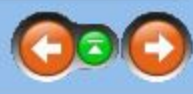

Within POBITS you will find links to help and training in the Main Menu. These links will take you to this manual and to other resources such as the User's Forum. The User's Forum is a typical forum system where members can post and respond to comments from other users. This forum is monitored by our support staff and your posts will usually be responded to by them. This is an excellent resource for searching for topics that may have ion or seek advice.

tem and specific guidance on performing certain tasks. This is an excellent resource for persons new to the background

Ip symbol  $\bullet$  next to a data field, just hover the mouse over it to see a short description of the purpose of the field.

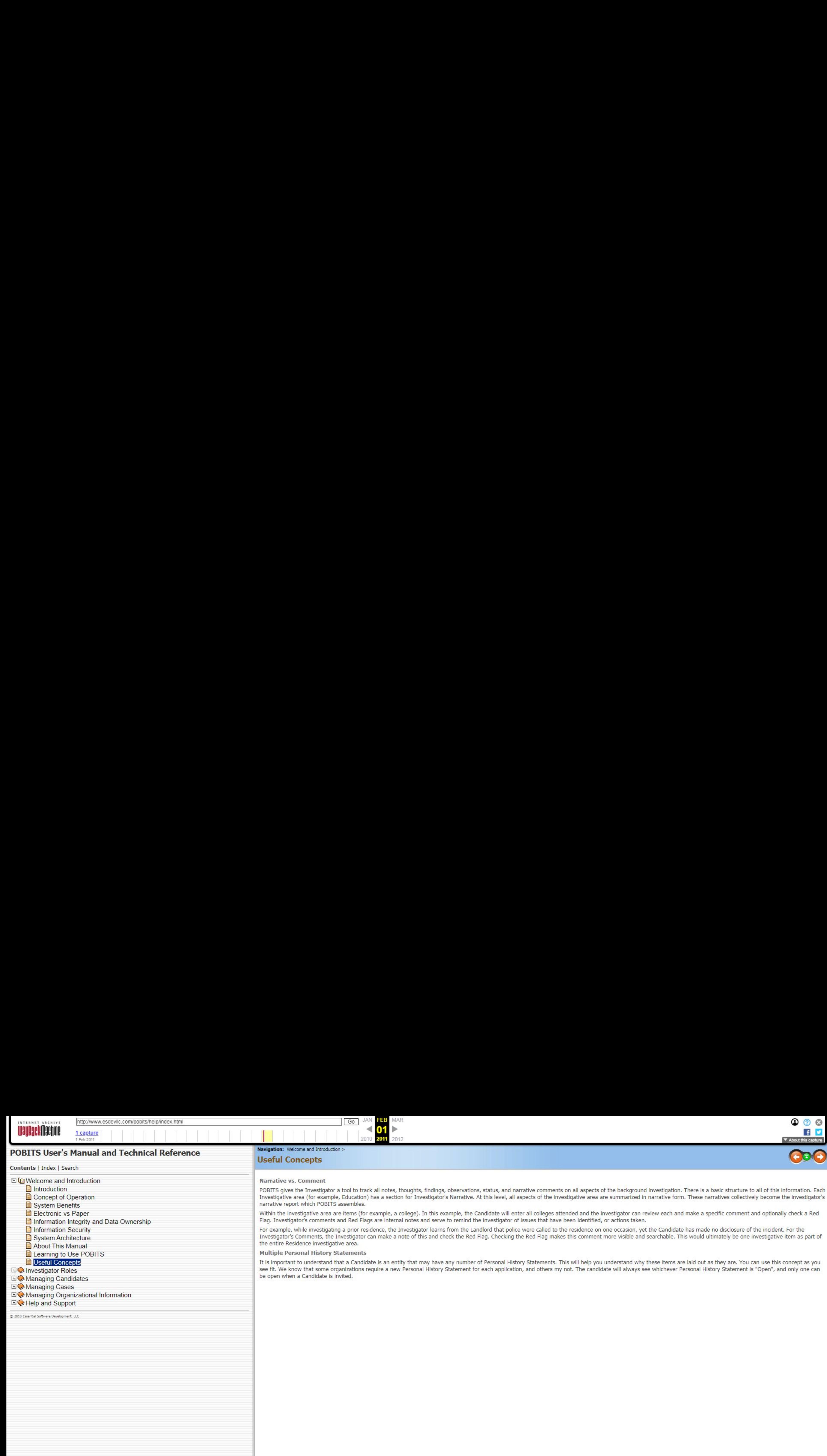

**EN**Welcome and Introduction

Introduction

Contents <sup>|</sup> Index <sup>|</sup> Search

Concept of Operation

System Benefits

**E** Electronic vs Paper

Information Integrity and Data Ownership

**E**) Information Security

System Architecture

About This Manual

**Learning to Use POBITS** 

### **El** Useful Concepts

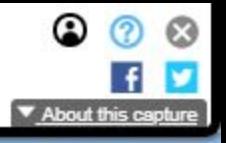

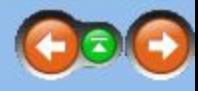

1€2Investigator Roles

[1§2 Managing Candidates

**H**<sup>◆</sup> Managing Cases

1§ Managing Organizational Information

1§2 Help and Support

POBITS gives the Investigator a tool to track all notes, thoughts, findings, observations, status, and narrative comments on all aspects of the background investigation. There is a basic structure to all of this informatio Investigative area (for example, Education) has a section for Investigator's Narrative. At this level, all aspects of the investigative area are summarized in narrative form. These narratives collectively become the invest narrative report which POBITS assembles.

© 2000 Essential Software Development, LLC

Narrative vs. Comment

Within the investigative area are items (for example, a college). In this example, the Candidate will enter all colleges attended and the investigator can review each and make a specific comment and optionally check a Red Flag. Investigator's comments and Red Flags are internal notes and serve to remind the investigator of issues that have been identified, or actions taken.

For example, while investigating a prior residence, the Investigator learns from the Landlord that police were called to the residence on one occasion, yet the Candidate has made no disclosure of the incident. For the Investigator's Comments, the Investigator can make a note of this and check the Red Flag. Checking the Red Flag makes this comment more visible and searchable. This would ultimately be one investigative item as part of the entire Residence investigative area,

It is important to understand that a Candidate is an entity that may have any number of Personal History Statements. This will help you understand why these items are laid out as they are. You can use this concept as you see fit. We know that some organizations require a new Personal History Statement for each application, and others my not. The candidate will always see whichever Personal History Statement is "Open", and only one can be open when a Candidate is invited.

Multiple Personal History Statements

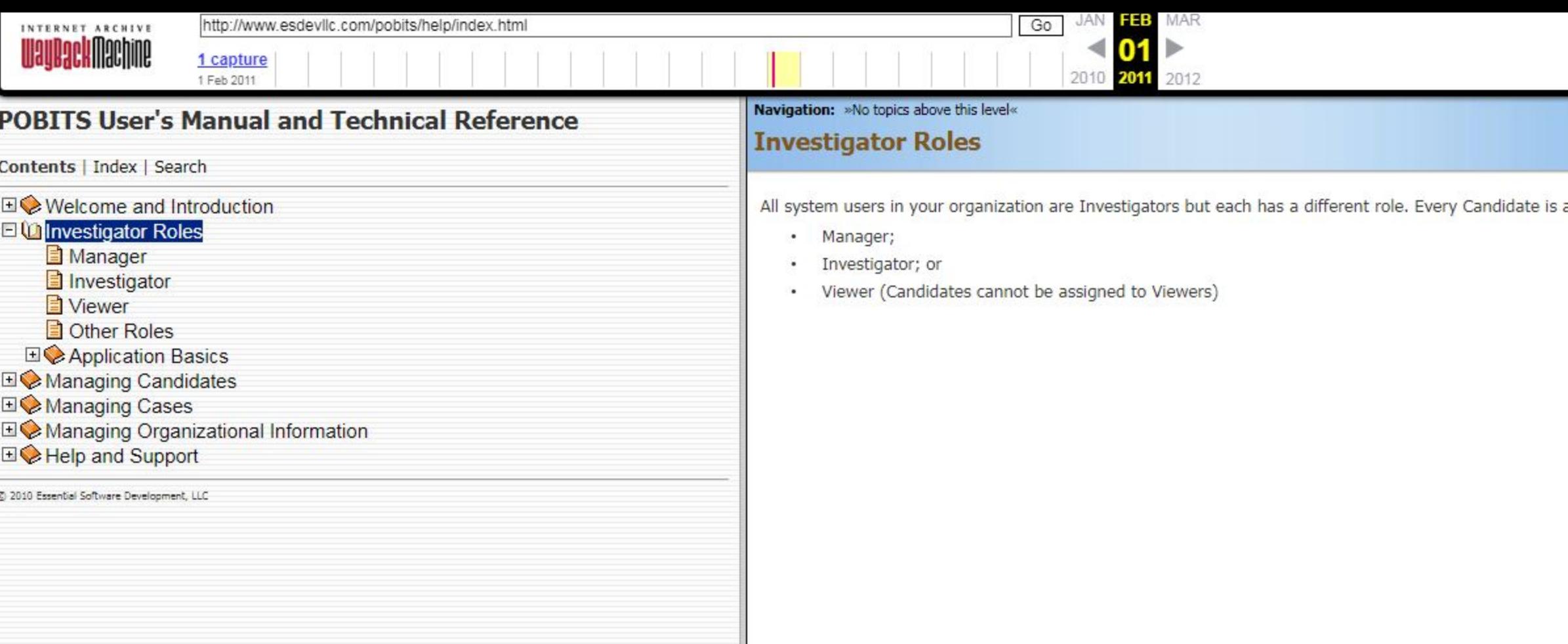

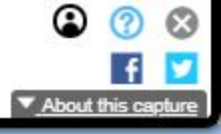

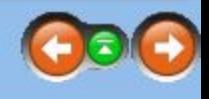

assigned to an Investigator and an Investigator can be one of three types:

4Waynemachine capture 1 Feb 2011 | | A Manager is an Investigator with the ability to create Managers, Investigators, or Viewers within your organization. They can view all Candidates in the system and view reports that reflect all organizational information. Investigator Roles **can monitor the progress of all Investigations** or just those assigned to them. If you have only one Investigator in your organization they must be a Manager. If you want all Investigators to have the Manager role, that's fine and may be more conducive to an organization where multiple Investigators may work on multiple cases with minimum "ownership" of the case by the Investiga

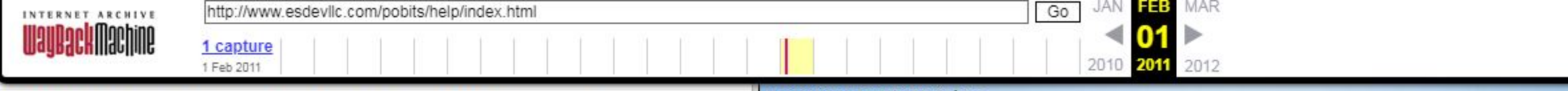

# POBITS User's Manual and Technical Reference Contents | Index | Search 0 een not not have been not been not been not been not been not been not been not been not been not been not been not been not been not been not been not been not been not been not been not been n

- 
- Investigator
- Viewer
- Other Roles
- © Application Basics
- © Managing Candidates
- **EI©** Managing Cases
- 1§ Managing Organizational Information
- [4]§2 Help and Support

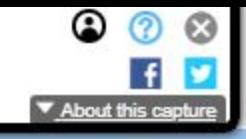

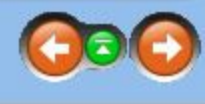

© 2010 Exentie Software Development, LLC

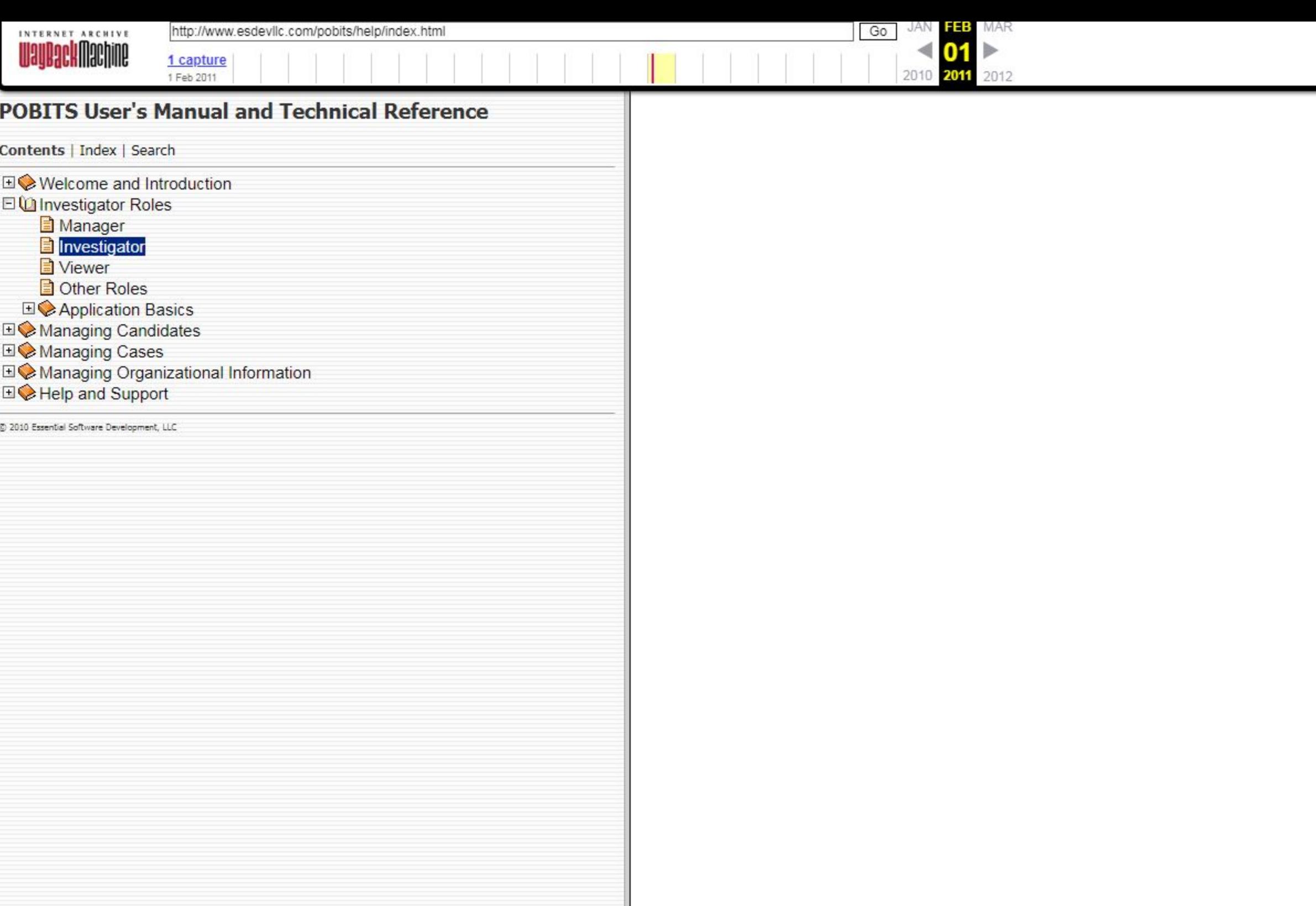

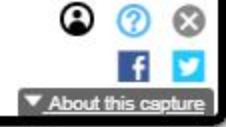

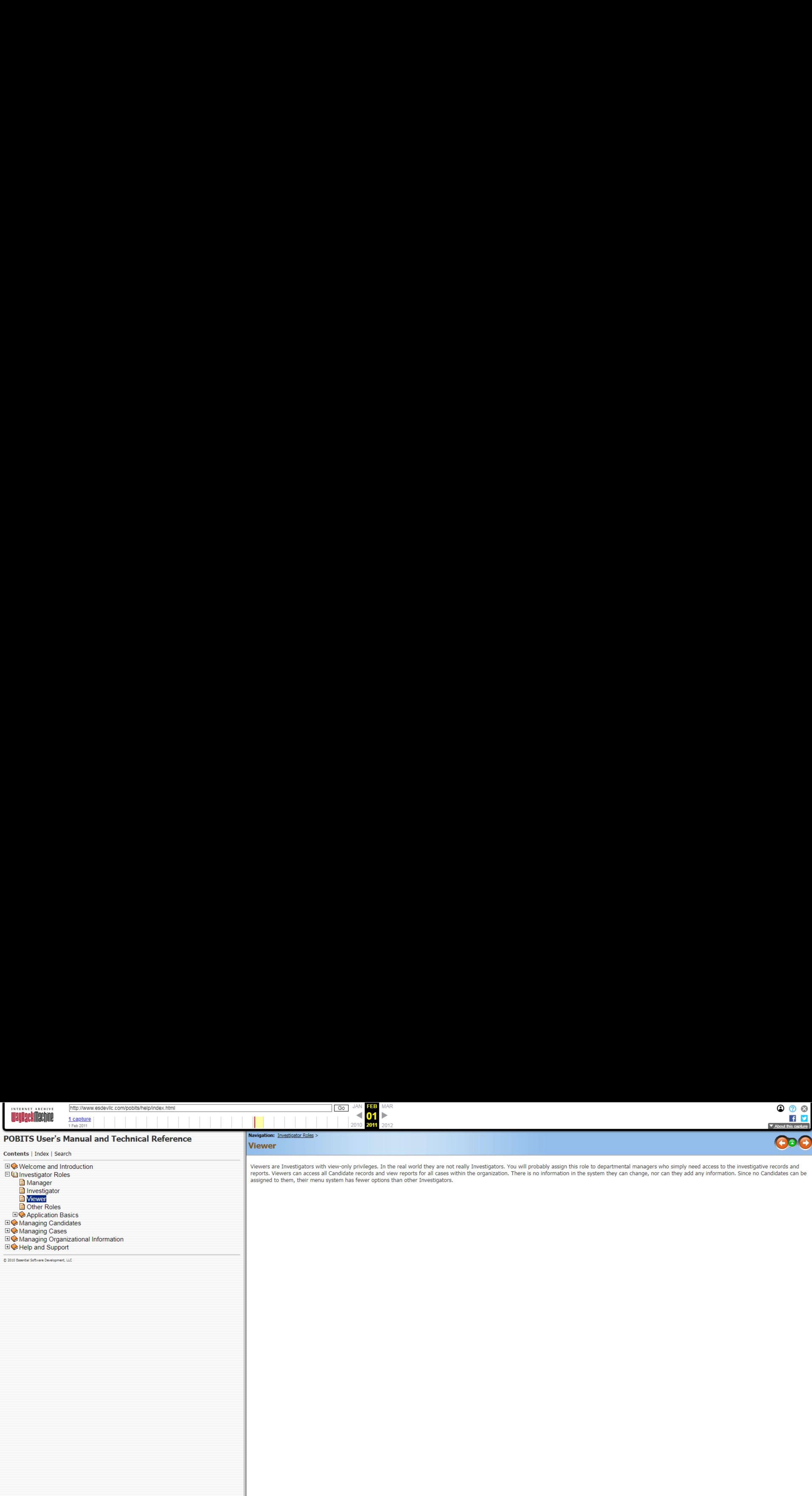

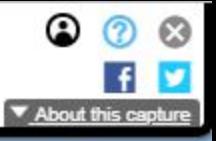

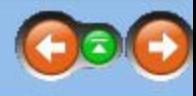

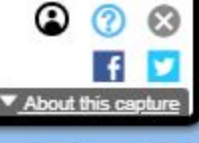

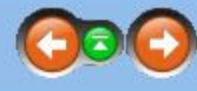

elatives and References" within the Personal History Statement. They are:

questionnaires. They are:

The users in these roles are all references of some kind that will be provided by the Candidate but each is different and each enters the system with a slightly different visual perspective. For example, when a Landlord en the system they are presented with a Landlord questionnaire and an Employer is presented with an employer questionnaire. The difference between a Parent and a Sibling is minor but is provided to support some minor

Note that when a Candidate lists another law enforcement agency to which they have applied, you can invite a representative from that agency to complete a questionnaire. This questionnaire only asks basic information and

©) 2010 Essent! Software: Development, LLC

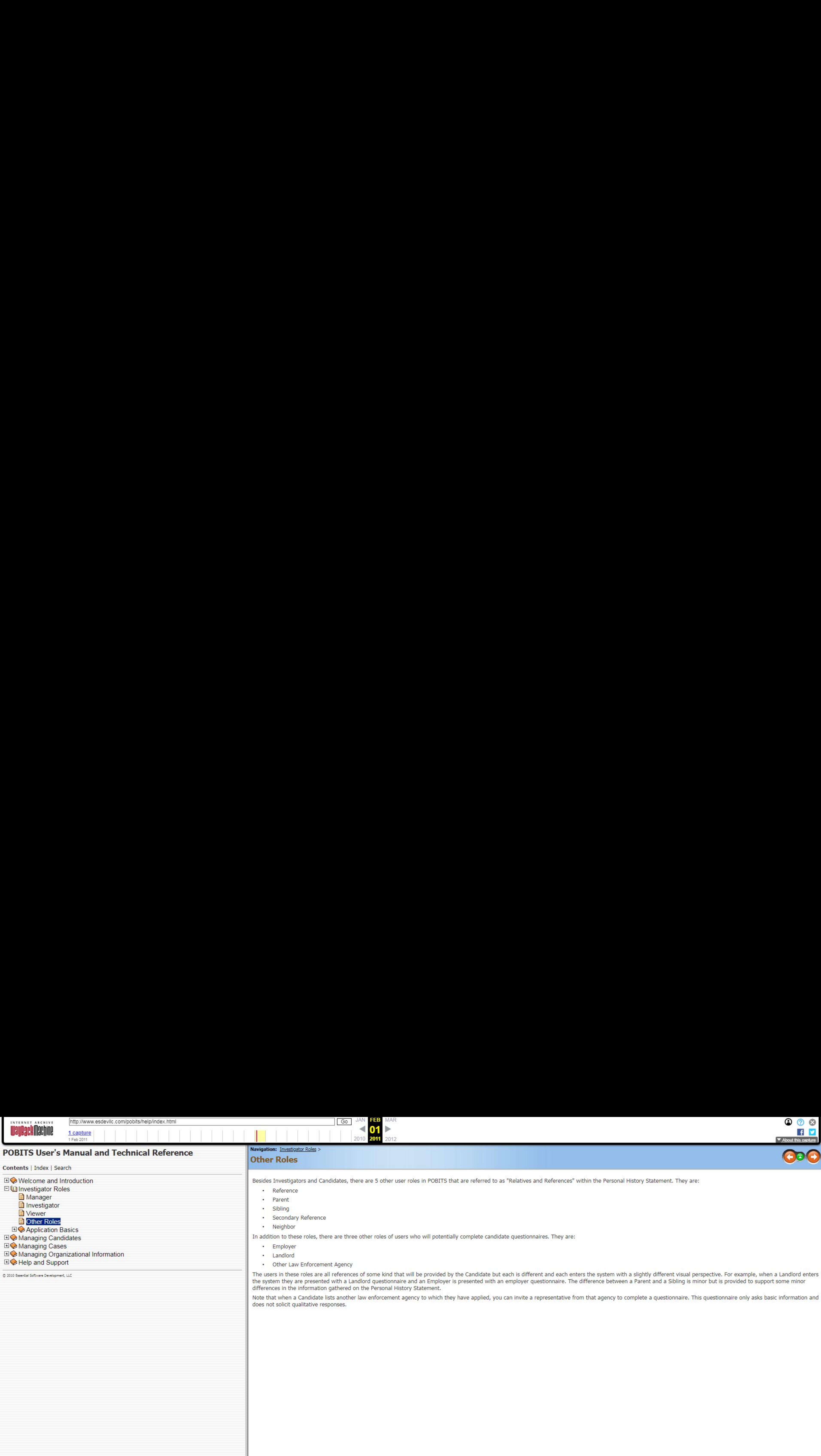

differences in the information gathered on the Personal History Statement.

does not solicit qualitative responses.

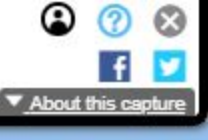

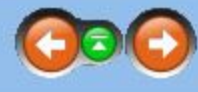

op applications. POBITS was designed using modern web architecture techniques and the provides a very robust and

screen. You may open as many tabs as you like. Once the number of tabs exceeds the display width of your screen, the

t tab. So when you select an item on the list, you will be presented with a form for the object selected which replaces the structure similar to navigating a computer file system with many levels of depth. Some areas within POBITS can present where you started. You can always close the tab but doing so will not require you to save any changes you made along u navigate about the system.

st to a .csv file and load it into MS Excel, presuming it is installed on the desktop. The Print icon will display the list in a ave unpredictable results.

ect. The Print option is a good example.

ill maximize itself and use all available screen space as needed. Your screen size and resolution can dramatically impact ou have vision impairments and require the largest possible screen fonts. POBITS will display particularly well on wide

. Network and server use can cause delays. We regularly monitor server use and capacity but there are times when either the server or the network has more demands than can be handled resulting in some delays in

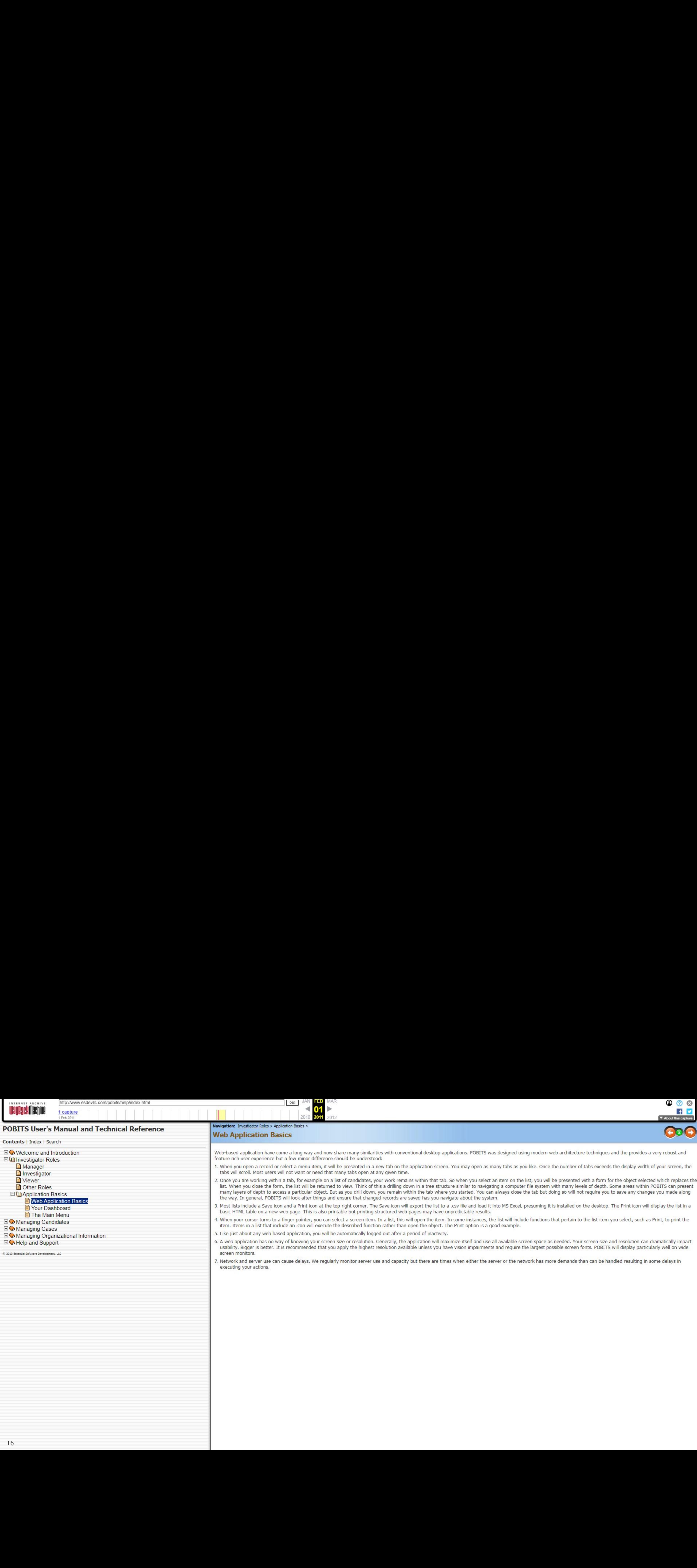

executing your actions.

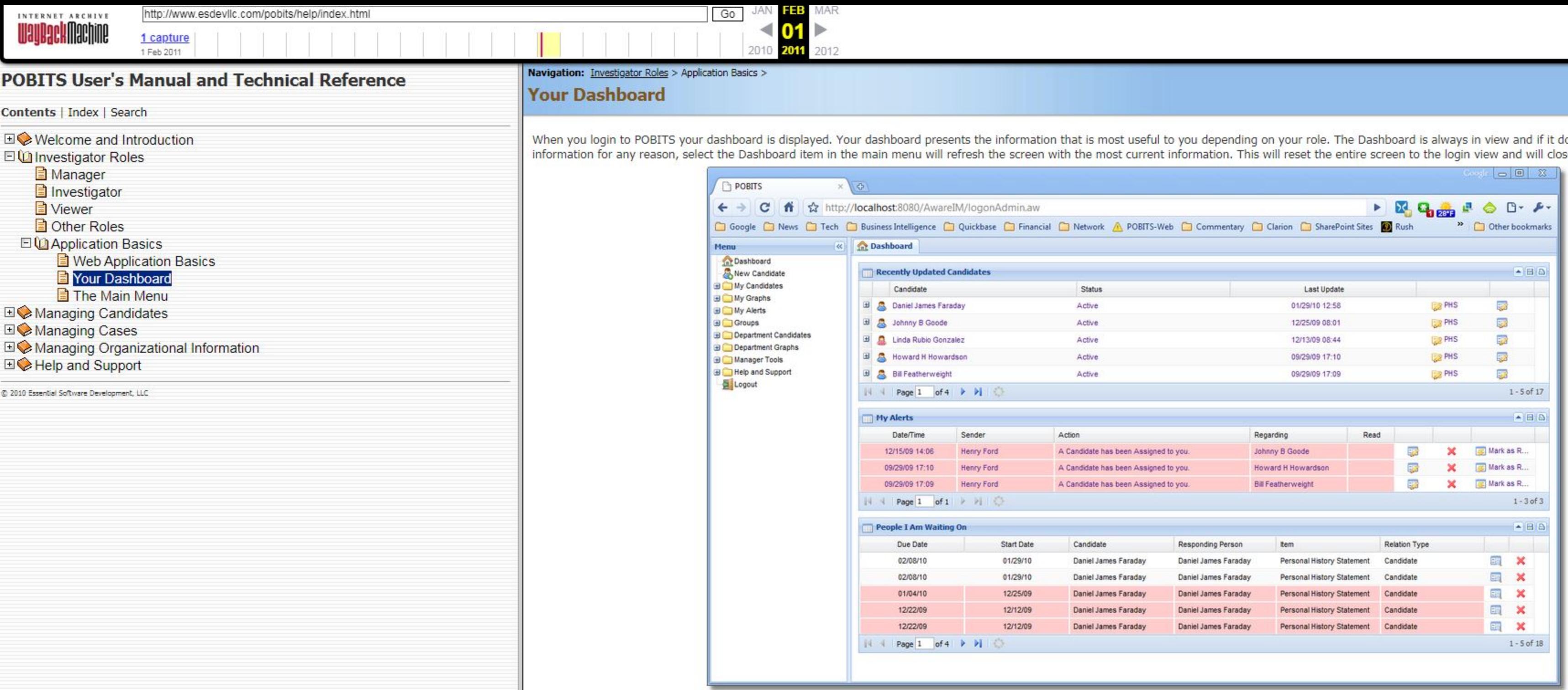

The Dashboard has two panes. The left-hand pane is the menu system which is always visible, but it can be "parked" out of view if desired. The right-hand pane has three lists. The top list displays your most recently update Candidates. Whenever any aspect of a Candidate or their Personal History Statement is changed, the Candidate gets promoted to the top of this list. The middle pane is your Alerts. Alerts are generated by the system to inform the Investigator of record activity. For example, when a Candidate submits a Personal History Statement, or when a reference submits a questionna The bottom list displays person that you are waiting on to provide information related to any case. When due date is exceeded, the item will be highlighted in red.

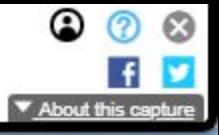

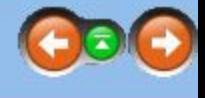

loes not present current se all other open tabs.

### **Investigator's Dashboard**

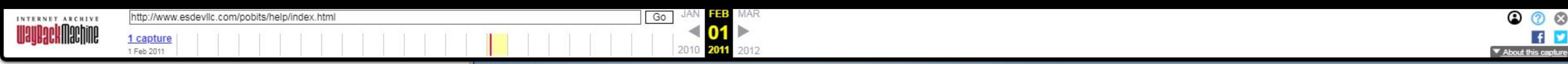

## POBITS User's Manual and Technical Reference

Contents <sup>|</sup> Index <sup>|</sup> Search

The configuration of your main menu will vary depending on your role. In general, the main menu area contains menu items for "My Records" or "Departmental Records" or both, depending on the user role. When selected,<br>most m Investigator Roles<br>Investigator Roles<br> **Exercise the Burger of the COLOGY CONTINE A** Manager and the contract on a minimum for easier navigation and organization. It is also possible that changes made while working on one Manager them to a minimum for easier navigation and organization. It is also possible that changes made while working on one tab may impact the information presented on another tab causing two presentations to be "out of s synch". Since POBITS is a web based application, it is dependent on "requests" to the central server. This is just something the user should be aware of when using this or any web-based application with this level of sophistication.

The various functions under the main menu are not detailed here. They are also subject to change and reorganization when the software is updated or modified. But suffice to say that the main menu is where all primary software function begin. There are also smaller menus built into some forms that are detailed in specific topics throughout the POBITS help/manual.

- 
- 
- **E**l Viewer
- 
- EI) Application Basics
	- **Neb Application Basics**
	- **Your Dashboard**
	- Filme Main Menu
- **E** Managing Candidates
- **EI Managing Cases**
- [1§ Managing Organizational Information
- 1§2 Help and Support

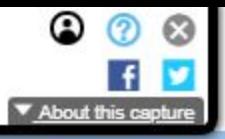

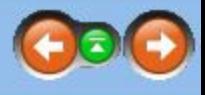

©) 2020 Essential Software Develooment, LUC

Navigation: Investigator Roles > Application Basics >

# **The Main Menu**

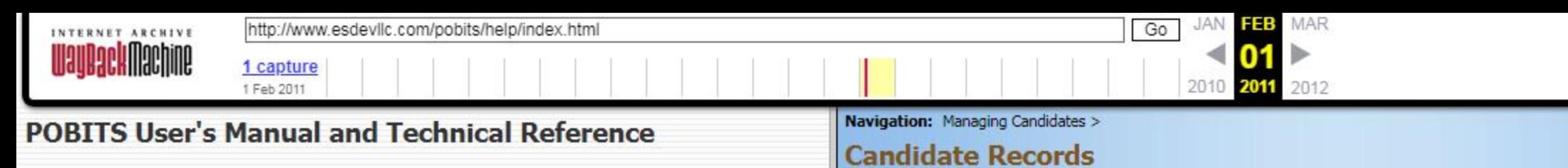

Contents <sup>|</sup> Index <sup>|</sup> Search

EOWelcome and Introduction<br>
Investigator Roles Statements are distinct from one another.<br>
Statements are distinct from one another.

Managing Organizational Information Personal History Statement is the investigation, which in POBITS is also referred to as a Case. All investigative work occurs within the Case.<br>Each candidate is assigned to an Investigat Each candidate is assigned to an Investigator and you can think of the Investigator as the "owner" of the Candidate's record which includes any and all Personal History Statements provided by the Candidate. The Candidate can be reassigned to any other Investigator or can be "Shared" allowing any other Investigator to update the record while retaining ownership by the Investigator.

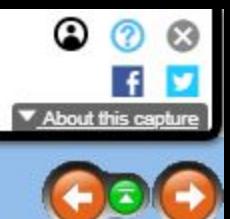

© 2010 Exentiol Software Development, LUC

 $\exists$  Welcome and Introduction and Introduction and Personal History and the structure of the POBITS system will help you navigate and understand the system more completely. The most fundamental concept you should understa

DOManaging Candidates and Dowsel Candidate to have any number of associated Personal History Statements. While most Candidates will likely apply for a single position and complete a single Personal History Statement, the process allows for a Candidate applying for multiple positions and possibly completing a Personal History Statement for each application. You have the option of creating a new Personal History Statement for the Candidate t Personal Information complete, or inviting the Candidate to the system to update an existing Personal History Statement. But the Personal History Statement is specific to a job being applied to.

Deleting a Candidate **and Candidate** and the started, the Candidate will have to enter all information again from scratch; there is no capability to duplicated an existing Personal History Statement for modification. This feature we may be able to accommodate in the future. But we made it for you, not for them.

■◆Managing Cases Managing Cases and Information and the candidate information, you can view and update all of the Candidate's personal and current contact information. You can also see a list of Personal History Statement

The graphic below provides a depiction of this data organization.

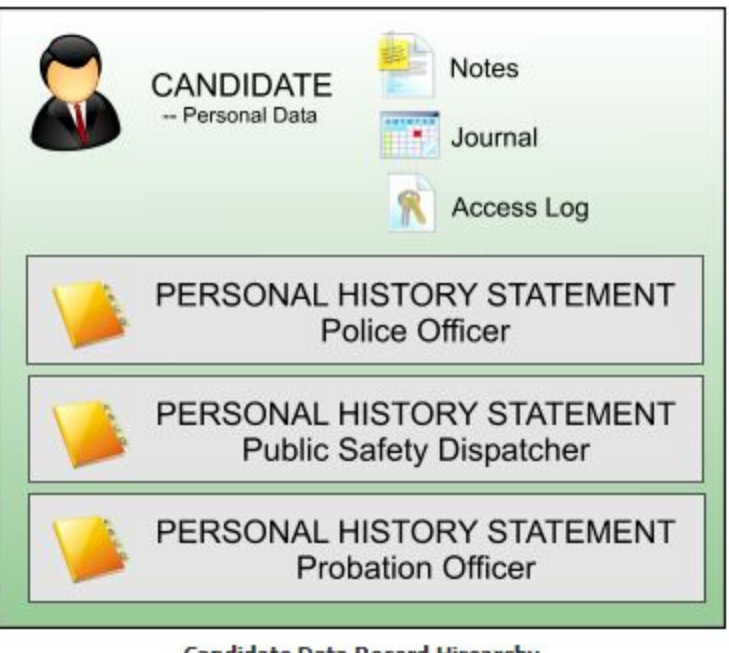

Candidate Data Record Hirearchy

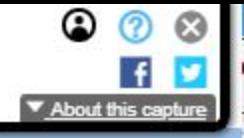

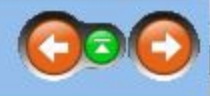

includes all current contact details, notes, the automated

is will provide access for a period of ten days. Use Revoke to

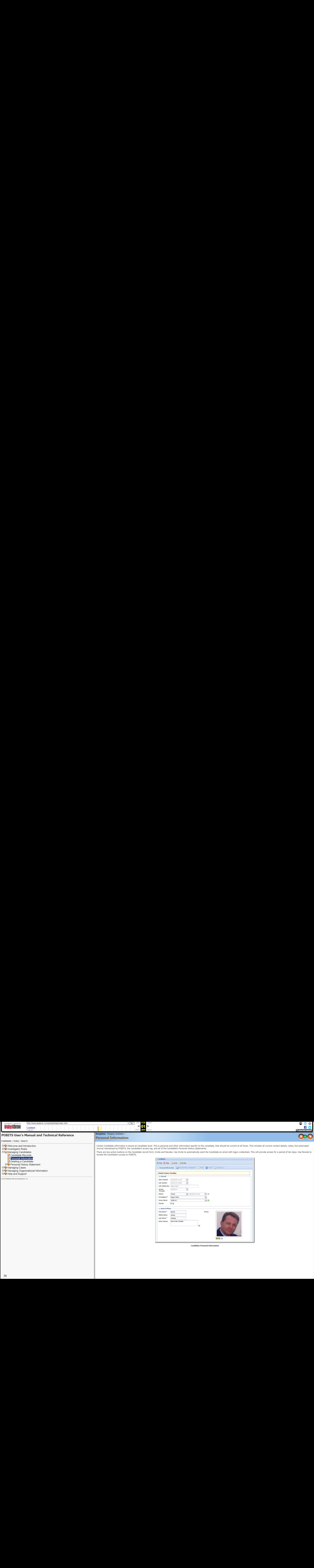

![](_page_20_Picture_251.jpeg)

![](_page_20_Picture_2.jpeg)

![](_page_21_Figure_0.jpeg)

## POBITS User's Manual and Technical Reference

Contents <sup>|</sup> Index <sup>|</sup> Search

E) Deleting a Candidate the case of a telephone interview with the Reference.<br>EQ Personal History Statement and the case of a telephone interview with the Reference. **Working with Lists El Residence Tab E** Legal Tab **2** Other Topics Tab Exams Tab Position:\* Polce Officer .  $\Box$  Interviews Tab  $_{\odot}$  Case Number: 2010-01  $_{\odot}$ **【2】Journal Tab Investigator:** Roger Wiko **E** Attachments Tab **E** Managing Cases t Managing Cases and the complete and the complete and the complete and the Disposition: A Complete and Disposition: Provide and Disposition: Provide and Disposition: Provide and Disposition: Provide and Disposition: Prov es Help and Support and Support and Support of the Contract of the Contract of the Contract of the Opened: 99/04/09 and Date Opened: 99/04/09 and Date Opened: 99/04/09 and Date Opened: 99/04/09 and Date Opened: 99/04/09 an

The Personal History Statement form is the most complex form in POBITS because everything on a typical Personal History Statement is mimicked here. Each investigate area is placed on a separate tab which is a logical and u E Investigator Roles values and the Case Income is the Case Handling tab which provides specific case details. All other tabs relate to specific subjects on the Personal History Statement.<br>
E Managing Candidates and ideas

Managing Candidates **Besides** Besides the normal Save and Close action buttons, the form has four other action buttons and a drop-down list of reports. The four action buttons are:

 $\Box$  Candidate Records Contacts; this displays a list of all persons whom you will likely contact in the course of the investigation, conveniently all in one list.

Questionnaires; this displays a list of all Questionnaires completed on the Candidate. Questionnaires are normally completed by a reference directly in POBITS but may also be completed by the Investigator, for example, in

Red Flags; this displays a single list of all red flags checked by the investigator. This is convenient because the depth of the Personal History Statement can make looking for a previously entered Red Flag a bit of a mous

Executive Summary<br>Print PHS; this prints the Personal History Statement as completed by the Candidate. No investigator remarks or notes are included in the printout. This is the same product the Candidate is able to print Lettives and References Tab and References Tab states and References Tab states and References Tab states and the meansum and the printion in POBITS. Note that there are slight variances in the printed PHS from the tradit prompts. Secondly, it is not necessary, or practical to have continuation sheets. That's an issue with paper that we don't have in POBITS.

![](_page_21_Picture_16.jpeg)

![](_page_21_Picture_17.jpeg)

![](_page_21_Picture_1030.jpeg)

Personal History Statement

![](_page_22_Figure_0.jpeg)

# **POBITS User's Manual and Technical Reference**

Contents | Index | Search

**EI** Investigator Roles

日 (O Managing Candidates

**E** Welcome and Introduction

Candidate Records

Personal Information

Deleting a Candidate

Education Tab 田 Residence Tab Employment Tab

> Military Tab Financial Tab Legal Tab **Driving Tab** Other Topics Tab

Exams Tab

**⊞ A**Managing Cases

**⊞ A** Help and Support

2010 Essential Software Development, LLC

Interviews Tab **B** Journal Tab

Attachments Tab

**EI©** Managing Organizational Information

日 DPersonal History Statement

**El** Working with Lists **Executive Summary** 

**EI©** Relatives and References Tab

Navigation: Managing Candidates > Personal History Statement >

## **Working with Lists**

### Lists

Throughout the Personal History Statement, a number of lists are presented. Working with list items is intuitive but here are the specifics: Many lists include a + icon at the far left. When you see this, you can click to expand the list item and few a few specific details, usually primary contact information. This may be faster then opening the record from the Click on any of the column values to open the record.

Some column values describe actions like Invite or Print. Action items have an icon associated and will perform the described action as opposed to opening the associated record. For any list items that represents a person or entity to be contacted, the list items will be highlighted in red if no contact has been made and will be highlighted in green if contact has been made. The is set by the Date Contacted calendar field on the associated record.

![](_page_22_Picture_137.jpeg)

In some cases, the Investigator is able to add items to a list. In that case, there will be a button labeled Add at the bottom of the list.

![](_page_22_Picture_10.jpeg)

![](_page_22_Picture_11.jpeg)

![](_page_22_Picture_138.jpeg)

#### **Typical List**

![](_page_23_Picture_12.jpeg)

![](_page_23_Picture_2.jpeg)

![](_page_23_Picture_3.jpeg)

ll-checking <mark>f</mark>eature for text fields, many browsers such as<br>l at this <u>link</u>.

![](_page_24_Picture_23.jpeg)

n down as follows:

encouraged to provide any other useful references. If

000

narrative section will become part of the narrative

![](_page_25_Picture_15.jpeg)

![](_page_25_Picture_2.jpeg)

![](_page_25_Picture_3.jpeg)

vite. Use this to invite the Parent to complete a questionnaire in<br>e opportunity to provide secondary references. If any are

top indicate that this item presents concerns to the investigator.

![](_page_26_Picture_12.jpeg)

![](_page_26_Picture_2.jpeg)

![](_page_26_Picture_3.jpeg)

Notes section provides the date field for the Date Contacted, a Red Flag<br>ince of any restraining/stay-away orders is presented.

![](_page_27_Picture_12.jpeg)

![](_page_27_Picture_2.jpeg)

led Flag checkbox, and a text field for the Investigator's

![](_page_28_Picture_404.jpeg)

![](_page_28_Picture_2.jpeg)

ent of care provided to them is of interest in the investigation but at this time we do not provide any means to Invite<br>feedback on this issue.

![](_page_29_Picture_14.jpeg)

![](_page_29_Picture_2.jpeg)

![](_page_29_Picture_3.jpeg)

fied by a drop-down selection made by the Candidate that includes options such as:

eting the questionnaire, the reference has the opportunity to provide other references not offered by the Candidate<mark>. Thes</mark><br>s and References tab of the Personal History Statement.

![](_page_30_Picture_2.jpeg)

![](_page_30_Picture_415.jpeg)

![](_page_31_Picture_12.jpeg)

![](_page_31_Picture_2.jpeg)

![](_page_31_Picture_3.jpeg)

westigator has no ability to edit or delete items other

![](_page_32_Picture_8.jpeg)

![](_page_32_Picture_2.jpeg)

![](_page_32_Picture_3.jpeg)

![](_page_33_Picture_2.jpeg)

![](_page_33_Picture_3.jpeg)

![](_page_33_Picture_489.jpeg)

![](_page_34_Picture_7.jpeg)

![](_page_34_Picture_2.jpeg)

![](_page_34_Picture_3.jpeg)

![](_page_35_Picture_311.jpeg)

![](_page_35_Picture_2.jpeg)

![](_page_35_Picture_3.jpeg)
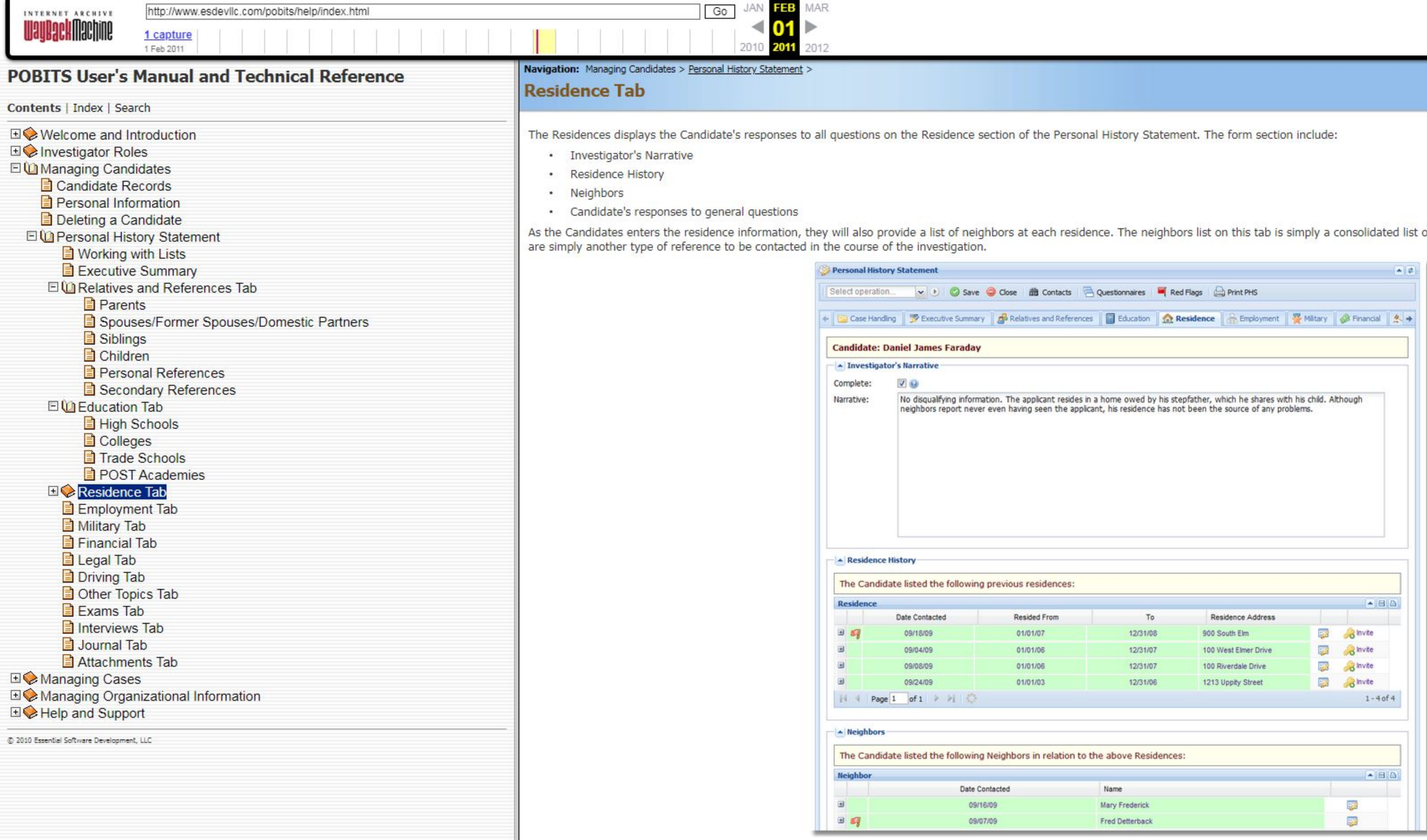

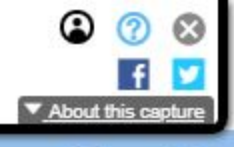

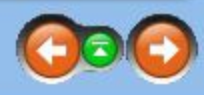

of all neighbors provided for all residences. Neighbors

**PHS Residence tab** 

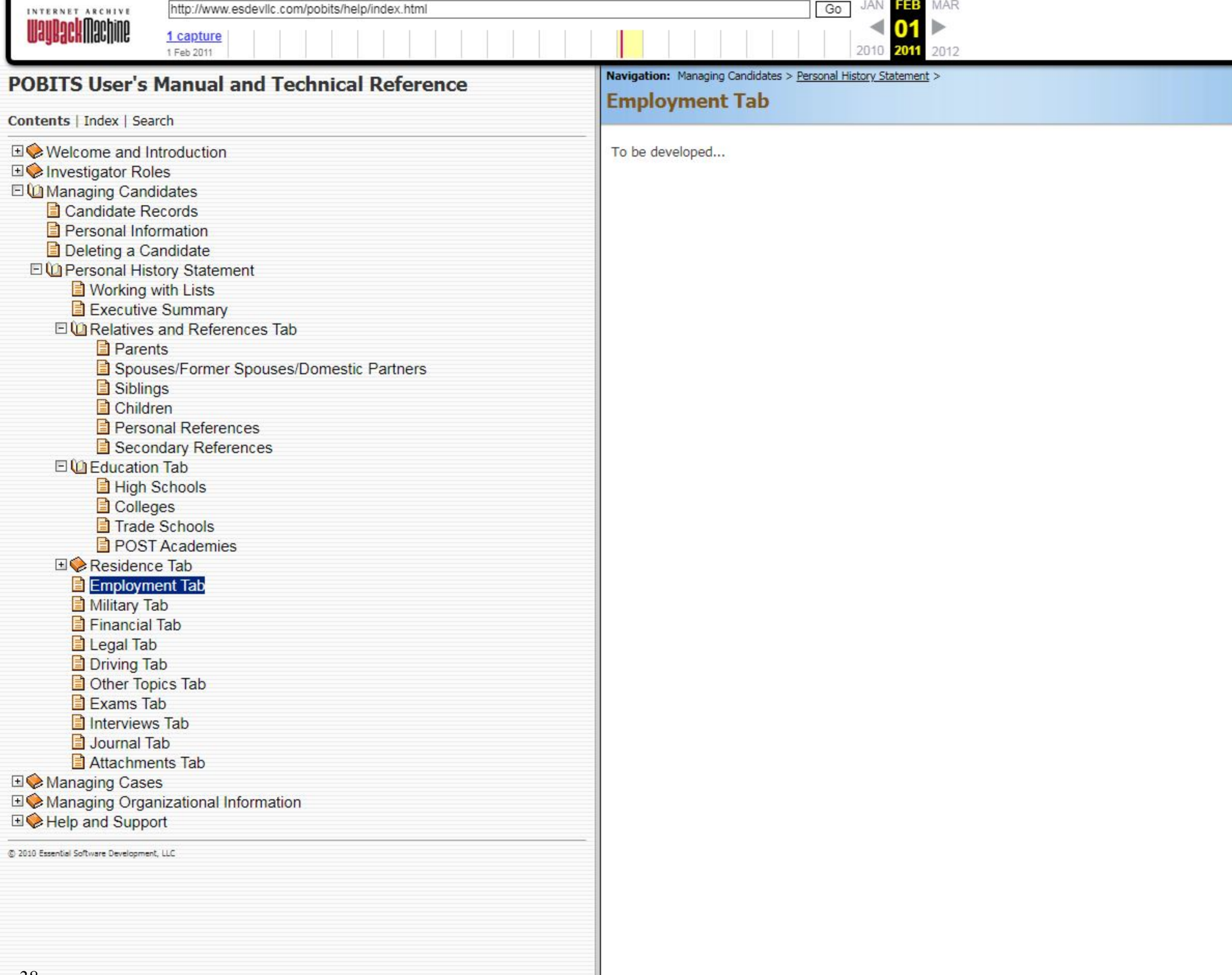

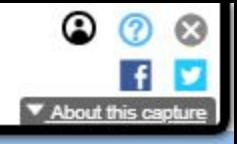

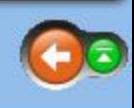

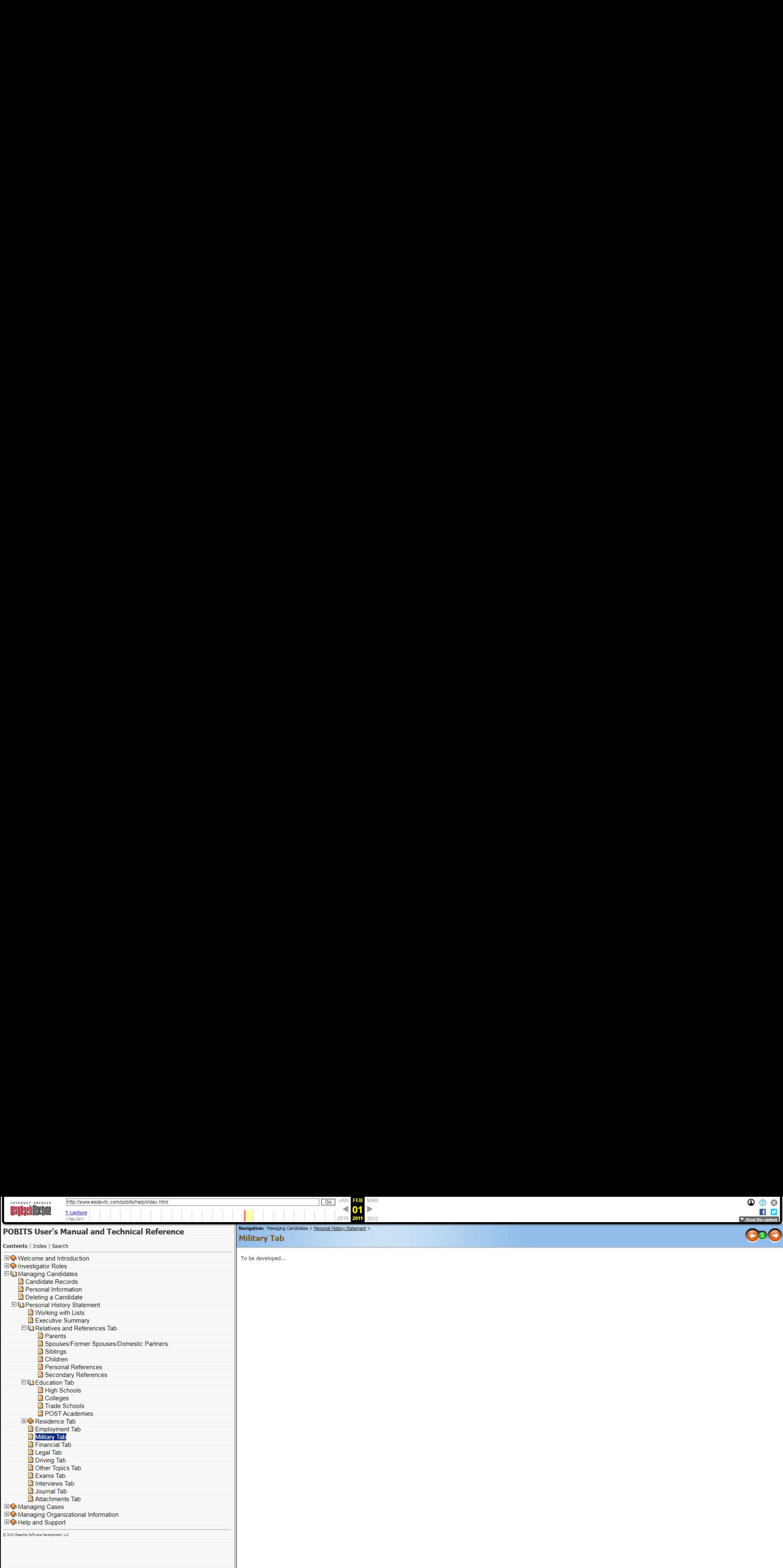

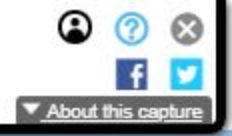

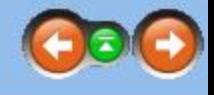

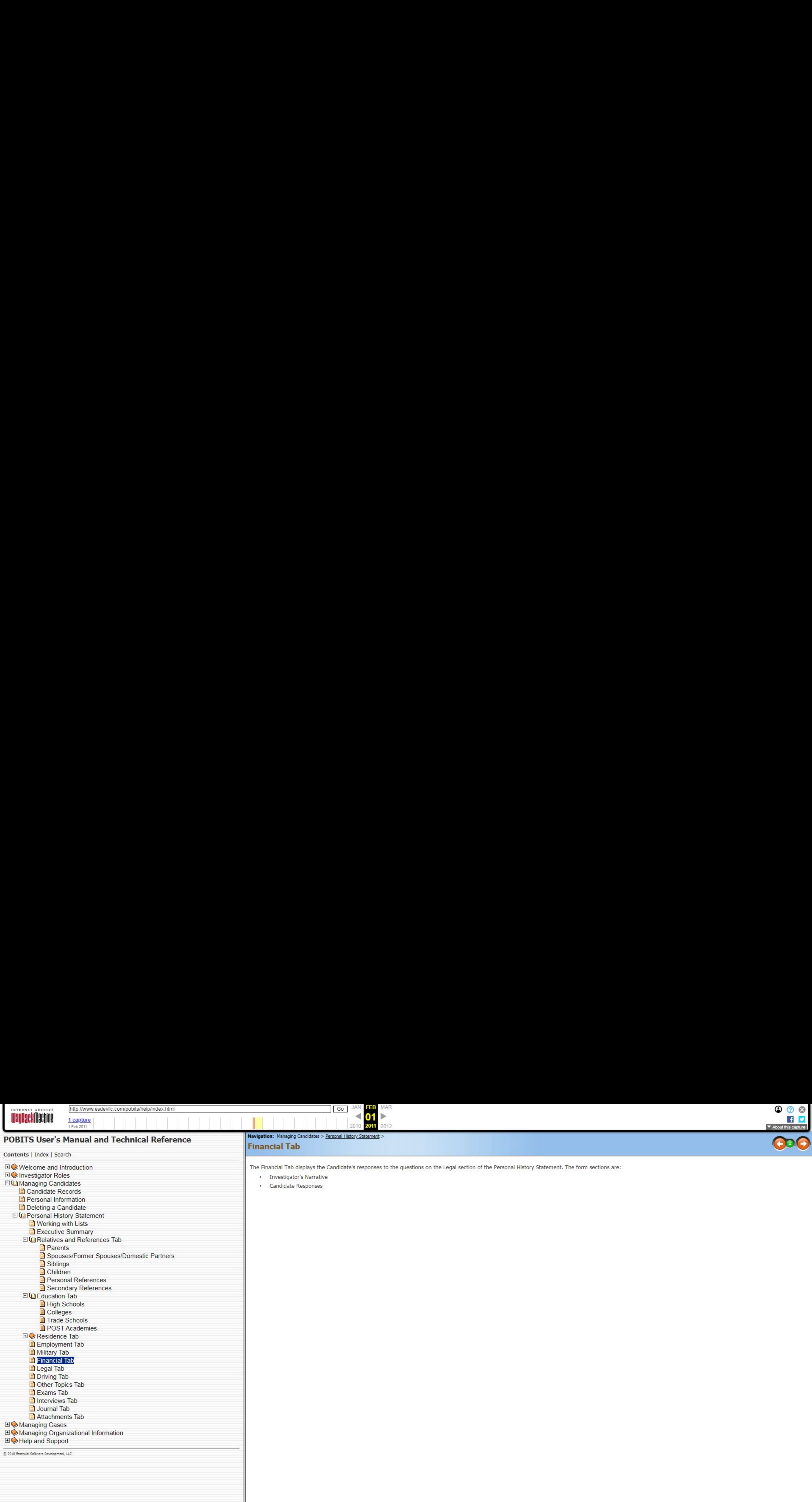

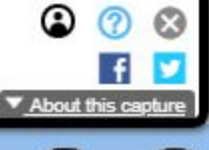

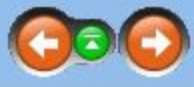

onal History Statement. The form sections are:

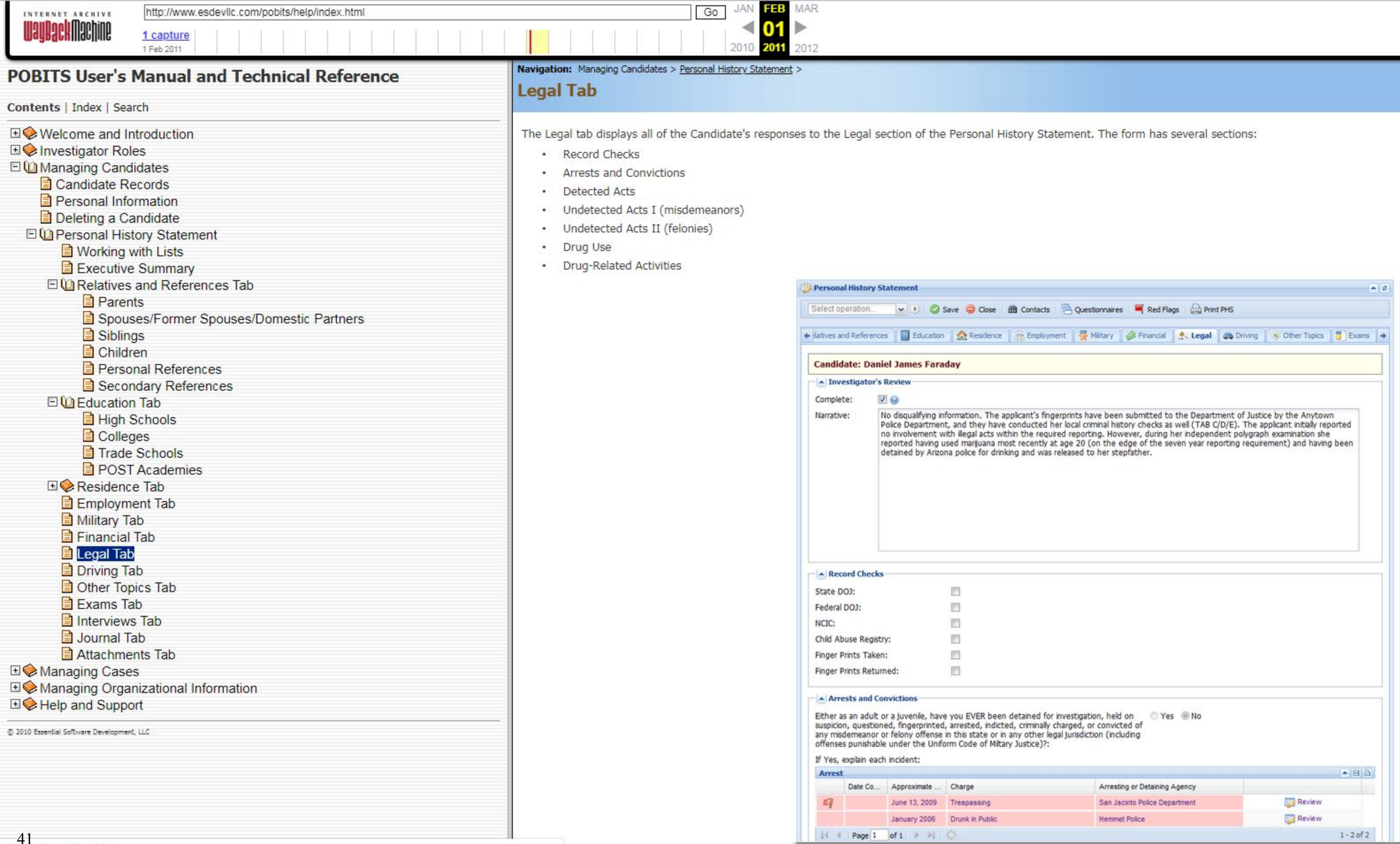

3 3 3<br>Tabout this capture

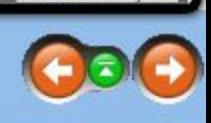

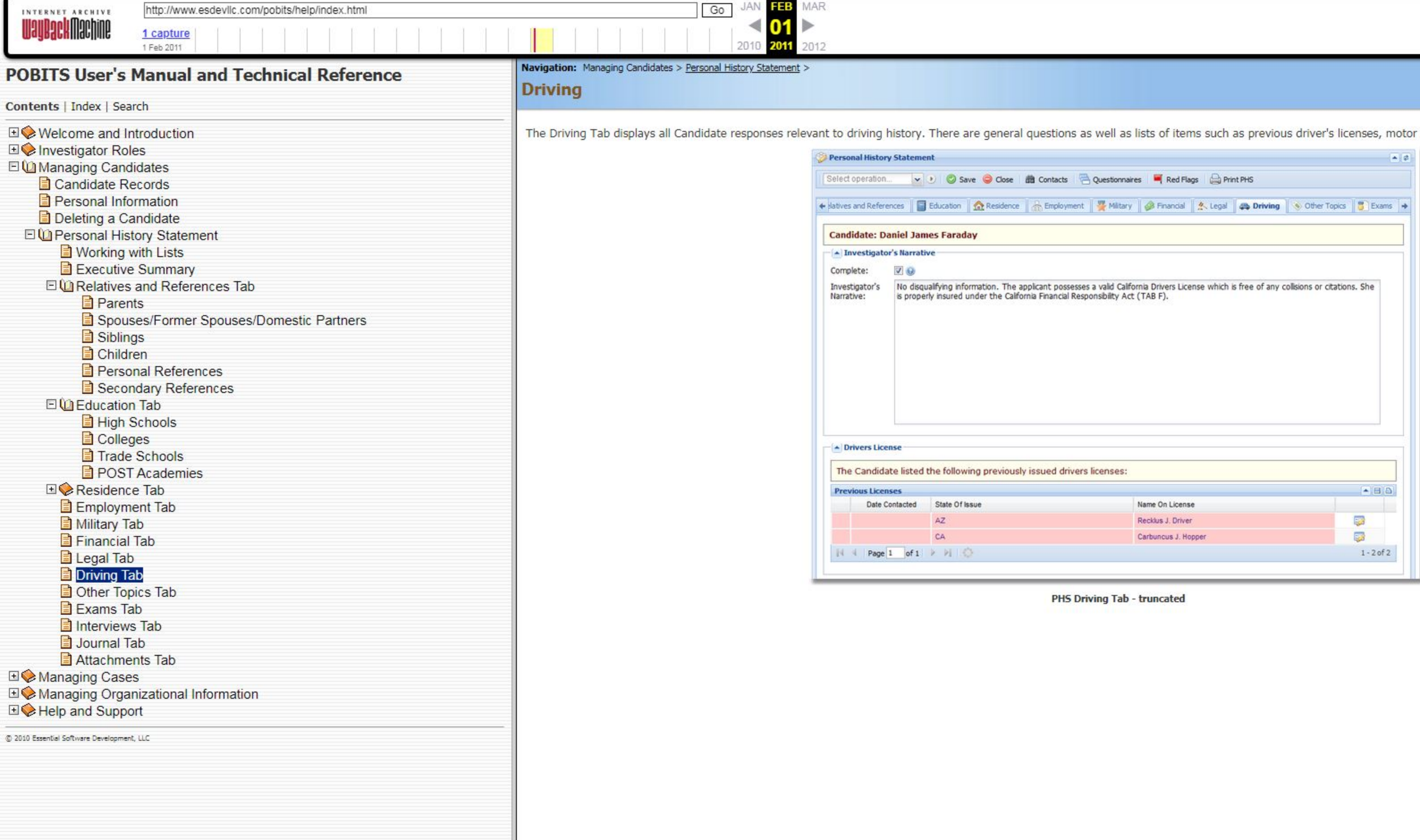

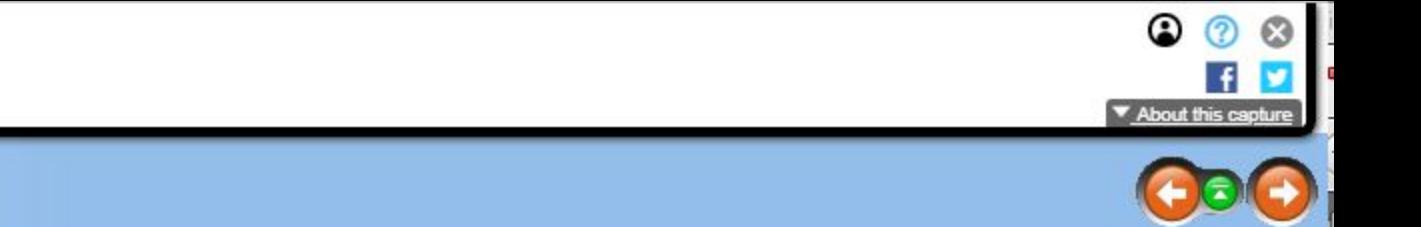

r vehicle accidents, and vehicle insurance information.

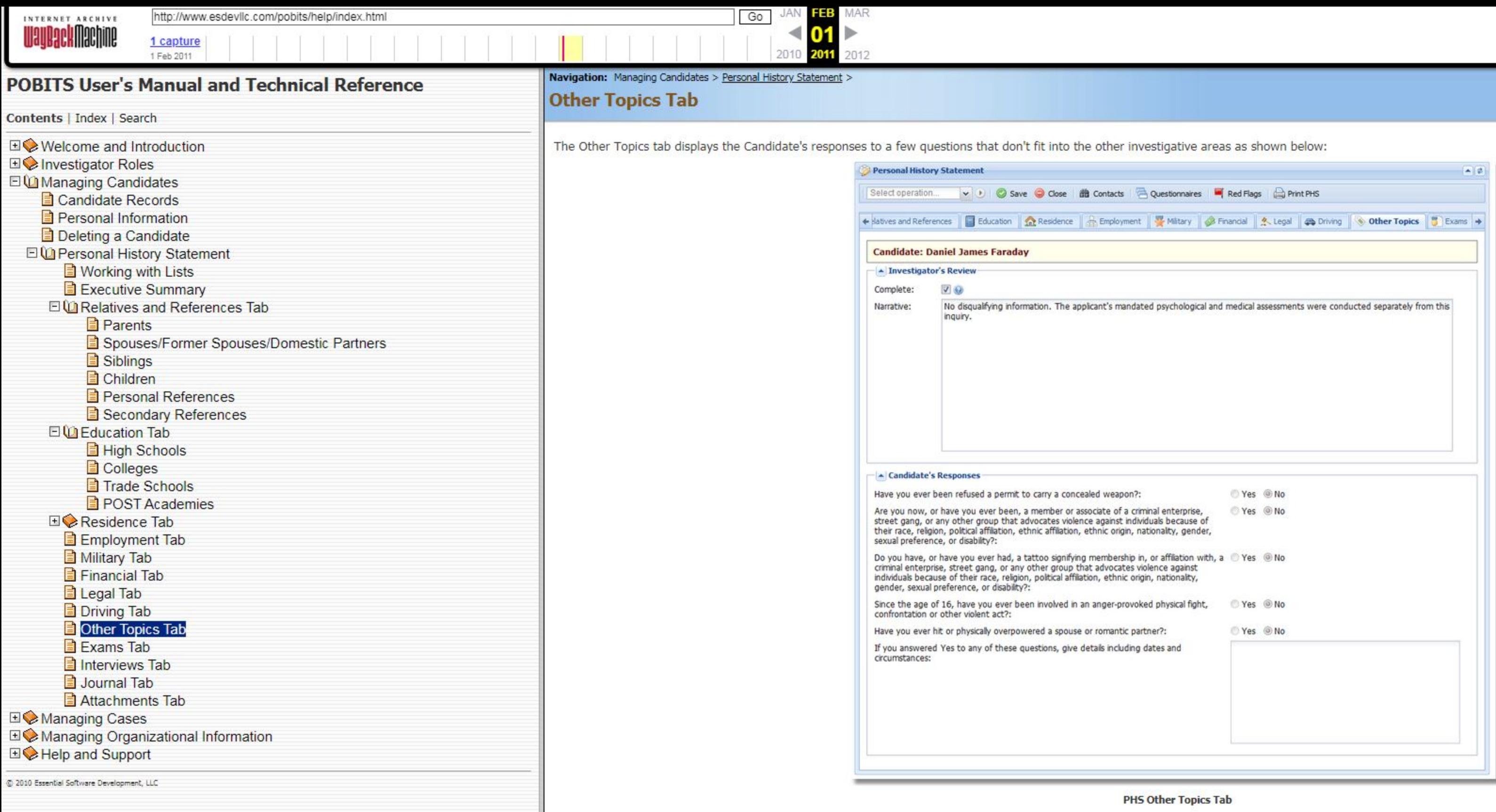

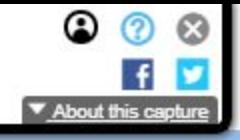

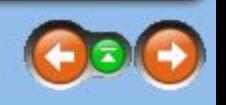

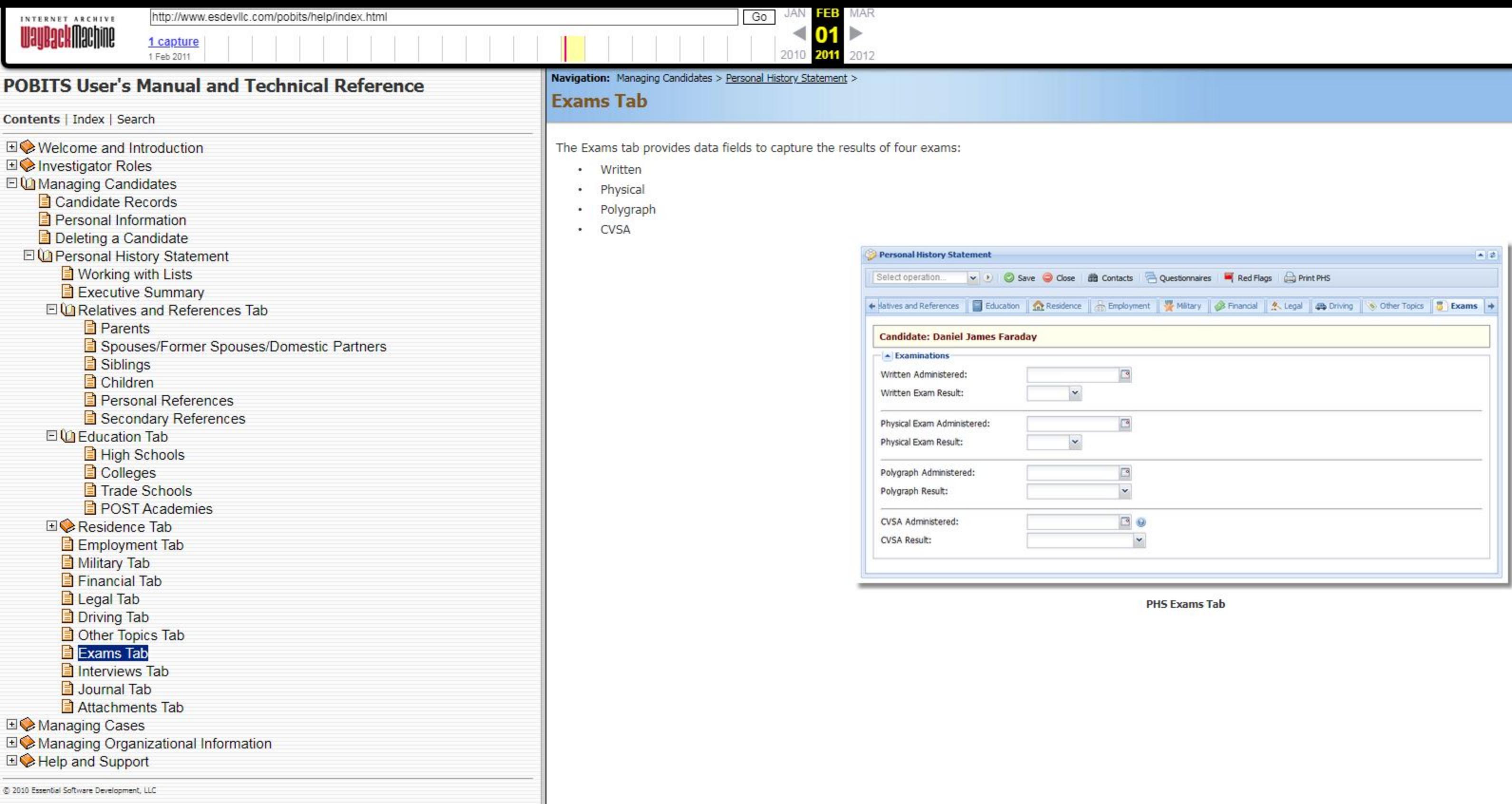

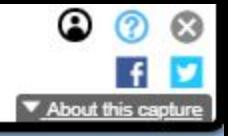

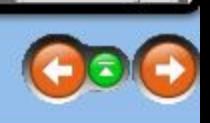

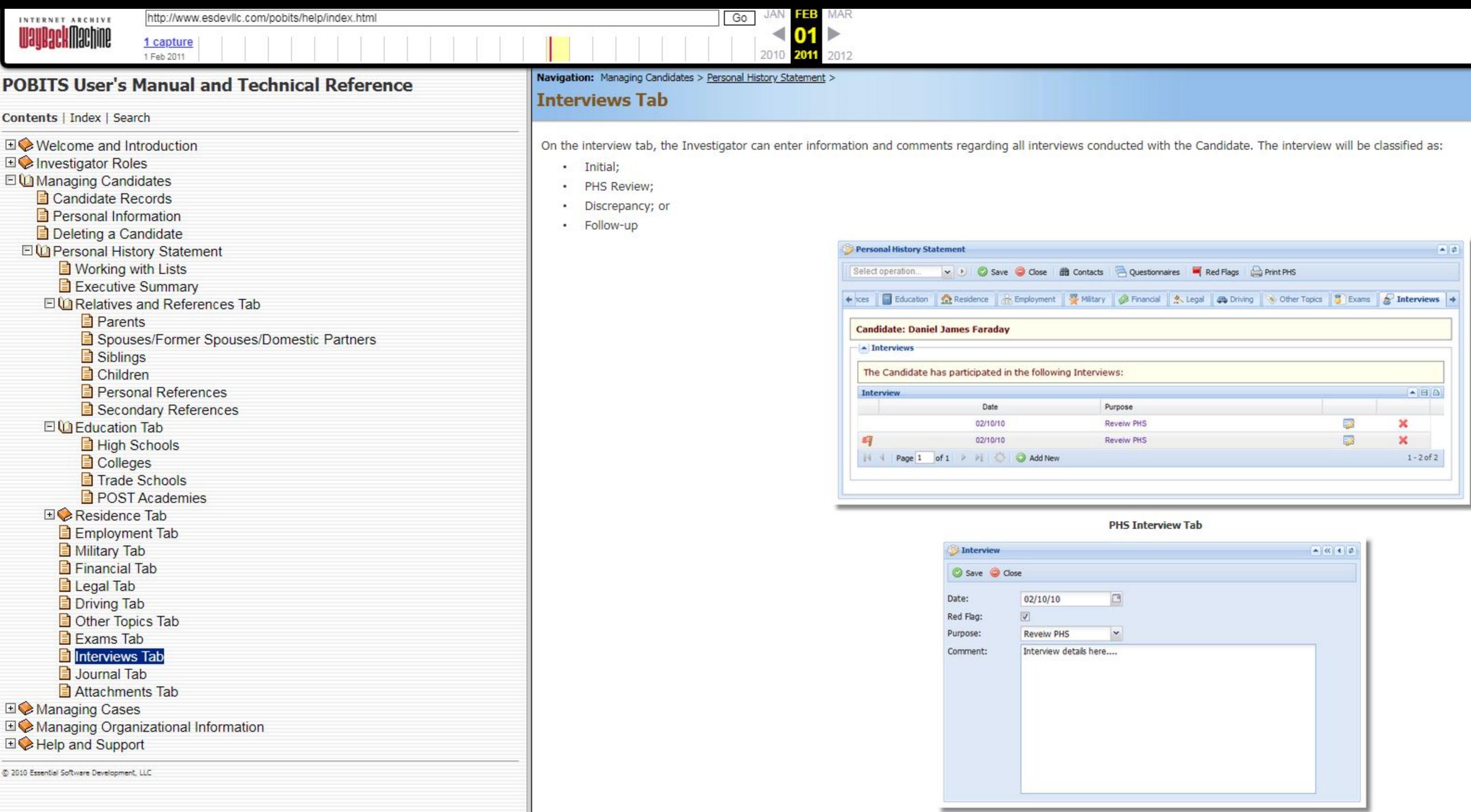

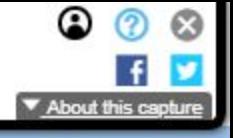

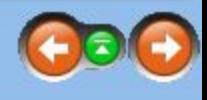

**Interview Form** 

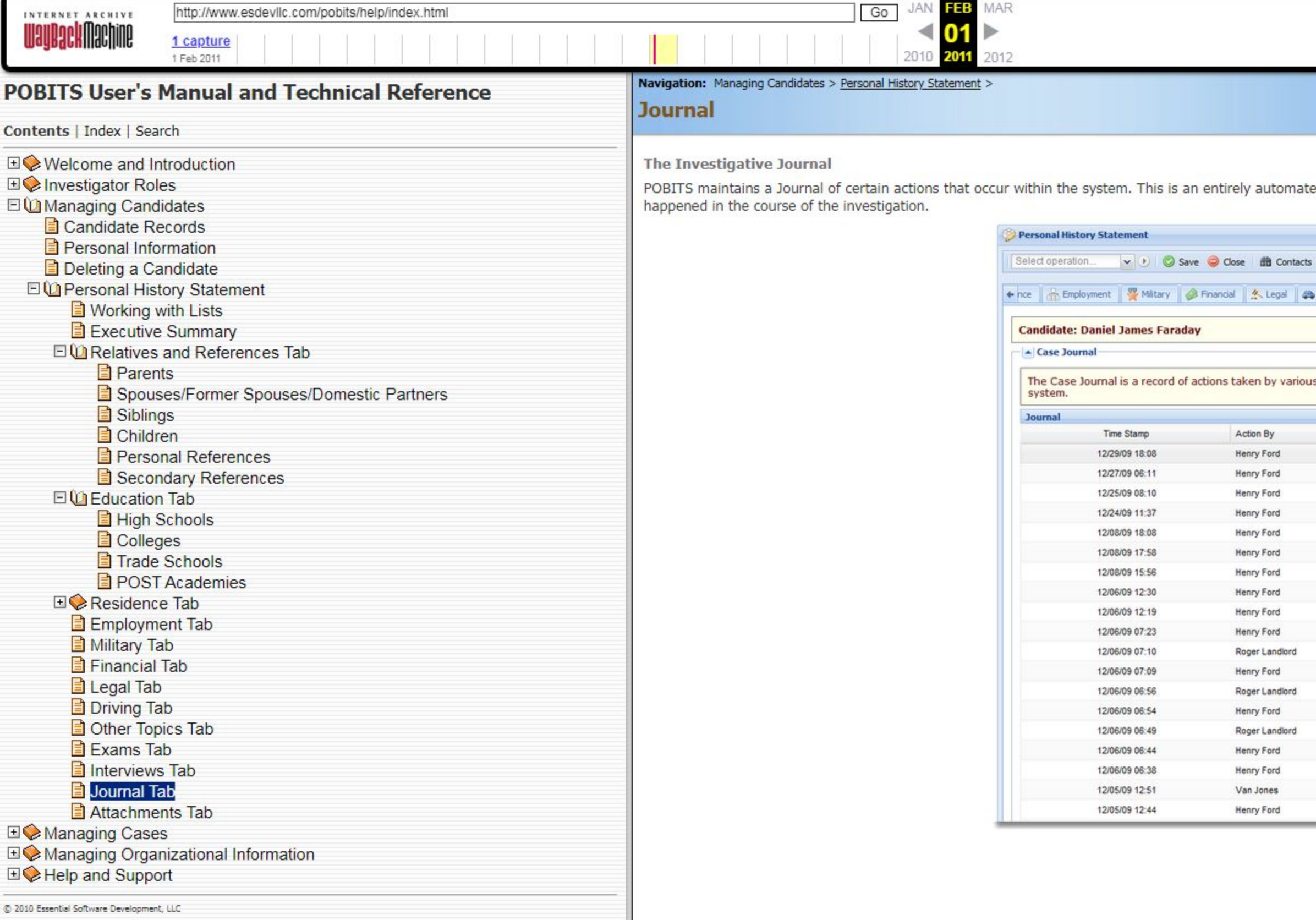

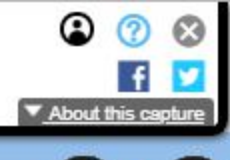

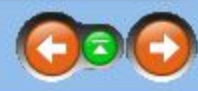

ted journal with no function to accept user input. Referencing the journal may at times help to understand what has

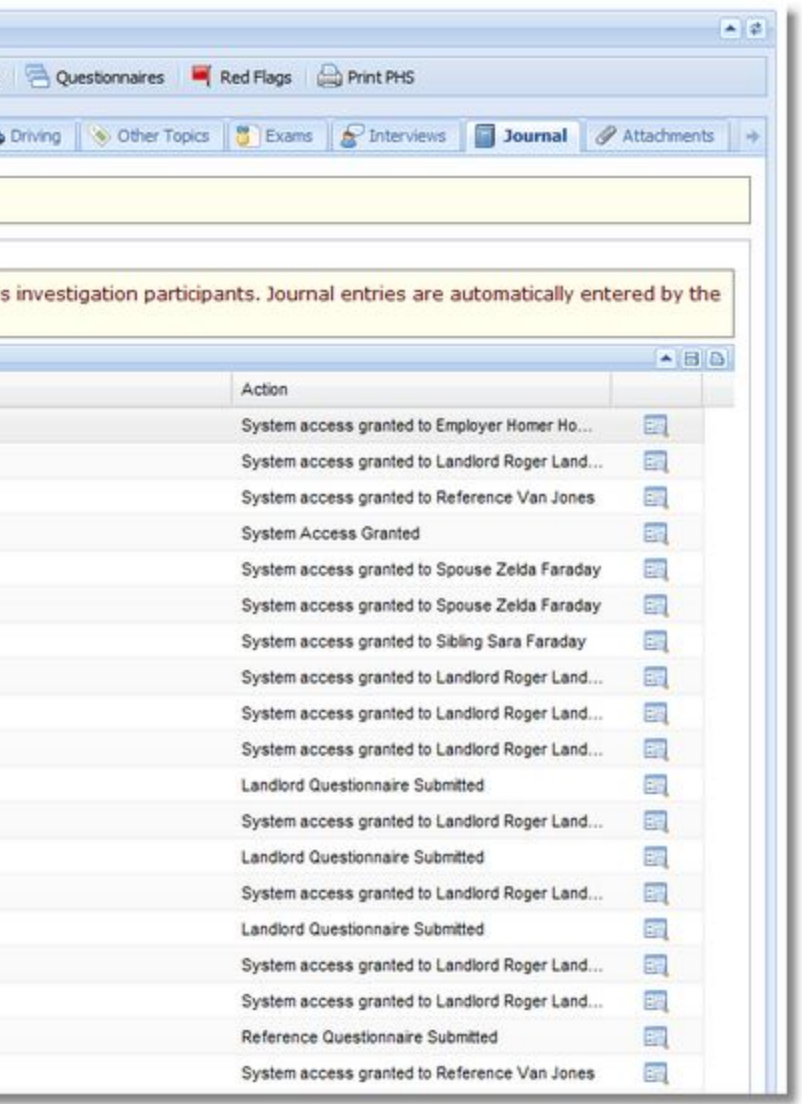

PHS Journal Tab

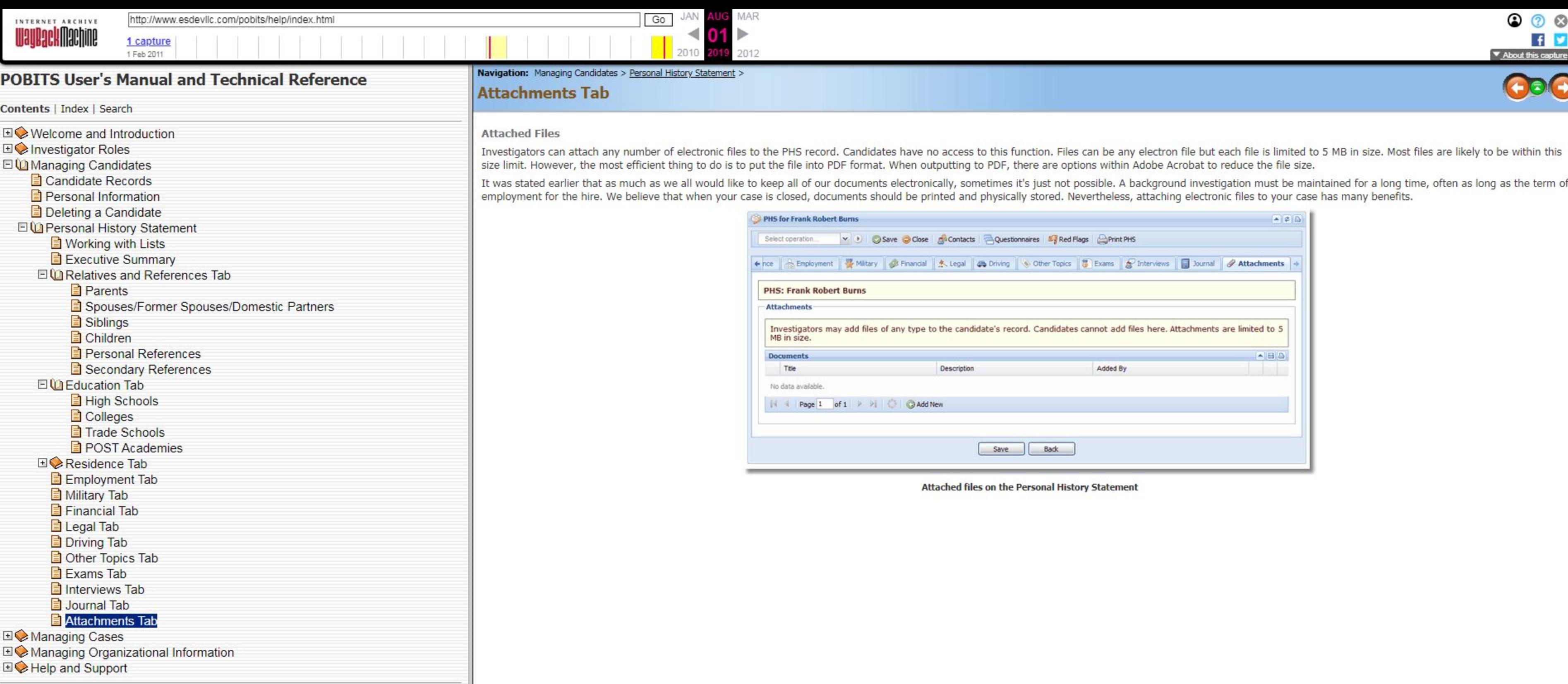

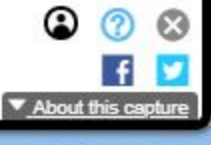

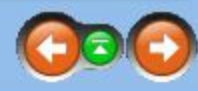

to 5 MB in size. Most files are likely to be within this

naintained for a long time, often as long as the term of<br>ise has many benefits.

© <sup>2010</sup> Essent Softwere Development, LLC

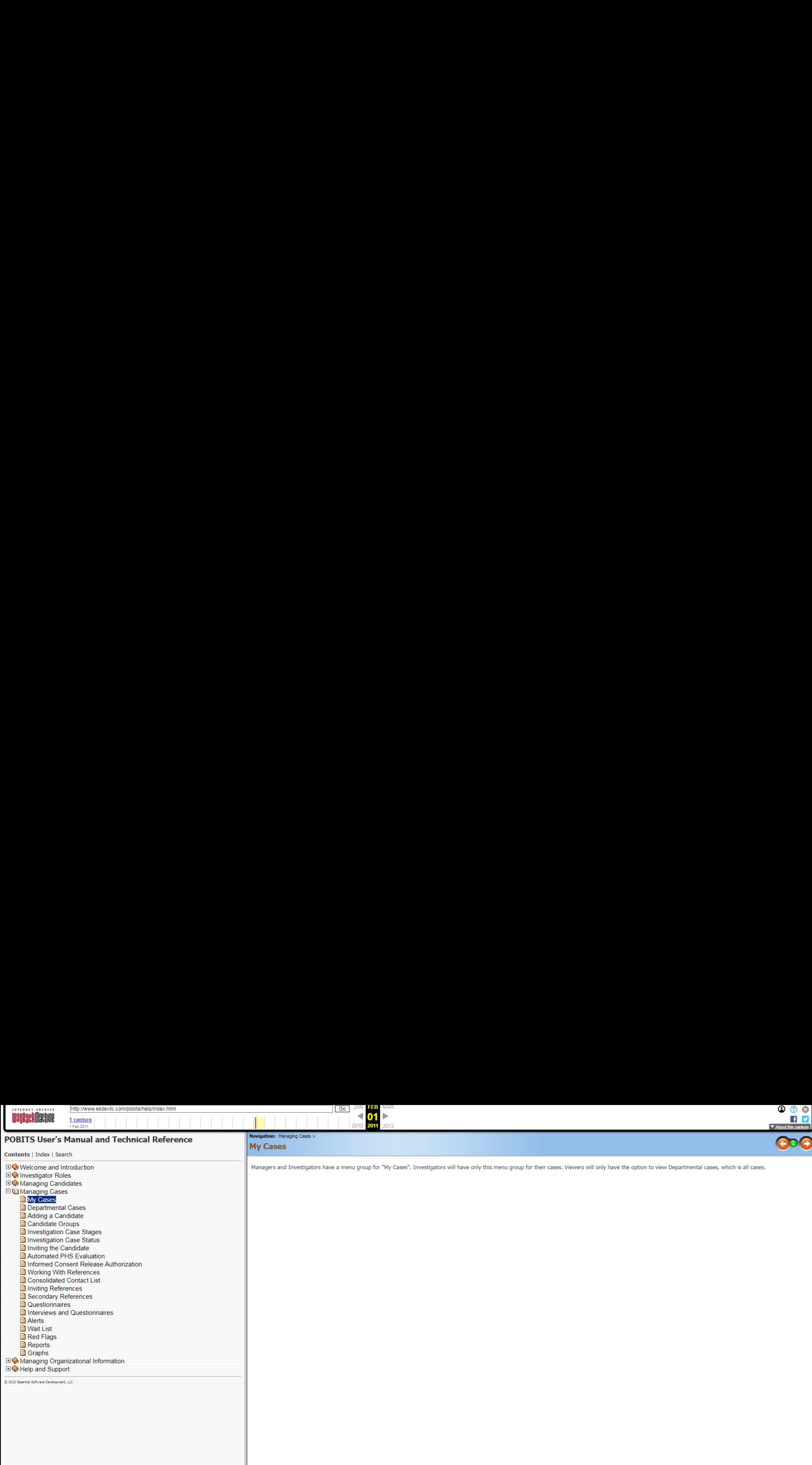

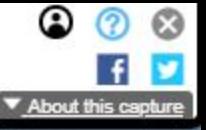

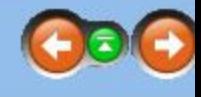

group for their cases. Viewers will only have the option to view Departmental cases, which is all cases.

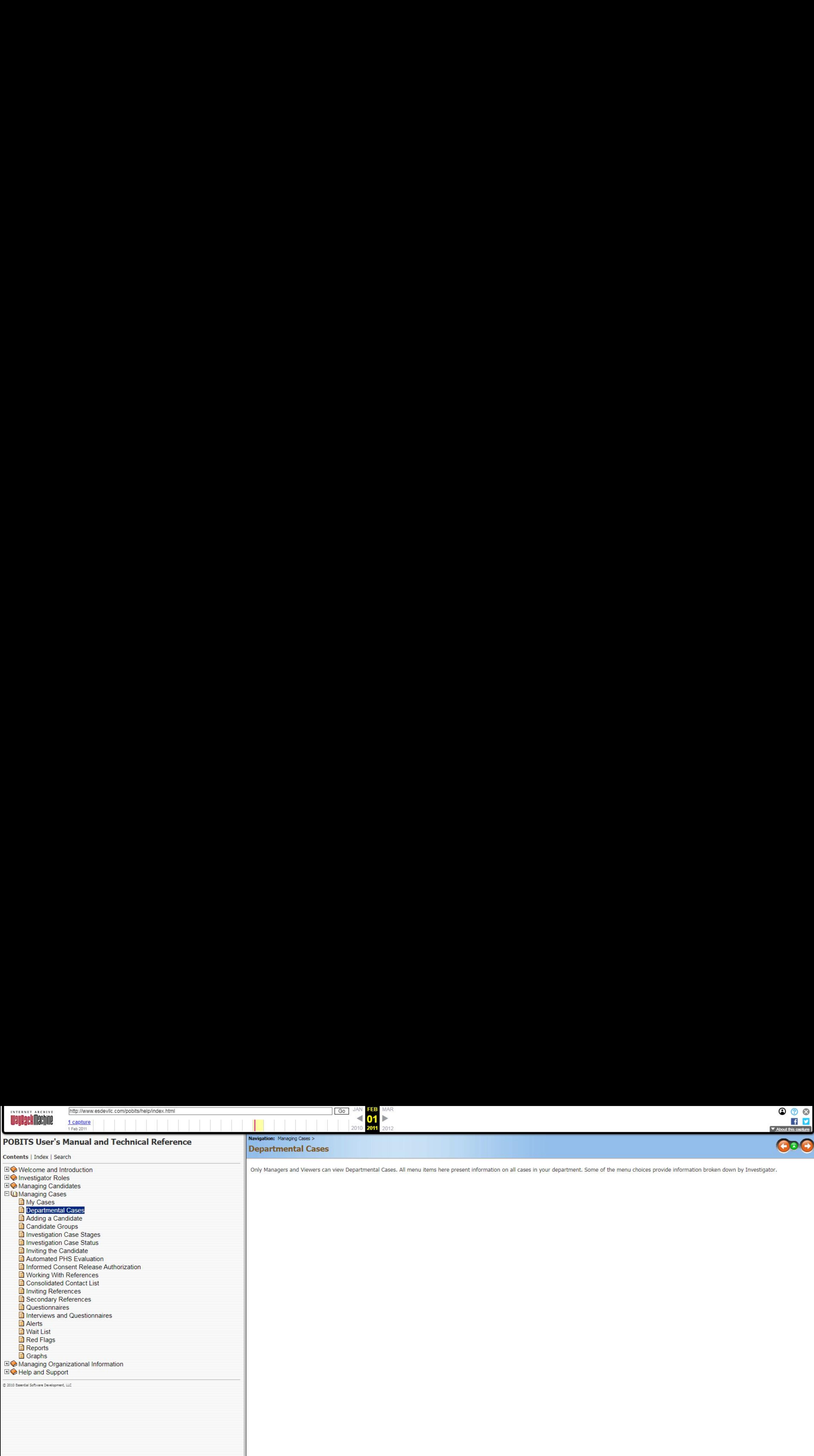

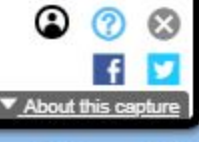

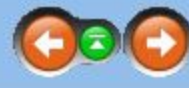

all cases in your department. Some of the menu choices provide information broken down by Investigator.

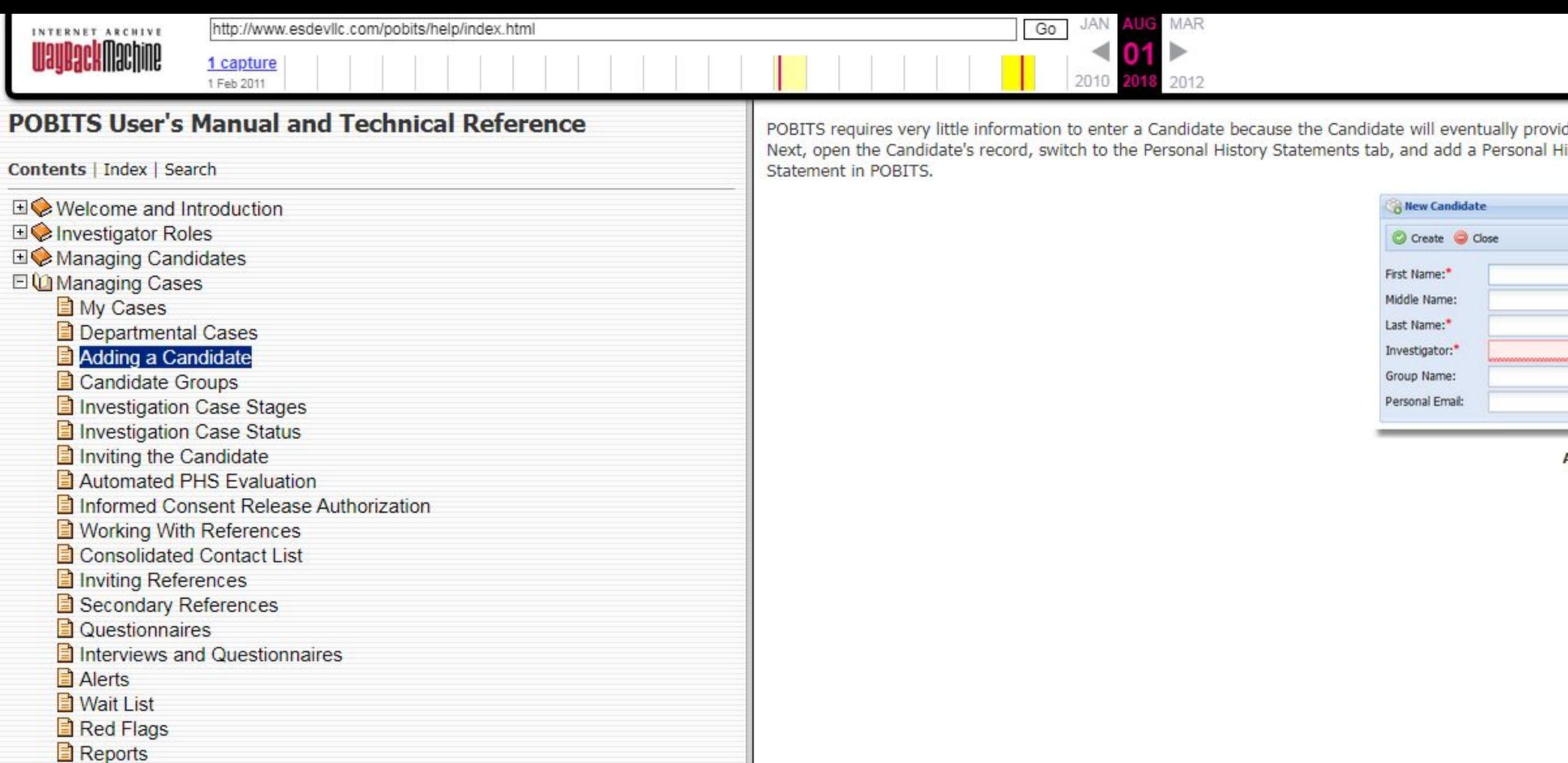

Graphs

**EI©** Managing Organizational Information

**EI©** Help and Support

@ 2010 Essential Software Development, LLC

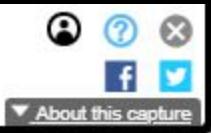

POBITS requires very little information to enter a Candidate because the Candidate will eventually provide most of the information. Once the required information is entered and the record is saved, a new Case is opened. Next, open the Candidate's record, switch to the Personal History Statements tab, and add a Personal History Statement. At this point the Investigator is ready to "invite" the candidate to complete their Personal History

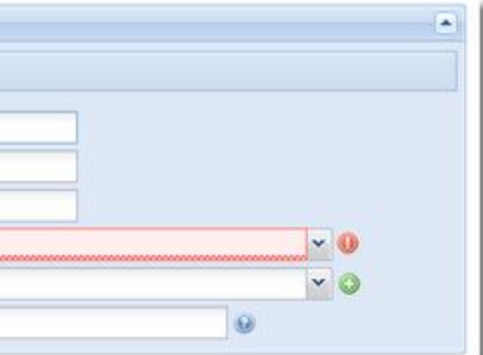

**Adding a Candidate** 

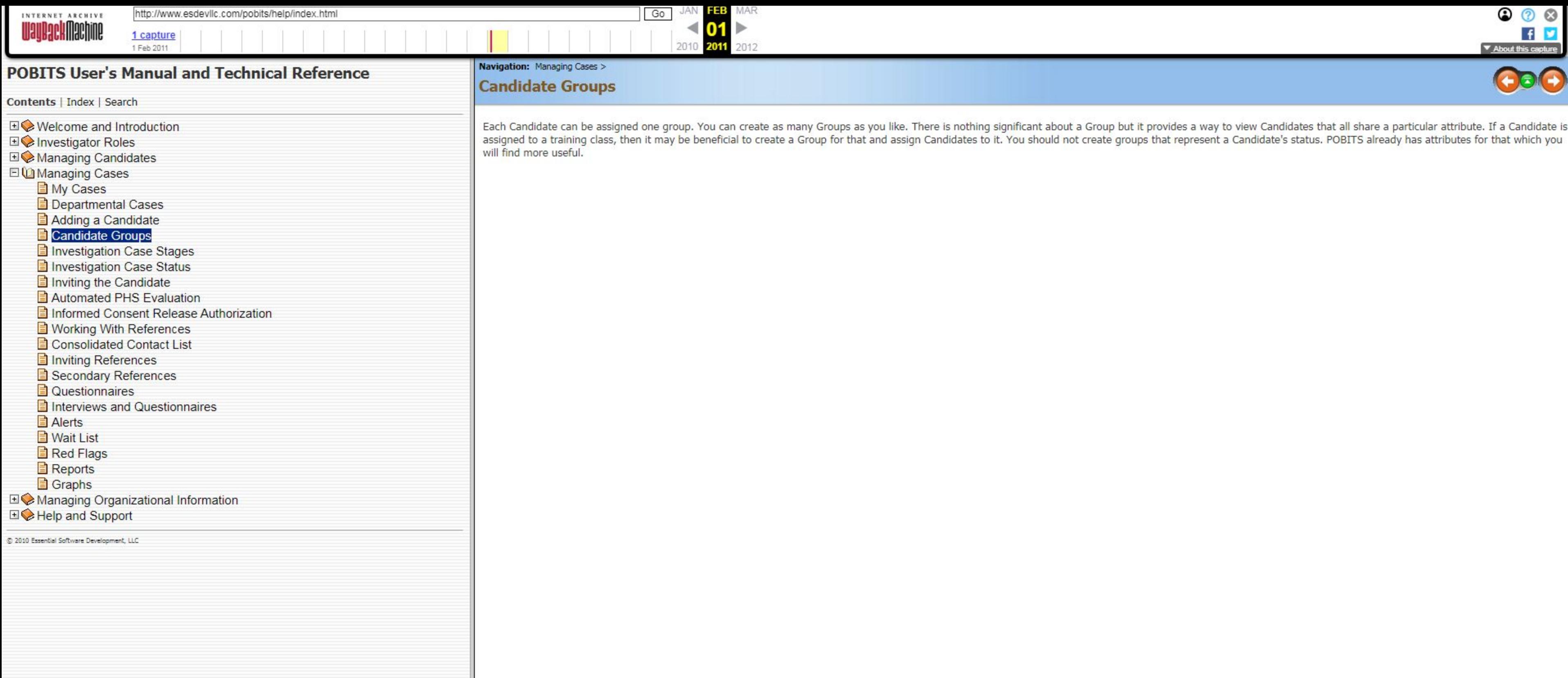

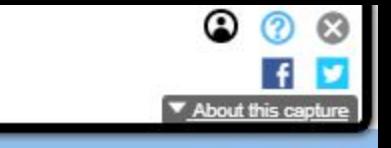

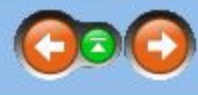

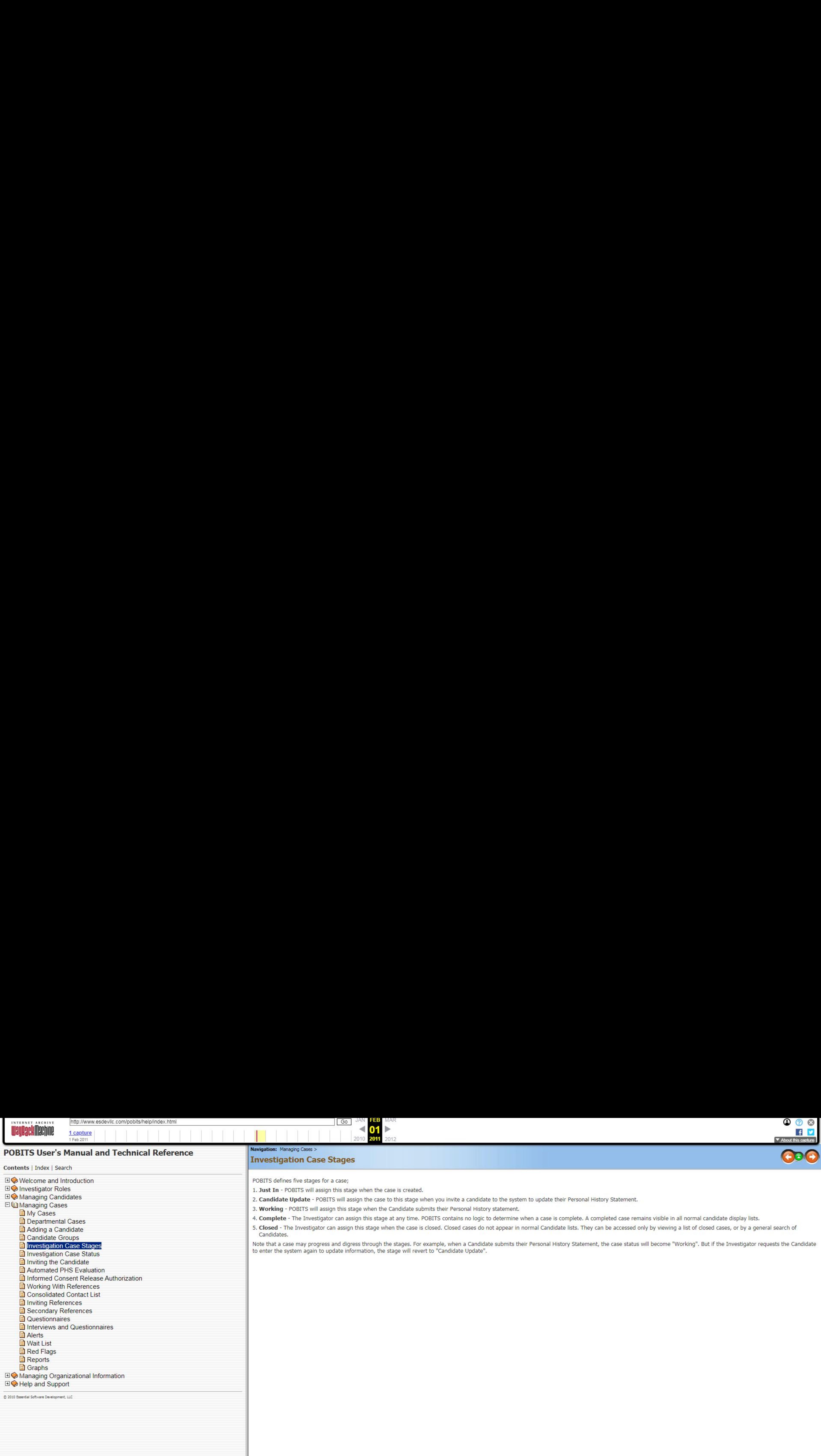

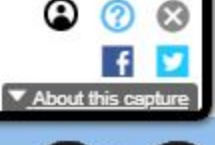

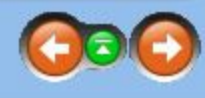

- 
- in normal Candidate lists. They can be accessed only by viewing a list of closed cases, or by a general search of

s their Personal History Statement, the case status will become "Working". But if the Investigator requests the Candidate

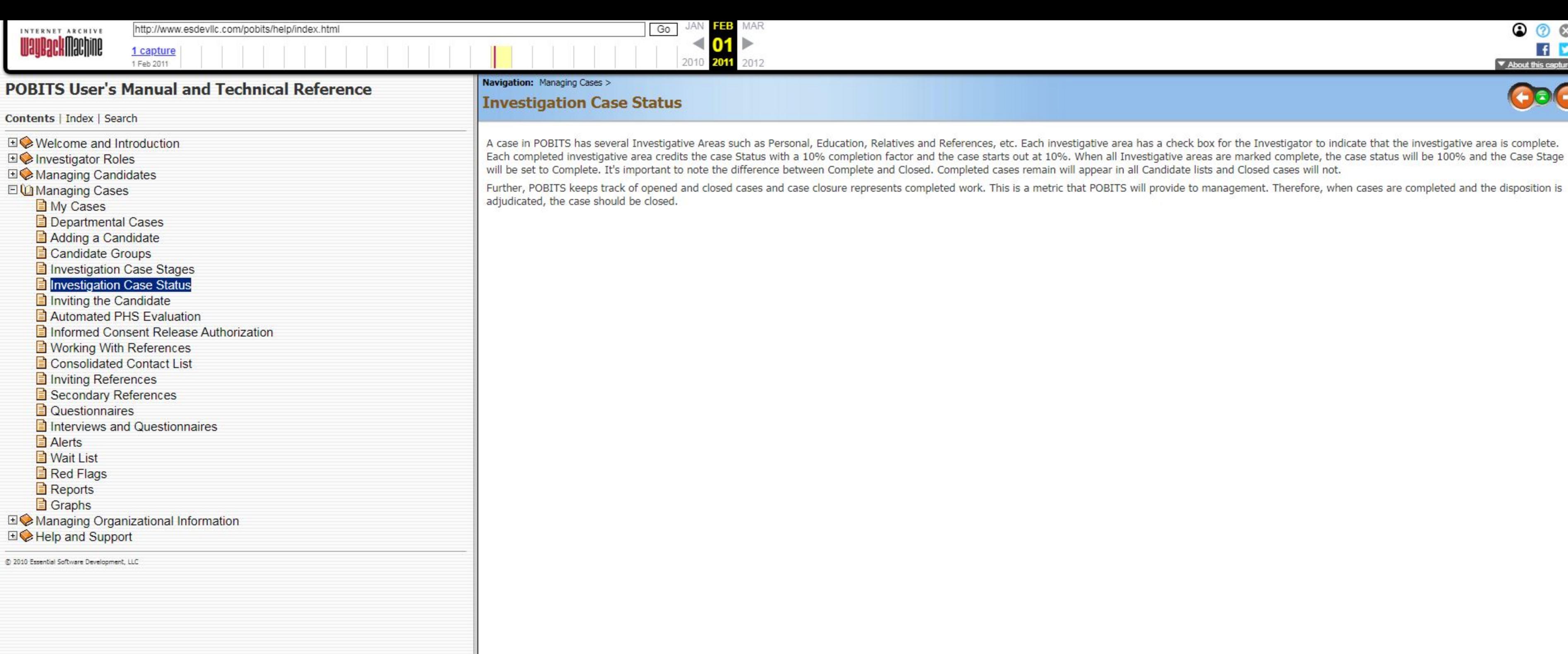

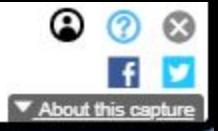

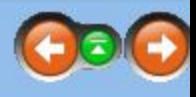

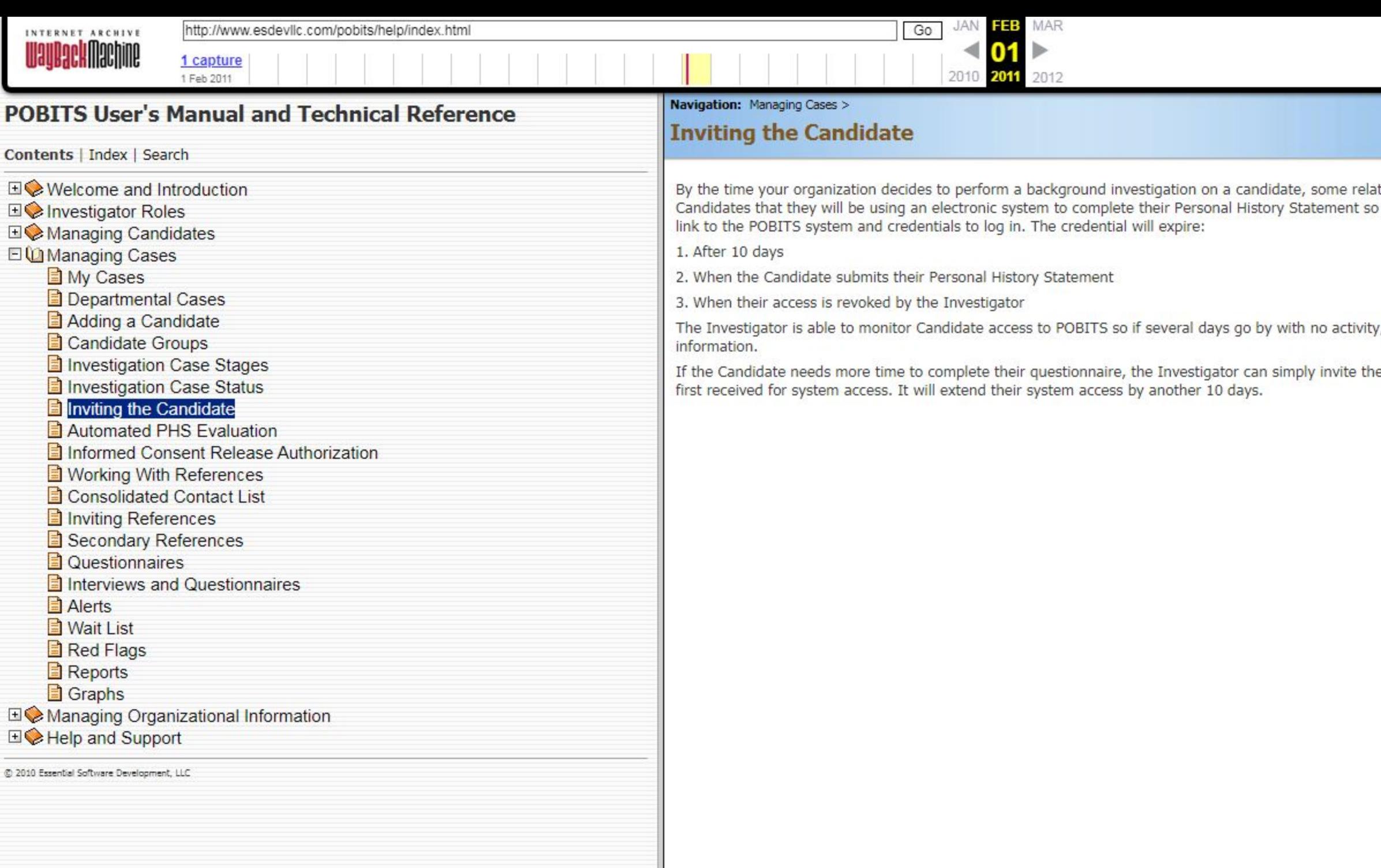

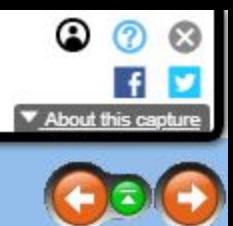

ationship with the candidate has already been developed. Your organization should make it a practice to inform<br>o they will expect the email invitation. When the Investigator invites a candidate, the candidate receives an e

y, the Investigator should query the Candidate to ensure they have received the email and are prepared to enter their

e Candidate again. This will issue new login credentials to the Candidate and send them an email identical to the one they

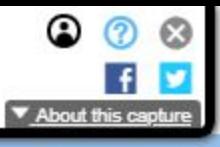

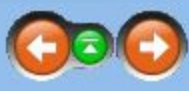

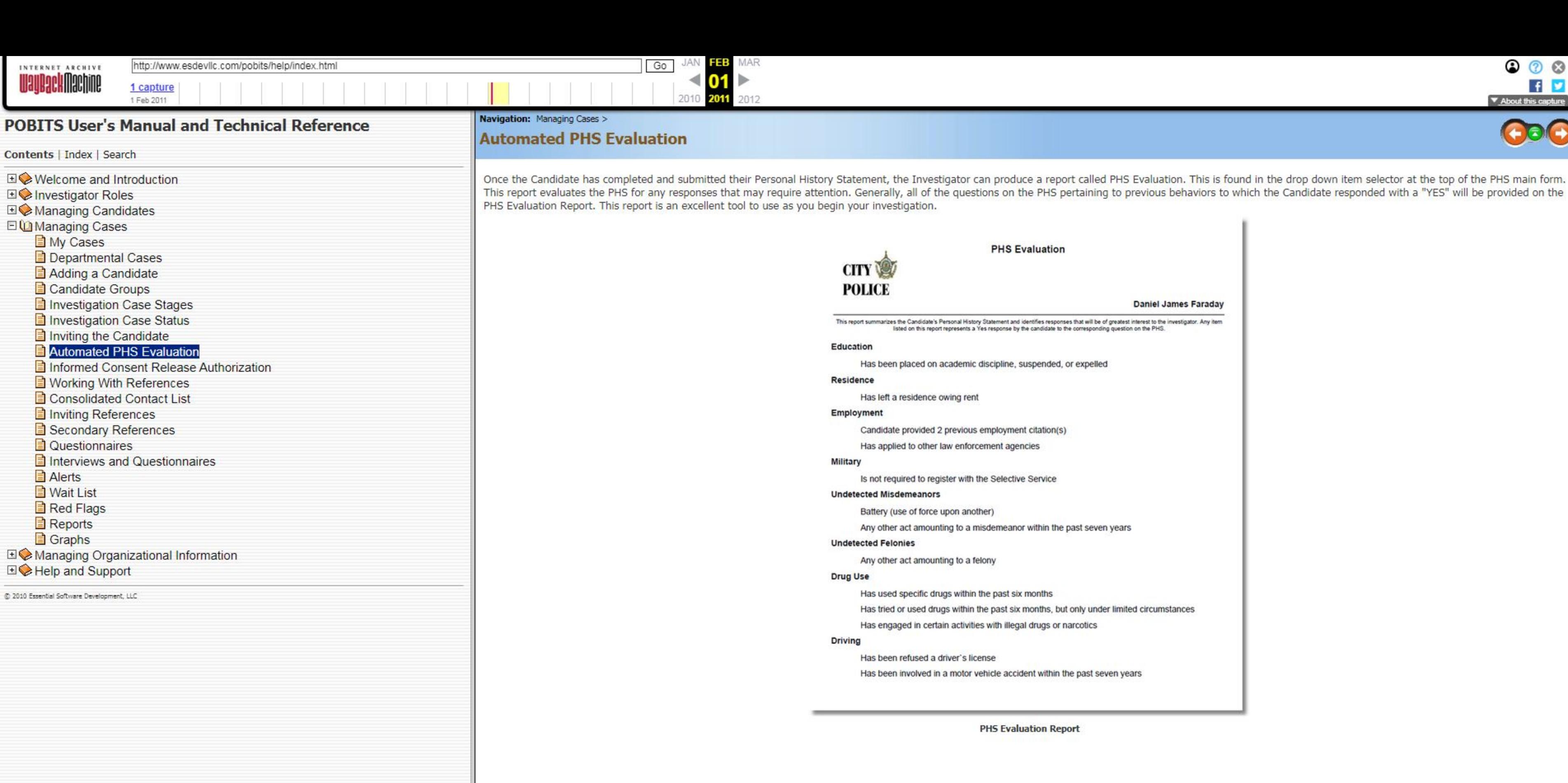

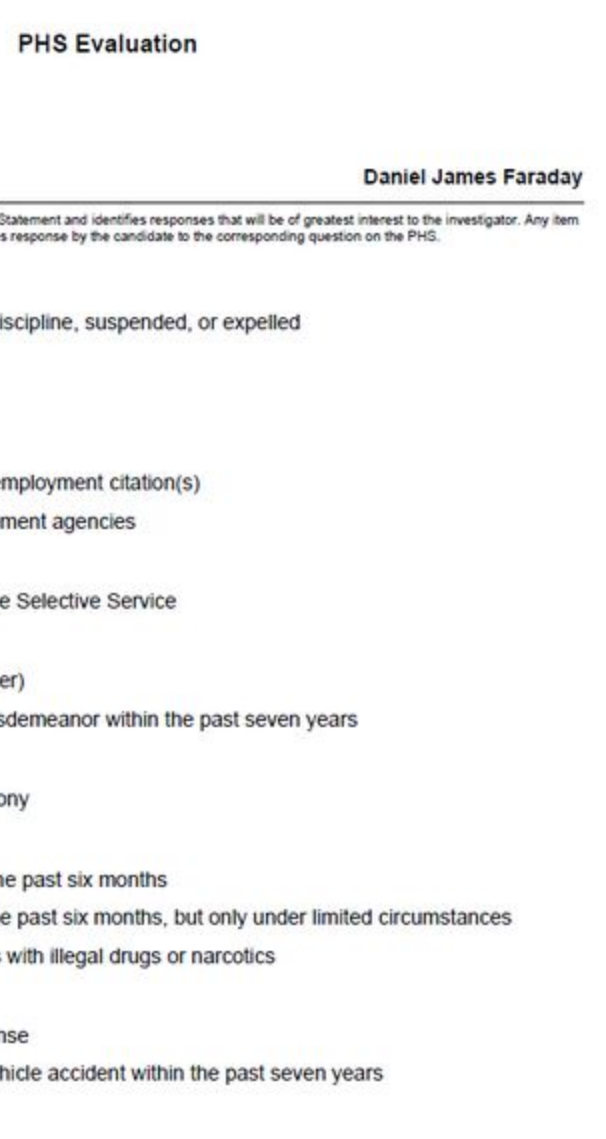

PHS Evaluation Report

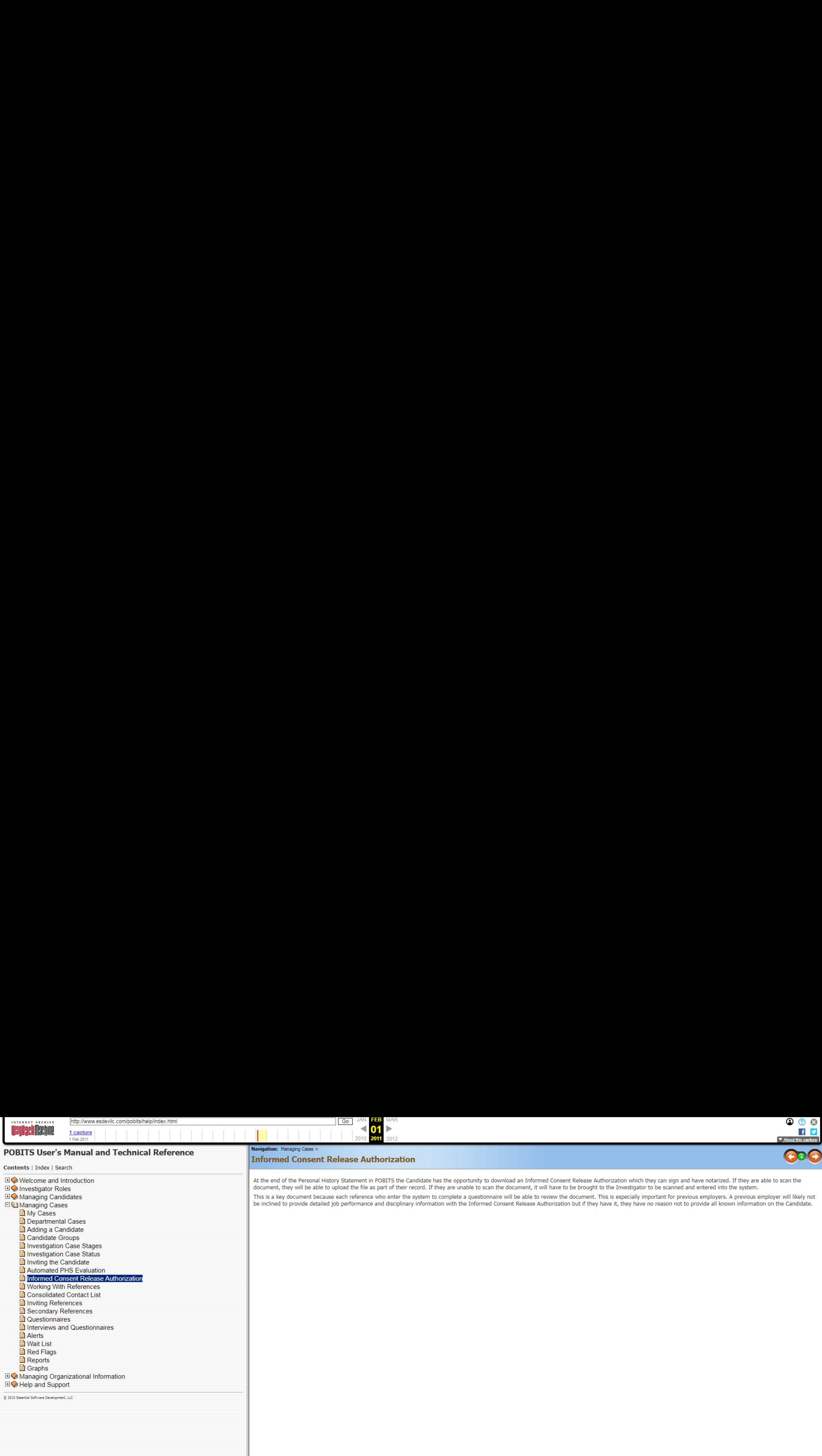

### POBITS User's Manual and Technical Reference

Contents <sup>|</sup> Index <sup>|</sup> Search

**My Cases** 

**E**) Departmental Cases

Adding a Candidate

Candidate Groups

**E**) Investigation Case Stages

Il Investigation Case Status

**E**) Inviting the Candidate

Automated PHS Evaluation

### **E)** Informed Consent Release Authorization

**2) Working With References** 国 Informed Consent Releas<br>国 Working With References<br>国 Consolidated Contact List

**E**] Inviting References

**B** Secondary References

**D** Questionnaires

Interviews and Questionnaires

**Alerts** 

**El Wait List** 

Red Flags

**Reports** 

**E**) Graphs

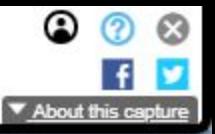

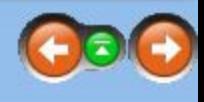

[412 \Managing Organizational Information

1§2 Help and Support

©) 2000 Essential Software Develogment, LUC

At the end of the Personal History Statement in POBITS the Candidate has the opportunity to download an Informed Consent Release Authorization which they can sign and have notarized. If they are able to scan the The Investigator Roles and the system.<br>
This is a key document, they will be able to upload the file as part of their record. If they are unable to scan the document, it will have to be brought to the Investigator to be sc

■◆Managing Candidates and interview of this is a key document because each reference who enter the system to complete a questionnaire will be able to review the document. This is especially important for previous employer be inclined to provide detailed job performance and disciplinary information with the Informed Consent Release Authorization but if they have it, they have no reason not to provide all known information on the Candidate.

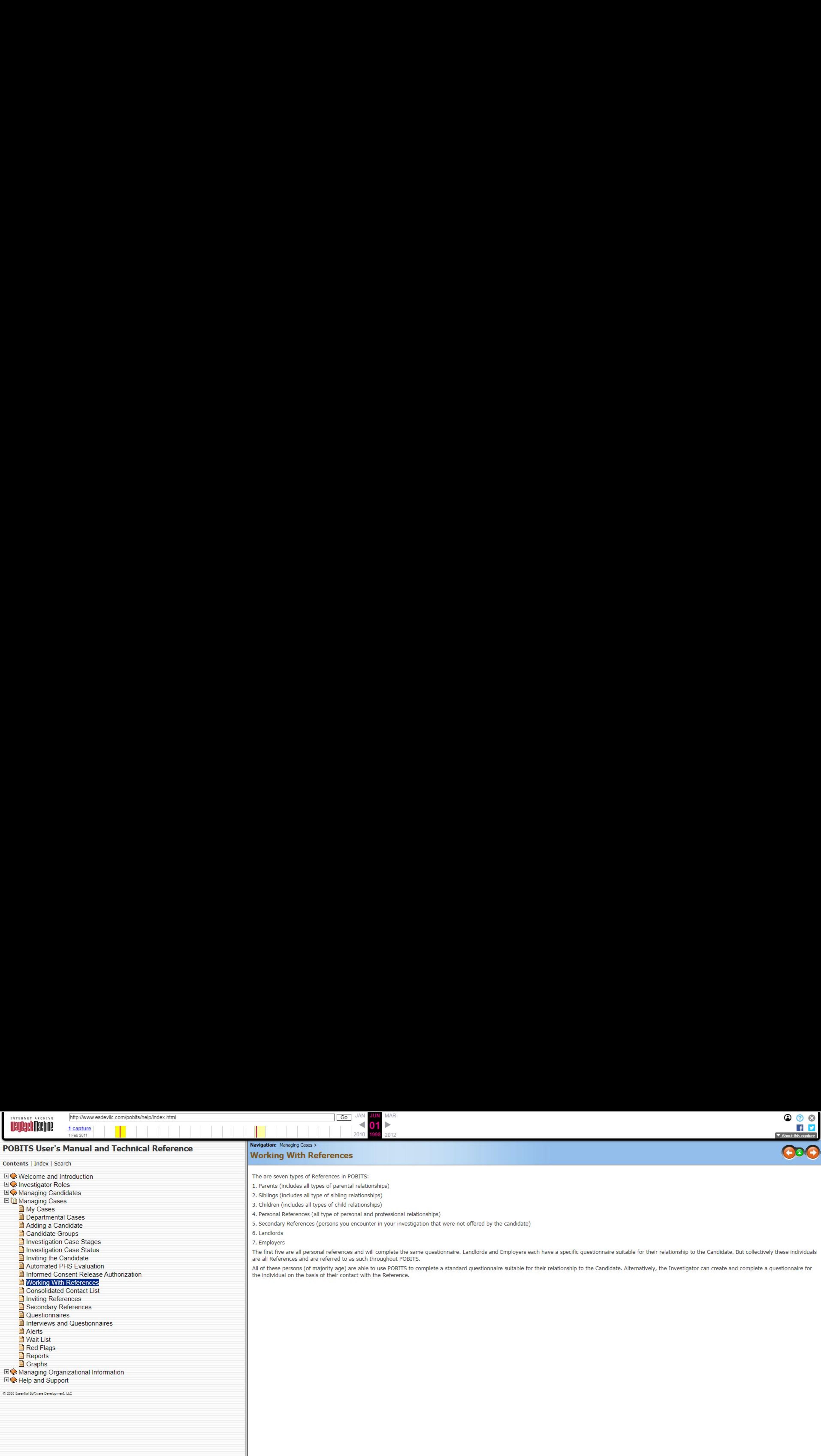

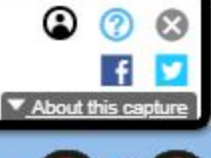

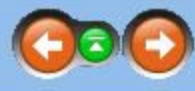

oyers each have a specific questionnaire suitable for their relationship to the Candidate. But collectively these individuals table for their relationship to the Candidate. Alternatively, the Investigator can create and complete a questionnaire for

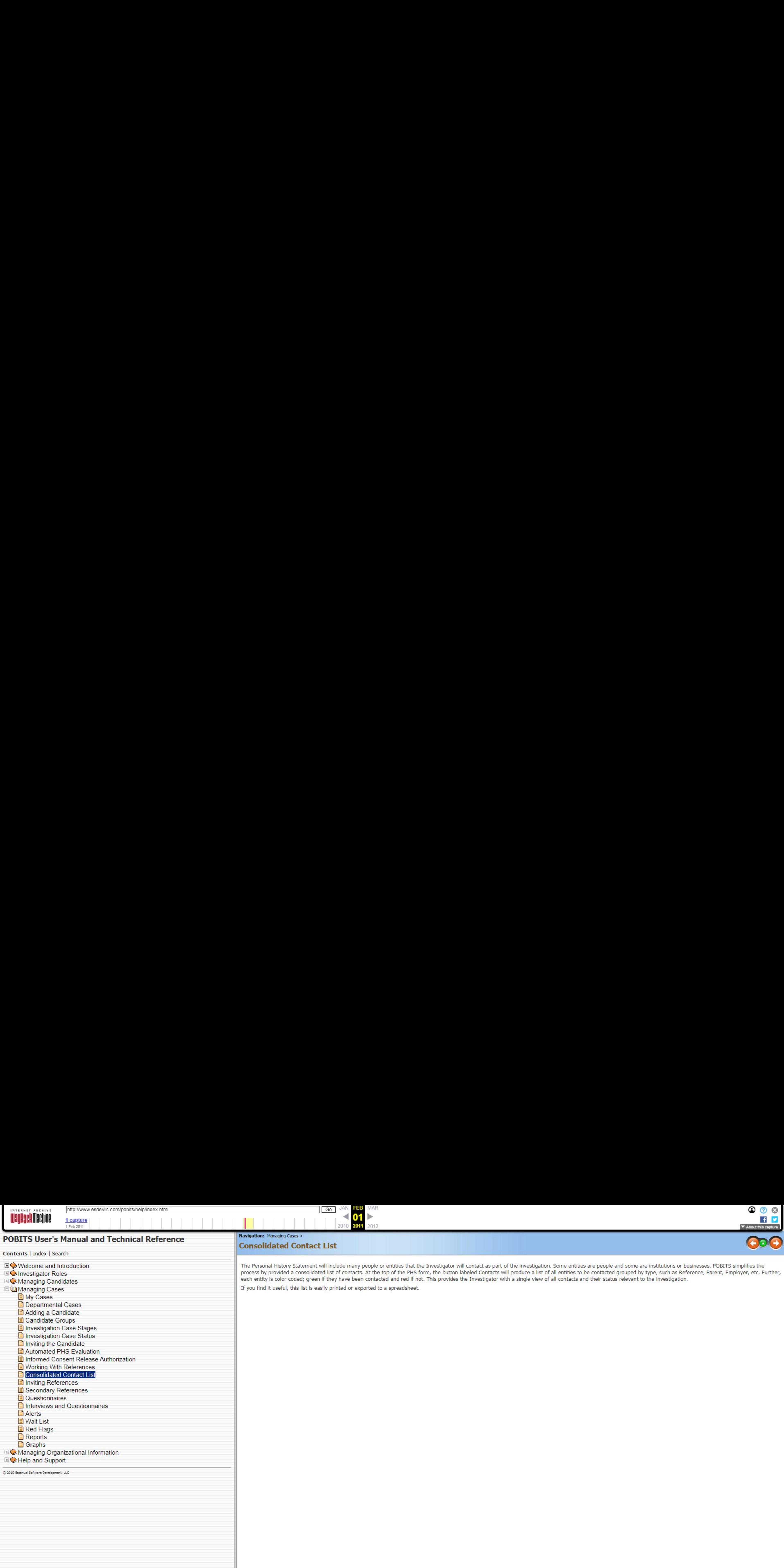

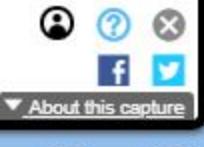

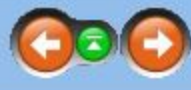

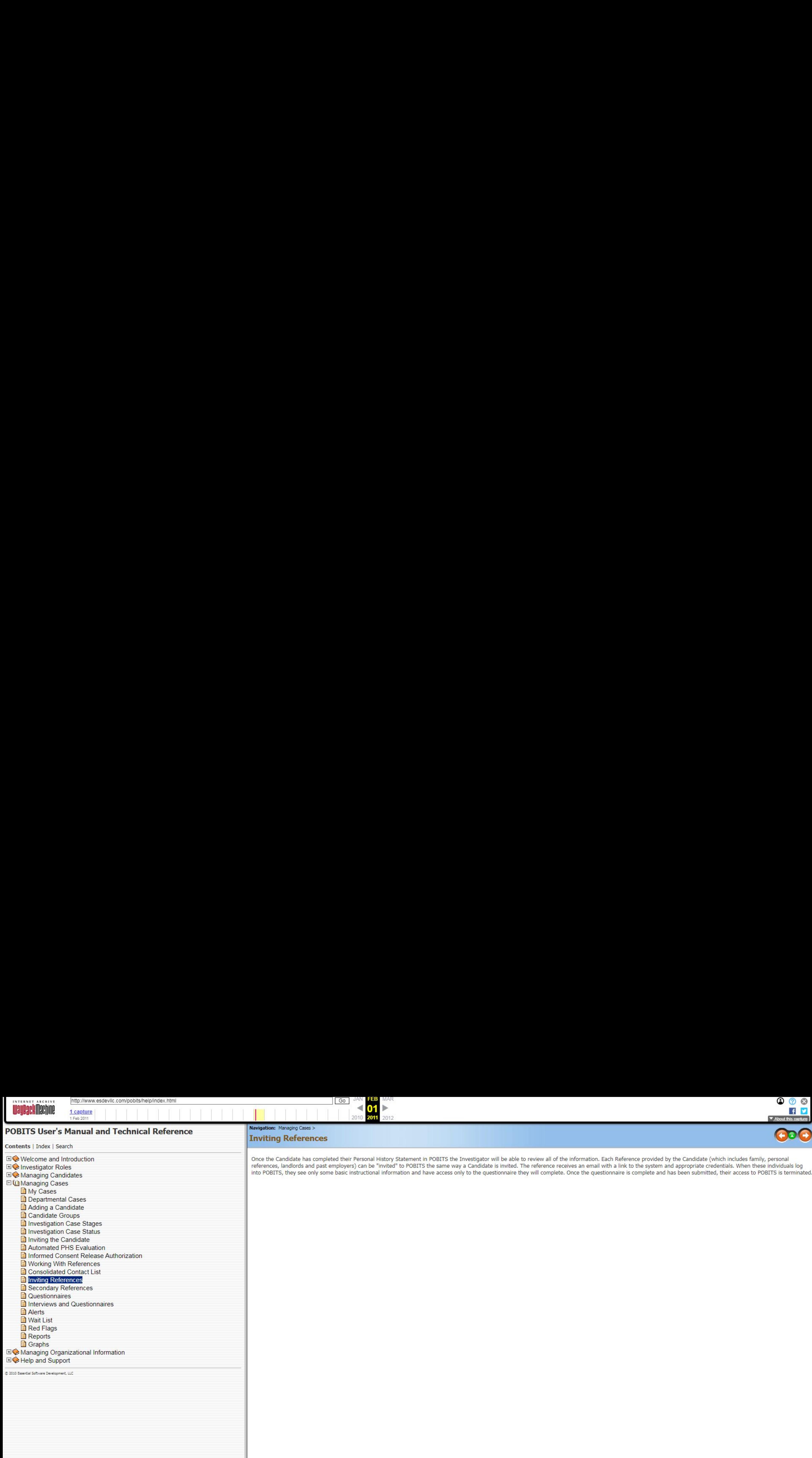

59 https://web.archive.org/web/20110201221611/http://www.esdevllc.com/pobits/help/index.html#

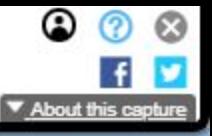

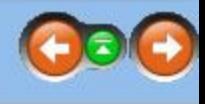

into POBITS, they see only some basic instructional information and have access only to the questionnaire they will complete. Once the questionnaire is complete and has been submitted, their access to POBITS is terminated.

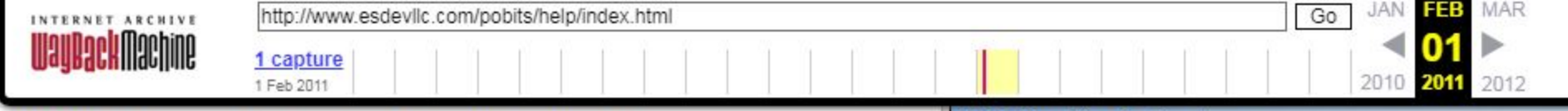

## POBITS User's Manual and Technical Reference

Contents <sup>|</sup> Index <sup>|</sup> Search

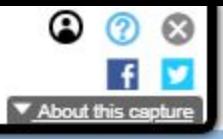

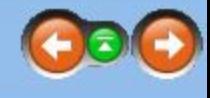

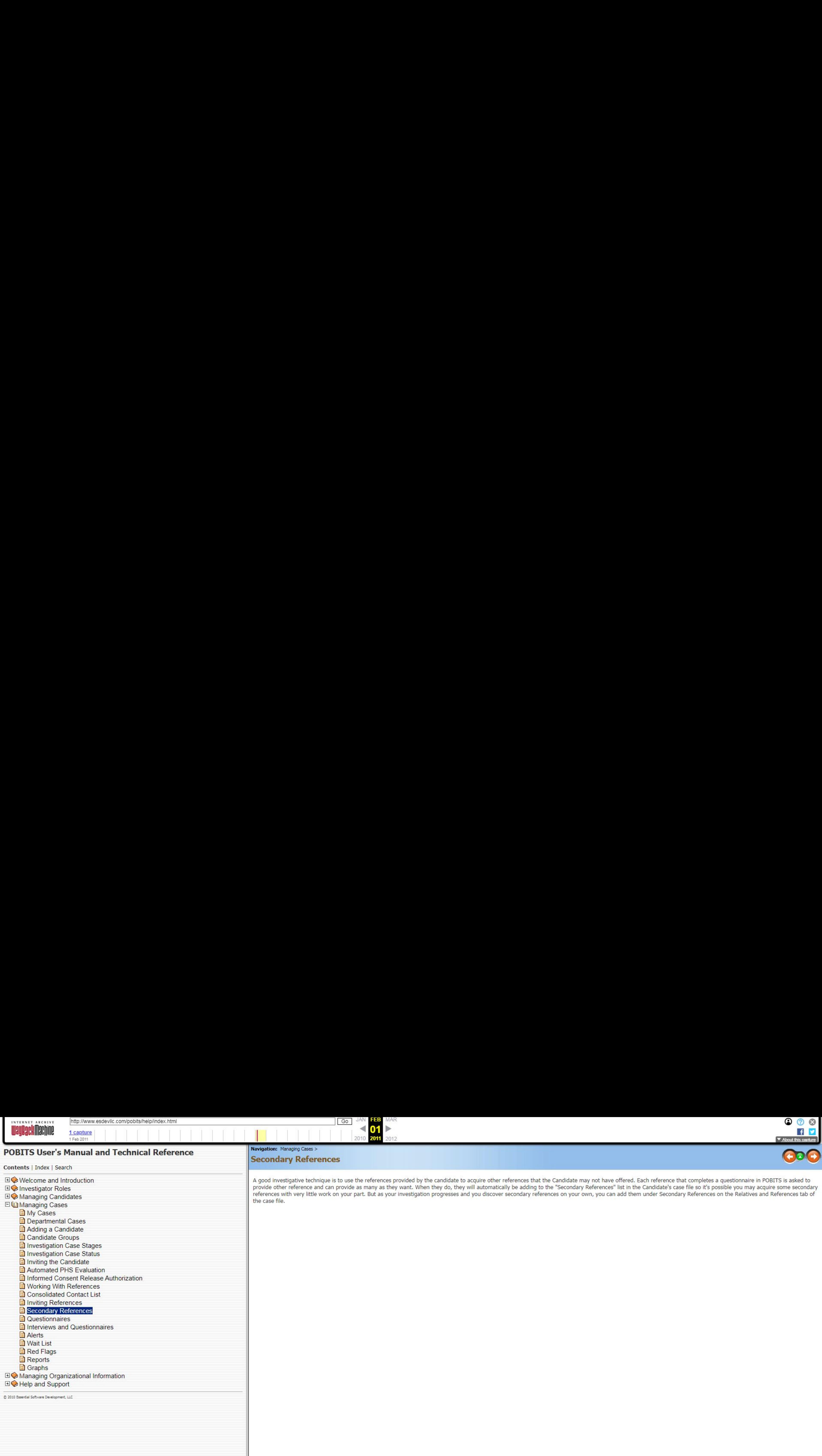

A good investigative technique is to use the references provided by the candidate to acquire other references that the Candidate may not have offered. Each reference that completes a questionnaire in POBITS is asked to provide other reference and can provide as many as they want. When they do, they will automatically be adding to the "Secondary References" list in the Candidate's case file so it's possible you may acquire some secondary references with very little work on your part. But as your investigation progresses and you discover secondary references on your own, you can add them under Secondary References on the Relatives and References tab of the case file.

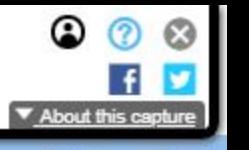

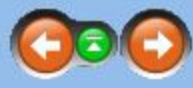

the questionnaire in POBITS, the information is "owned" by that person and cannot be changed by the Investigator. On the other hand, if the

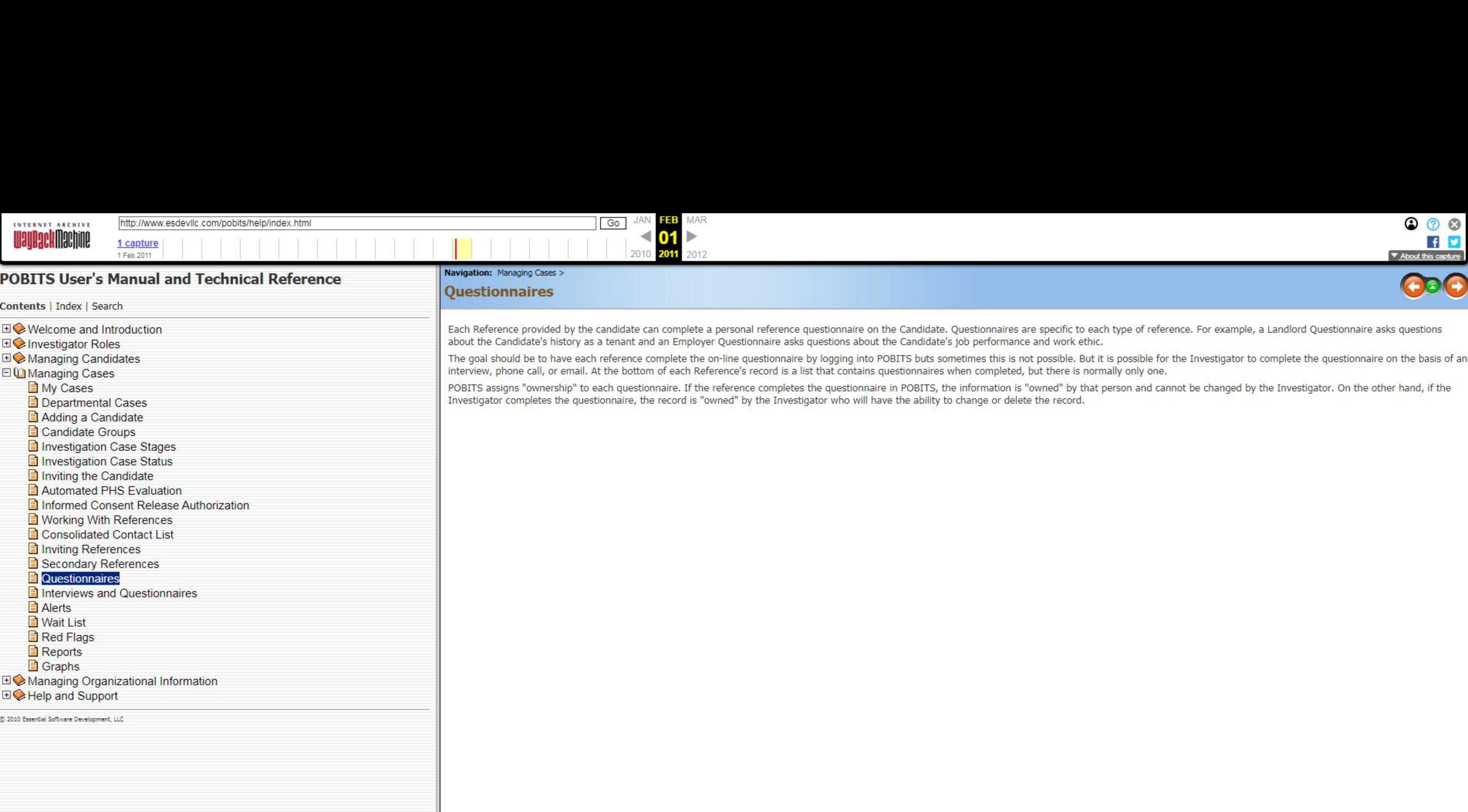

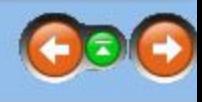

in electronic format. While this is efficient and expedient, it may not be the best method to solicit candid, in-depth st judgment. Example: Let's say the Investigator conducts a short interview with one of the Candidate's references and ete the on-line questionnaire and there's no indication of any reservation on the part of the interviewee. At this time, the TS - this time to captures notes on a personal interview. POBITS knows the difference between a questionnaire<br>iaire asks the same questions, the Investigator is able to probe and follow up on the questions and may solicit

n their own judgment or they conduct face-to-face (or telephone) interviews and complete a questionnaire themselves. se the Investigator should use the appropriate Investigator's Comments field related to a particular reference and

s provide the best investigative information. We don't intend for POBITS to eliminate the normal personal contact you<br>the appropriate level.

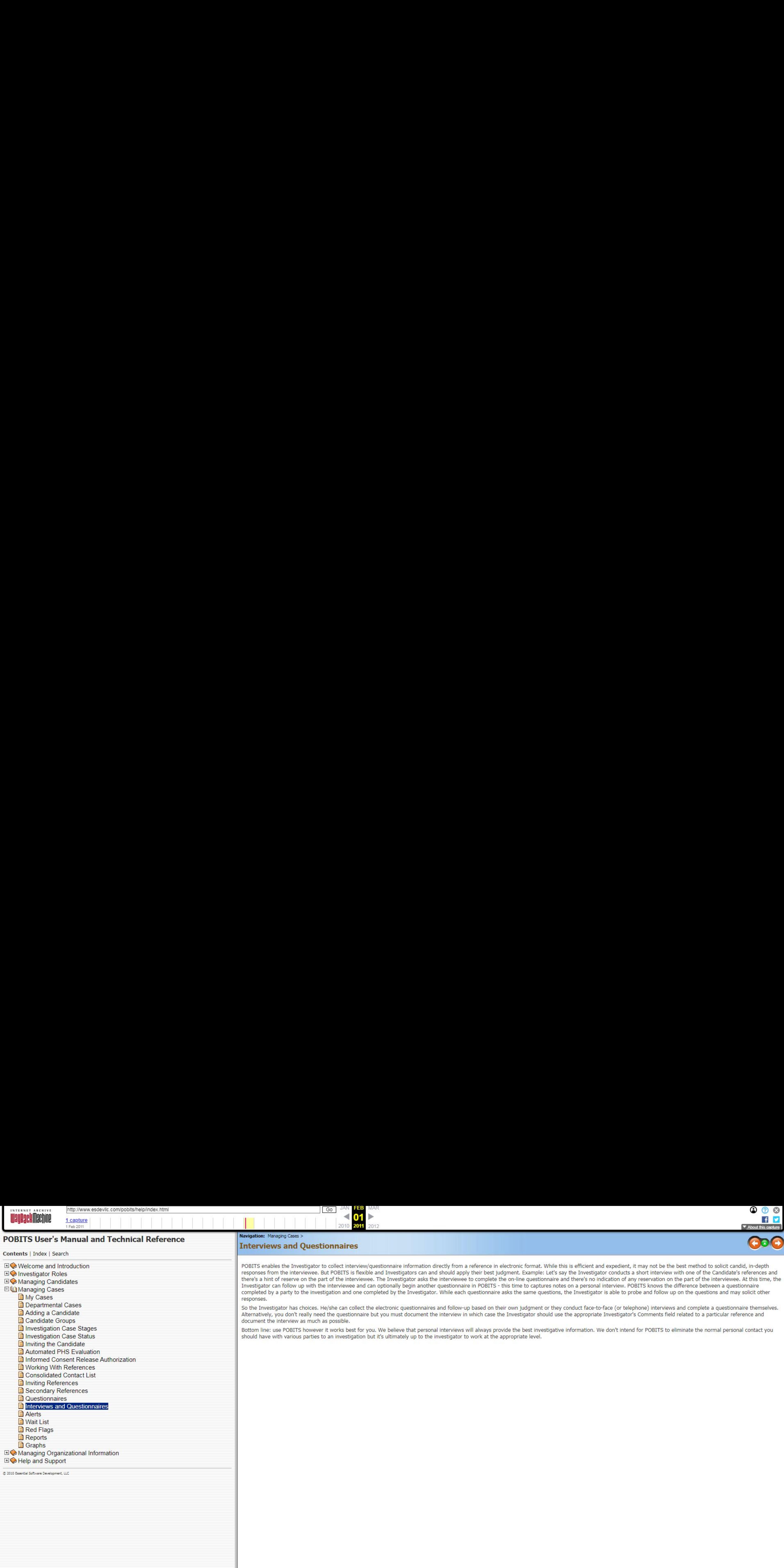

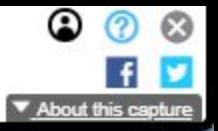

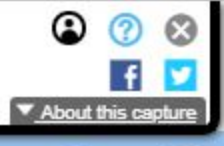

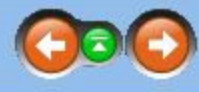

Alerts once it has been read, it can be deleted.

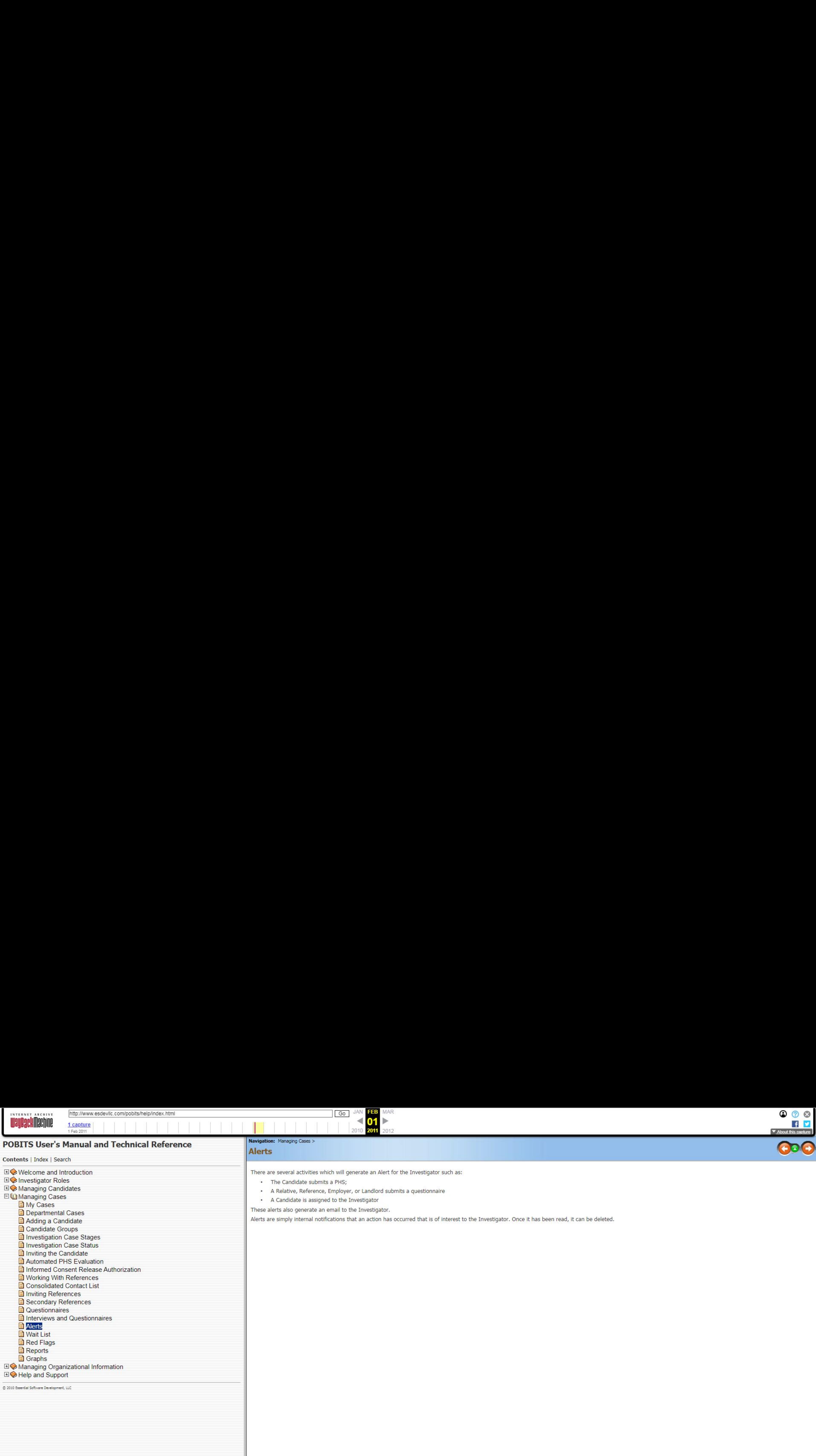

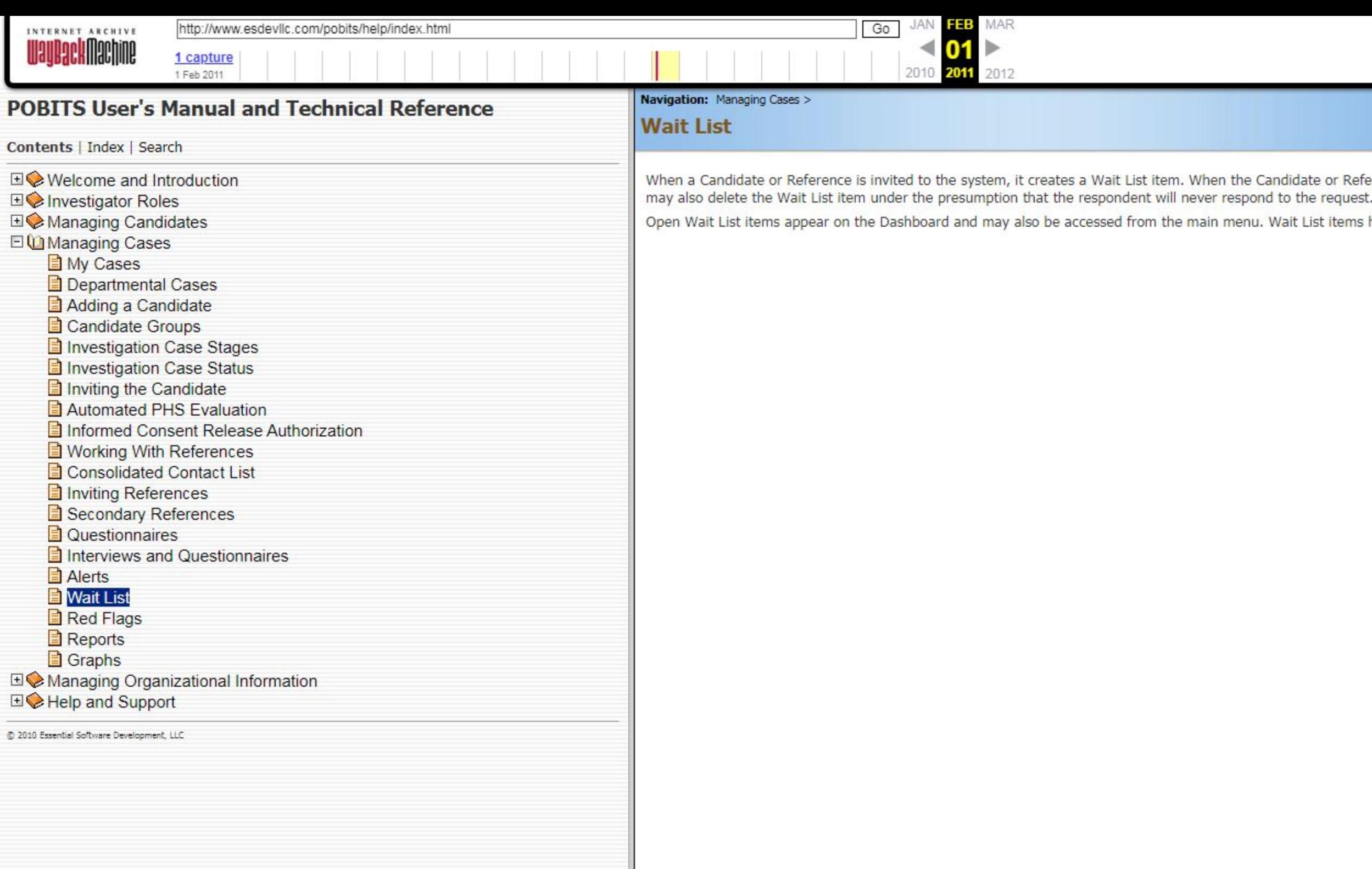

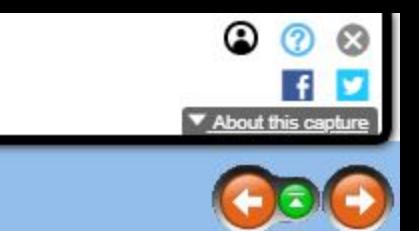

ite or Reference submits the requested form or questionnaire, the Wait List item is automatically deleted. The Investigator<br>ie request.

List items help you to track the status responses that you are waiting on at any given time.

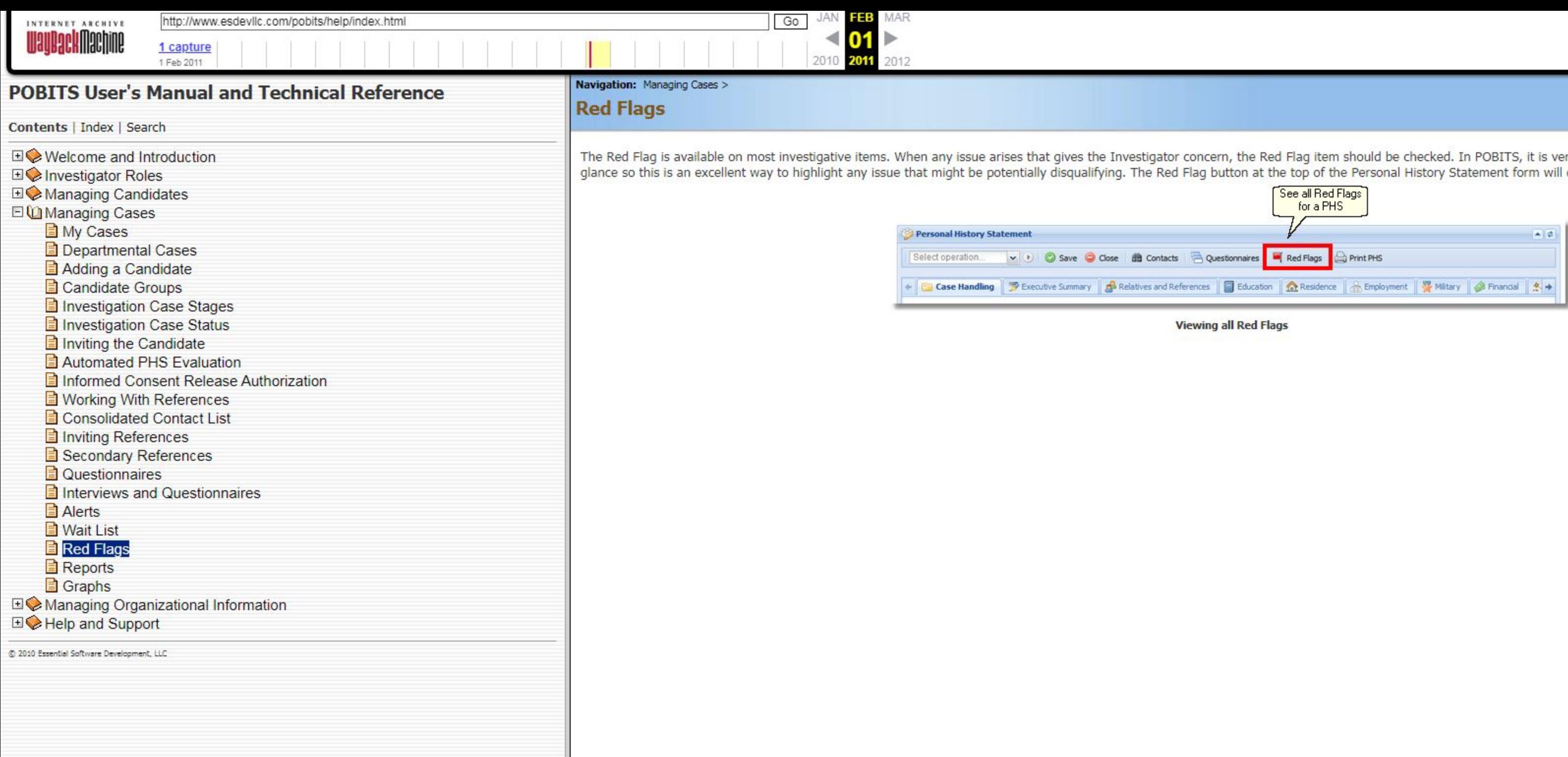

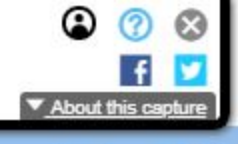

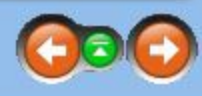

ery easy to find and review all Red Flag items at a<br>I display a list of all Red Flag Items.

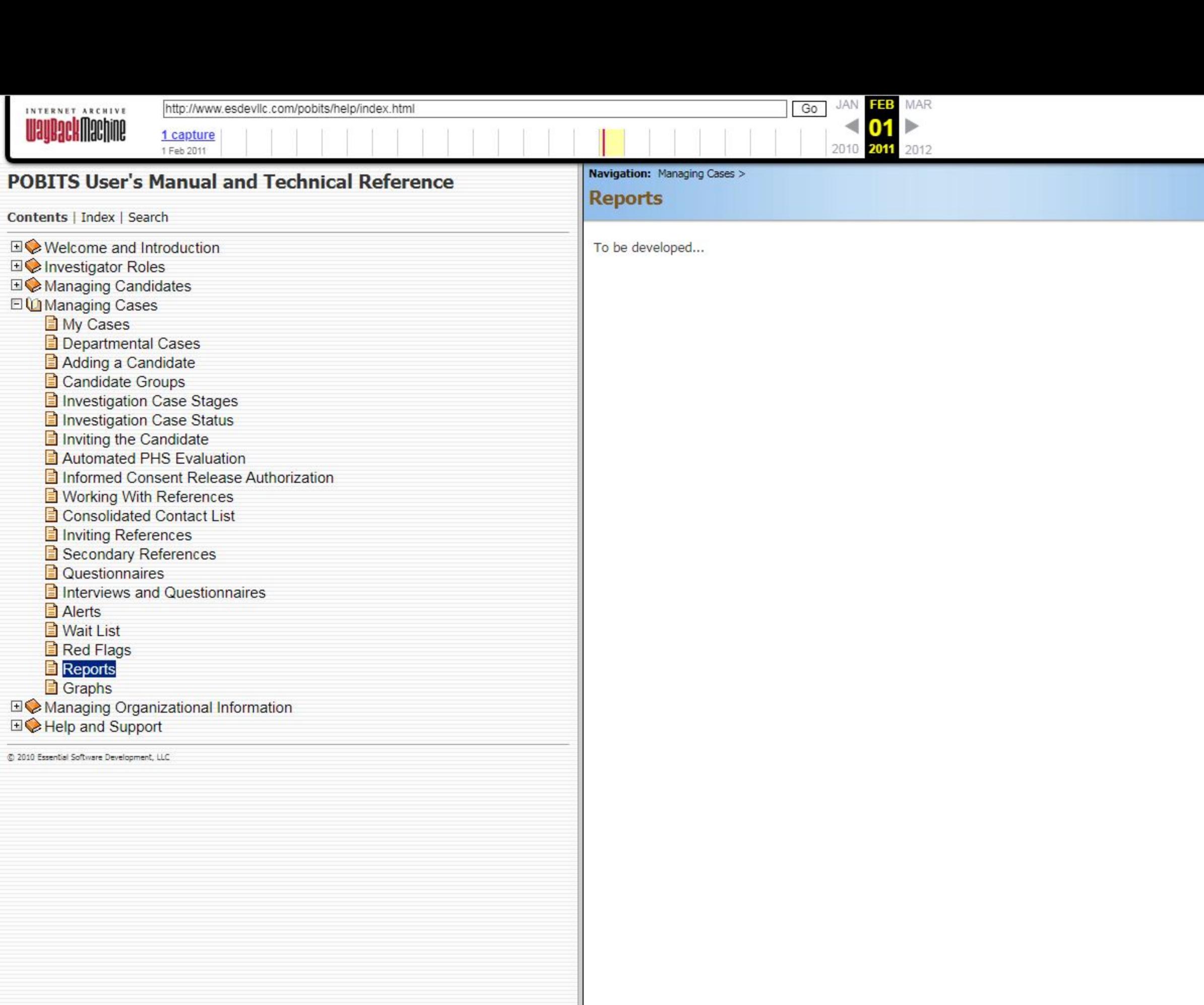

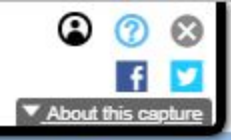

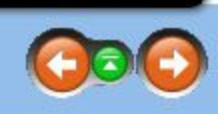

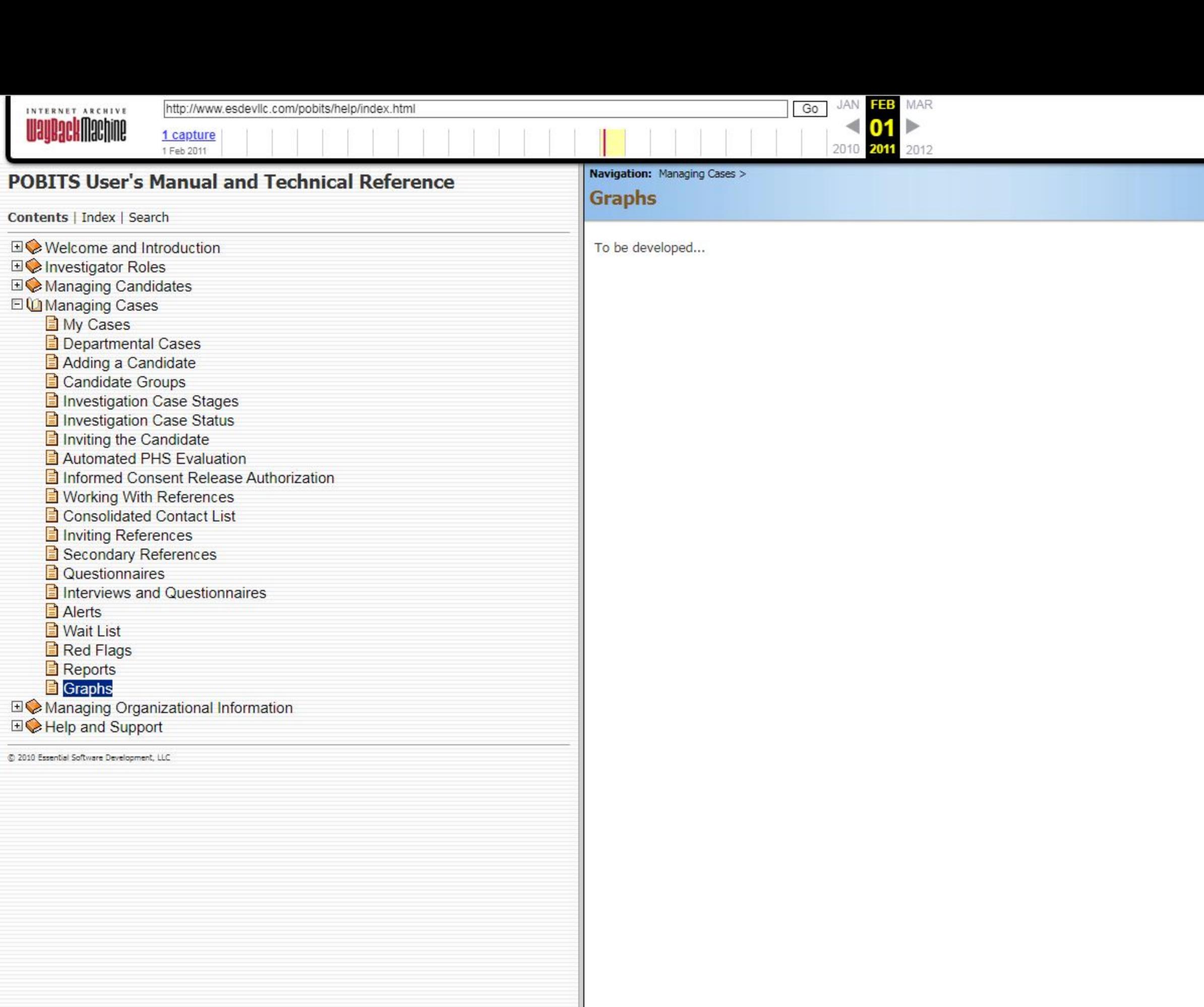

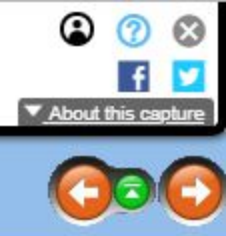

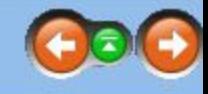

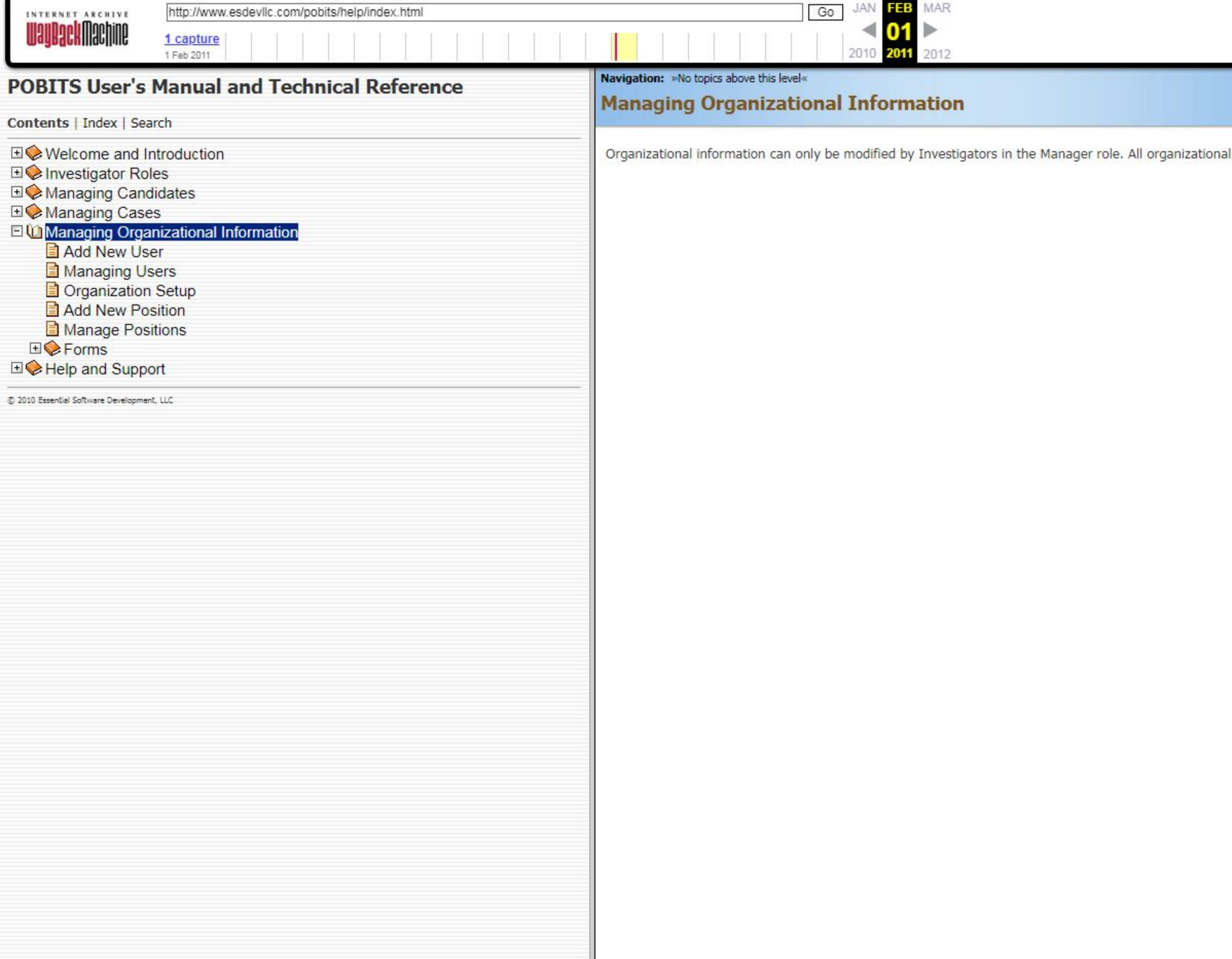

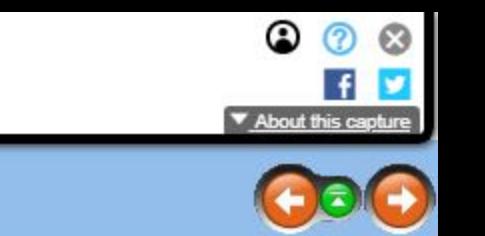

I information is managed under the Main Menu item labeled **Manager Tools.** 

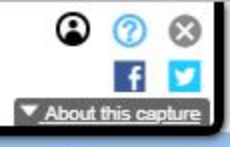

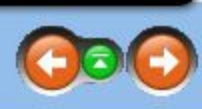

replacement Investigator.

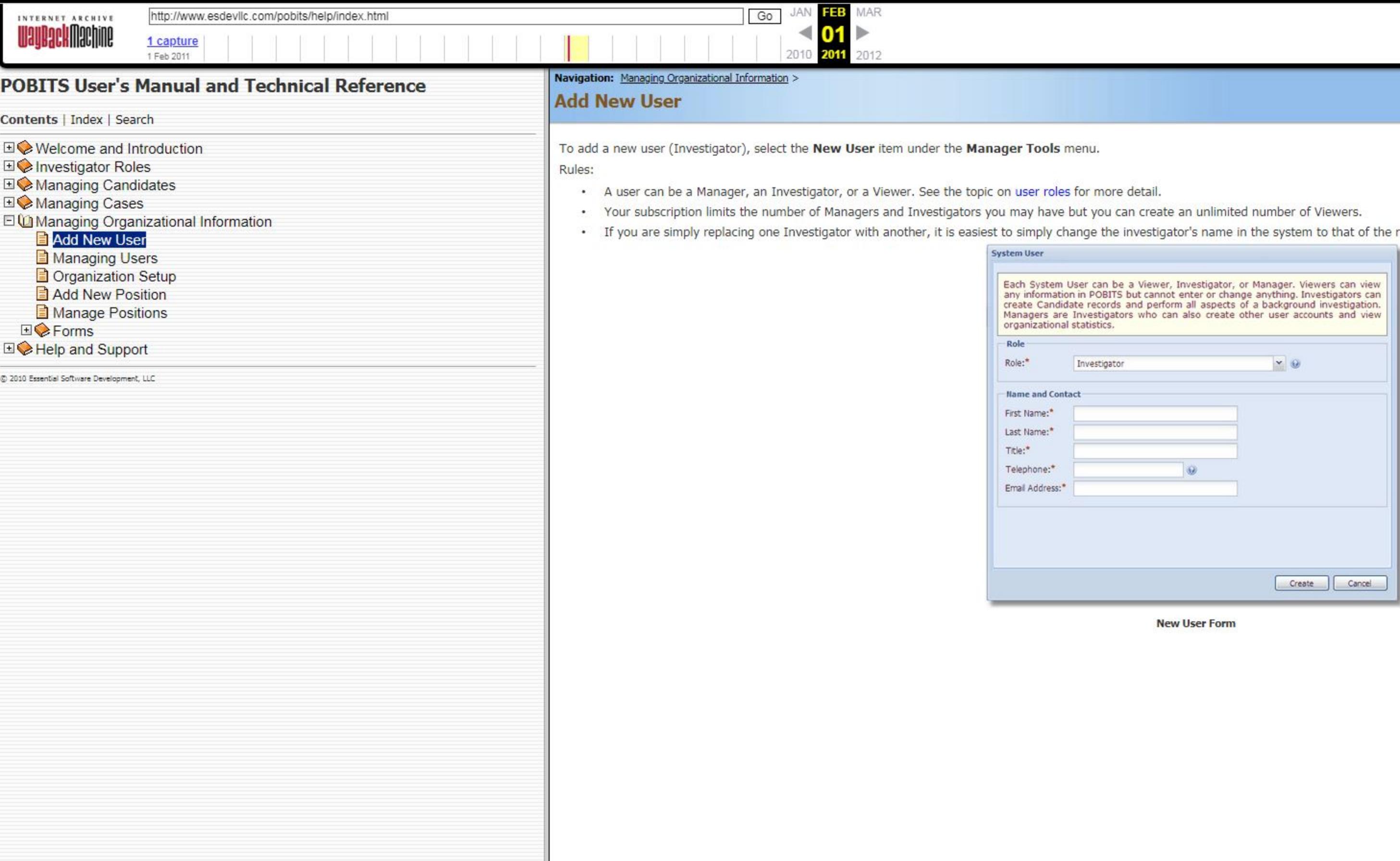

Contents <sup>|</sup> Index <sup>|</sup> Search

- 
- E ◆ Managing Candidates Rules: National Activity of Active Property and Activity of Active Property and Active Property and Active Property and Active Property and Active Property and Active Property and Active Property a
- 

### Add New User

- **E** Managing Users
- **D** Organization Setup
- **E** Add New Position
- **E** Manage Positions
- © Forms
- © Help and Support

H1€Investigator Roles Investigator to the system or to Revoke system privileges.

- EIC Managing Cases Managing Cases Managers cannot have their system access revoked.<br>  $\Box$  Managing Organizational Information
	- When you Invite an Investigator, their login password is reset. This is how you reset a password for a user.
	-
	- \* One concept for system users is that you may want to have a contract investigator use your system. If so, you can revoke their system privileges when not needed.

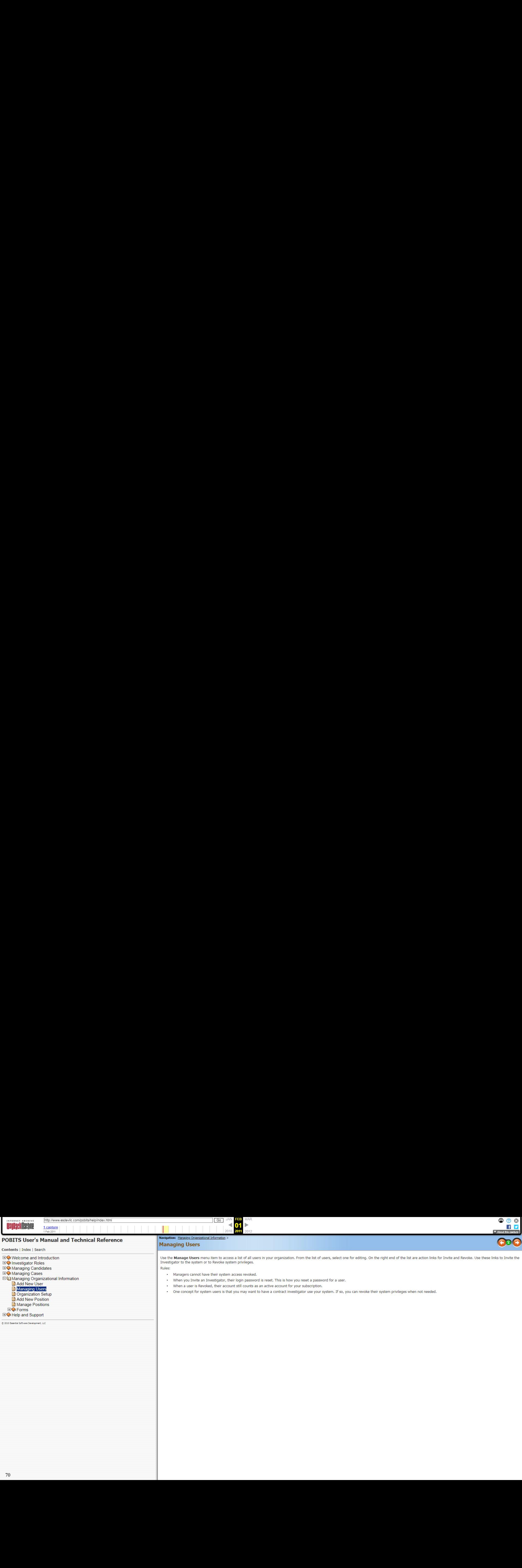

# POBITS User's Manual and Technical Reference

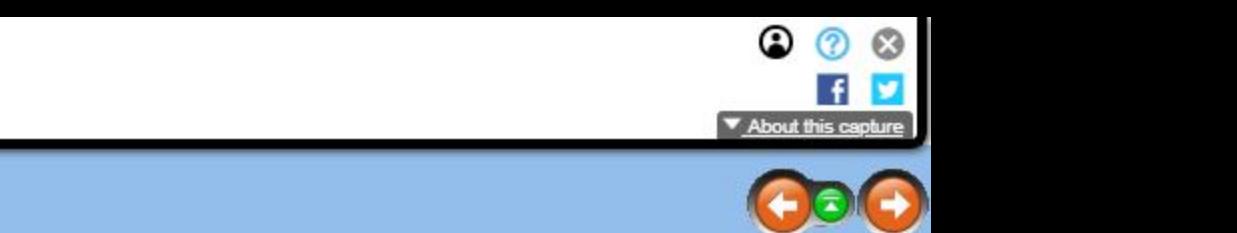

© 2010 Essentzel Software Develooment, LLC

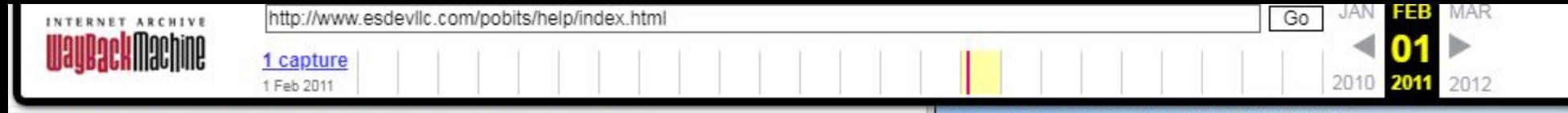

## POBITS User's Manual and Technical Reference

Contents <sup>|</sup> Index <sup>|</sup> Search

<2 Welcome and Introduction

© Investigator Roles

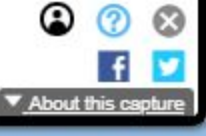

© Managing Candidates

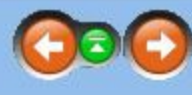

**HManaging Cases** 

\* Each form has an attribute called Display on Questionnaires. When checked, this form will be presented on all questionnaires completed by all references using the system. The primary intent of this function is to

El ChiManaging Organizational Information

Add New User

\* When a candidate is created, a copy of each form is placed into their record. If you change a form after a candidate is completed, you will have to modify the candidate's forms accordingly. You can do so on the

**E** Managing Users

**El** Organization Setup

Add New Position

**E** Manage Positions

«2 Forms

© Help and Support

© 2010 Essent! Sofleers Develooment, LLC

Organization logo. This is an image file of your organization's official logo. The image should be set to a 1:1 aspect ratio (square). If necessary, you may need to place your logo into a square canvas area. You should als keep the image at around 200 by 200 pixels. If you have difficulty attaining this, contact POBITS support.

Organization details. This is basic contact information for you organization. Most of this information is used when sending automated messages to candidates and references.

Organization Setup includes the following information to be managed my an account manager:

Subscription details. This is read-only information regarding the details of your subscription to the system.

Locale. This is where you declare your time zone and include your state name spelled out. The POBITS server is set to Eastern time and is updated for daylight savings time. Whenever POBITS places a time stamp on a record, it will adjust for your time zone based on the value you enter here. Simply enter a number, positive or negative, that represents your time zone relative to the POBITS system time. Think of POBITS system time as zero. In that case, California time would be -3, three hours less than Eastern time.

+WaPACHMMAChWME < Blank Forms. Create a list of forms that will be provided to each candidate. Optimally, these should be Acrobat forms or MS Word documents with fill-in fields. These should be forms that you want every candidate to complete as part of the background investigation. The intent is for the candidate to download the form, complete it, and upload it back to the system. This will be dependent on the candidate's ability to access a scanner. they do not have such access, then the completed forms can be delivered to the Investigator for upload. Note that today's network copiers often include the ability to scan to email, in which case the recipient receives a PDF document.

Blank Form Rules:

- provide a Release Authorization, signed by the candidate that can be viewed by all persons completing a questionnaire.
- \* The candidate will see the Instructions field. Be as clear and succinct as possible to ensure the candidate understand what to do with each form.
- Forms tab of the Candidate form.

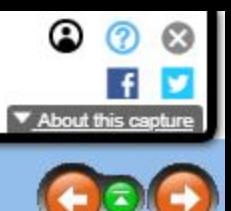

t use of different applications or Personal History Statements.

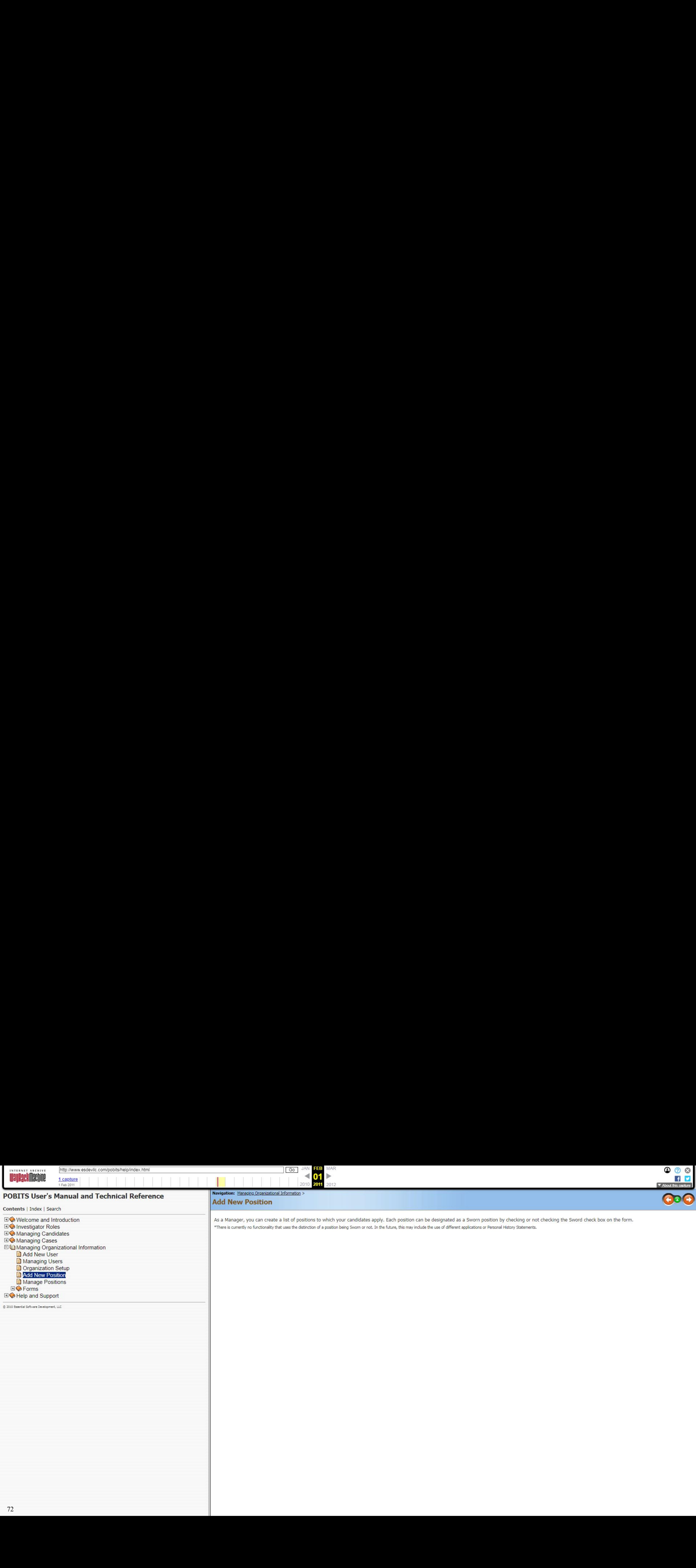
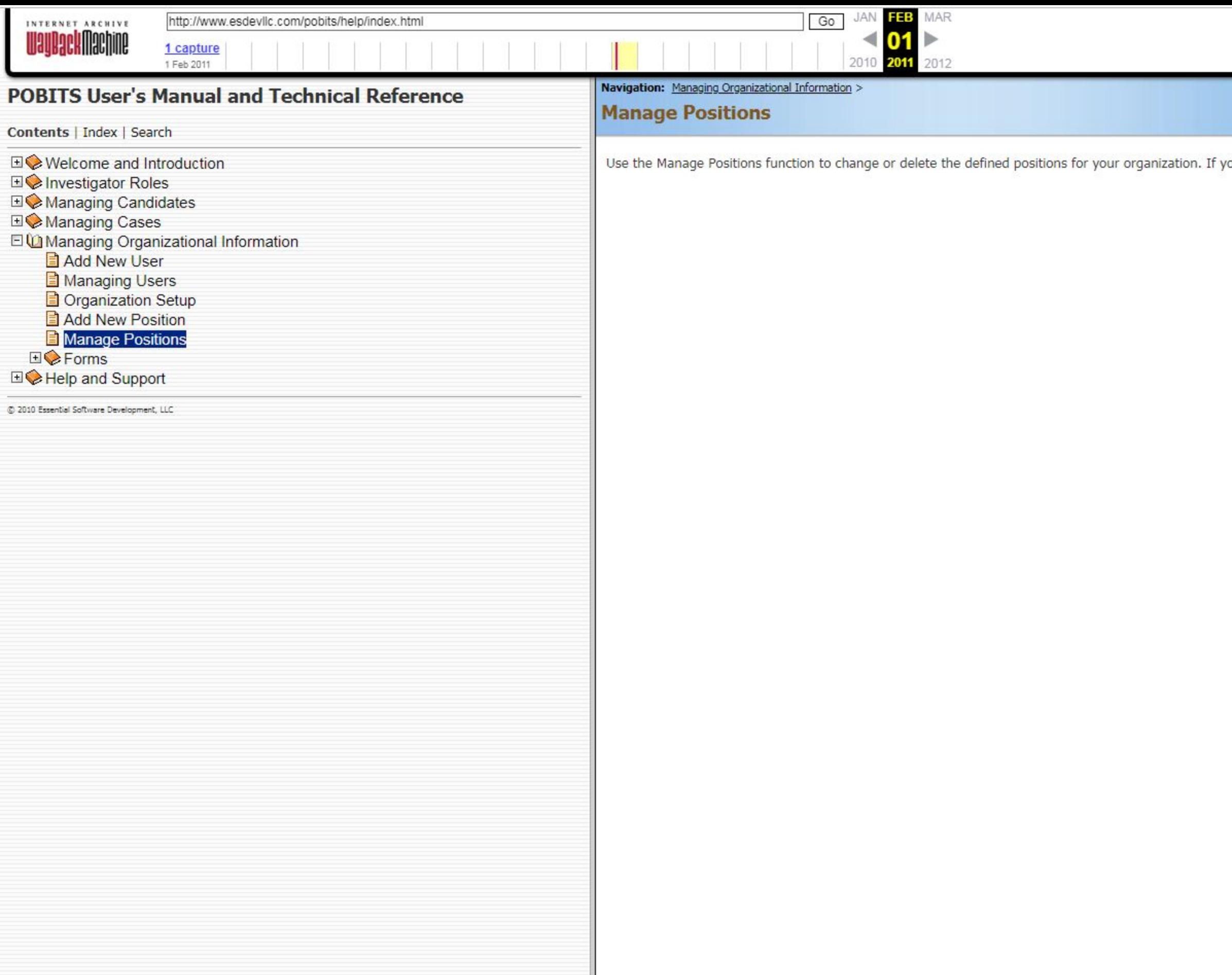

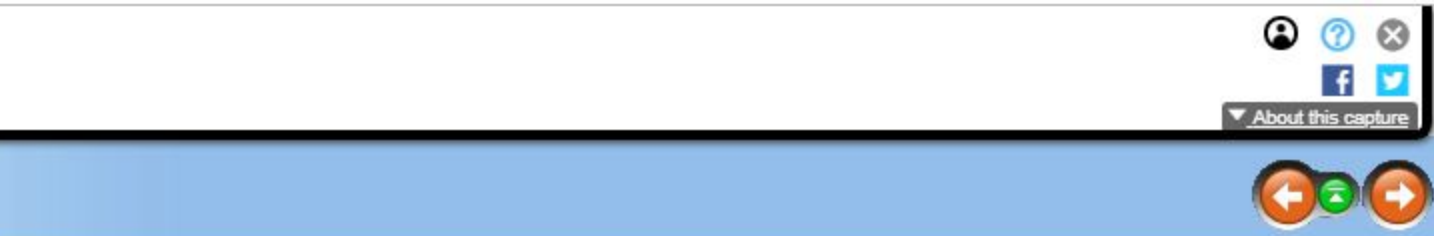

vou change the name of a position, the affect will cascade to all instances of the position throughout your database.

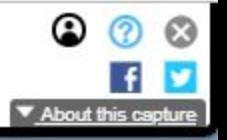

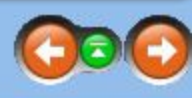

Your organization can crate any number of forms for completion by the Candidate. All forms in your Blank Forms library are copied to the Candidate when a Candidate record is created. Once copied to the Candidate, we refer

ack to the same space in a filled in condition. This concept will work best when your forms are in either MS Word or PDF

gh in this case, the Candidate will have to scan the signed form to a PDF or image file and upload. We can't anticipate that irly common piece of technology.

ted to provide them to their Investigator. We do presume that the Investigator has this capability.

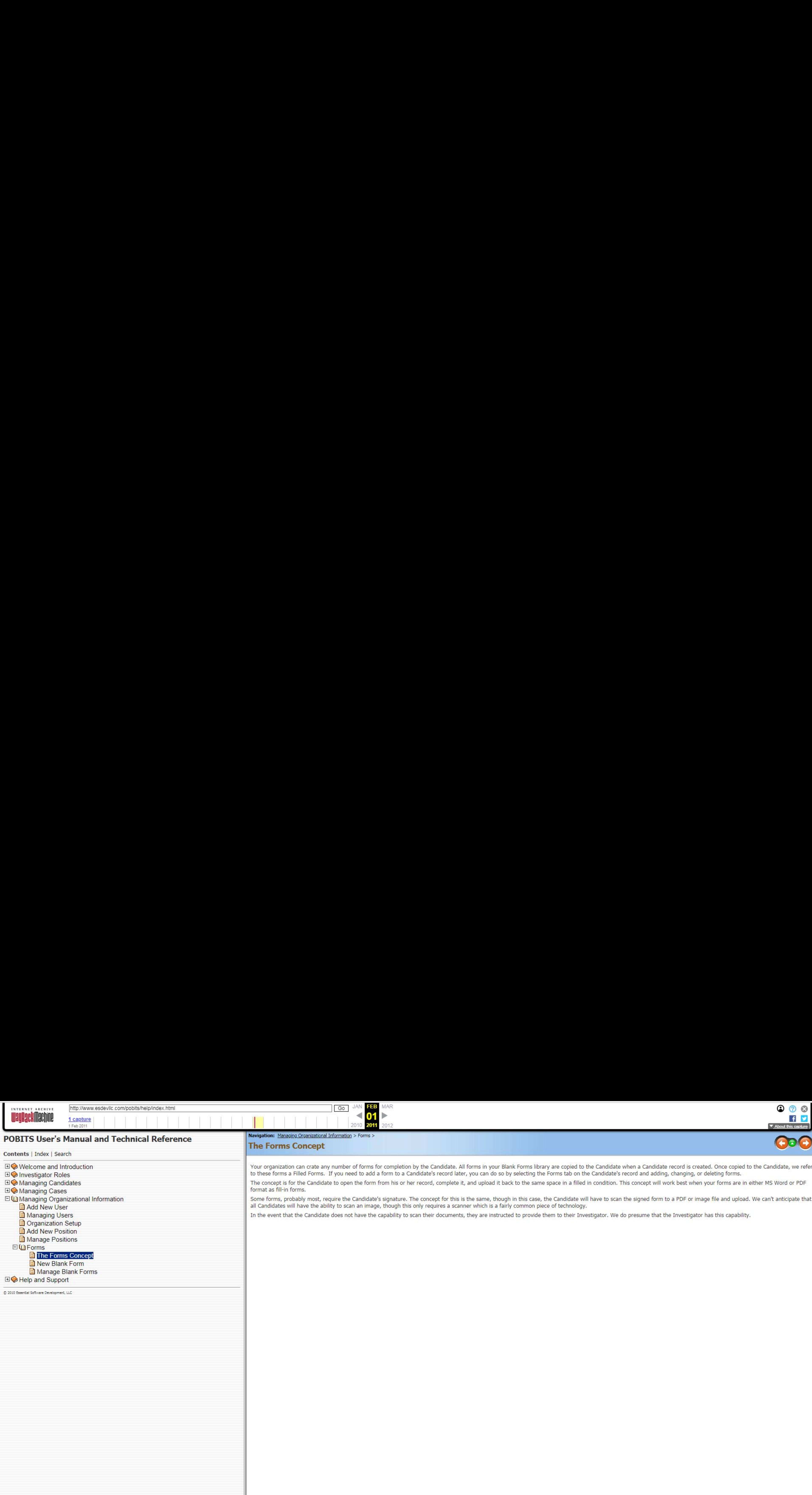

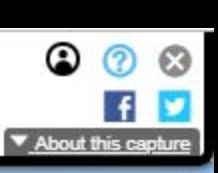

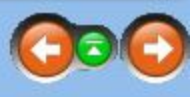

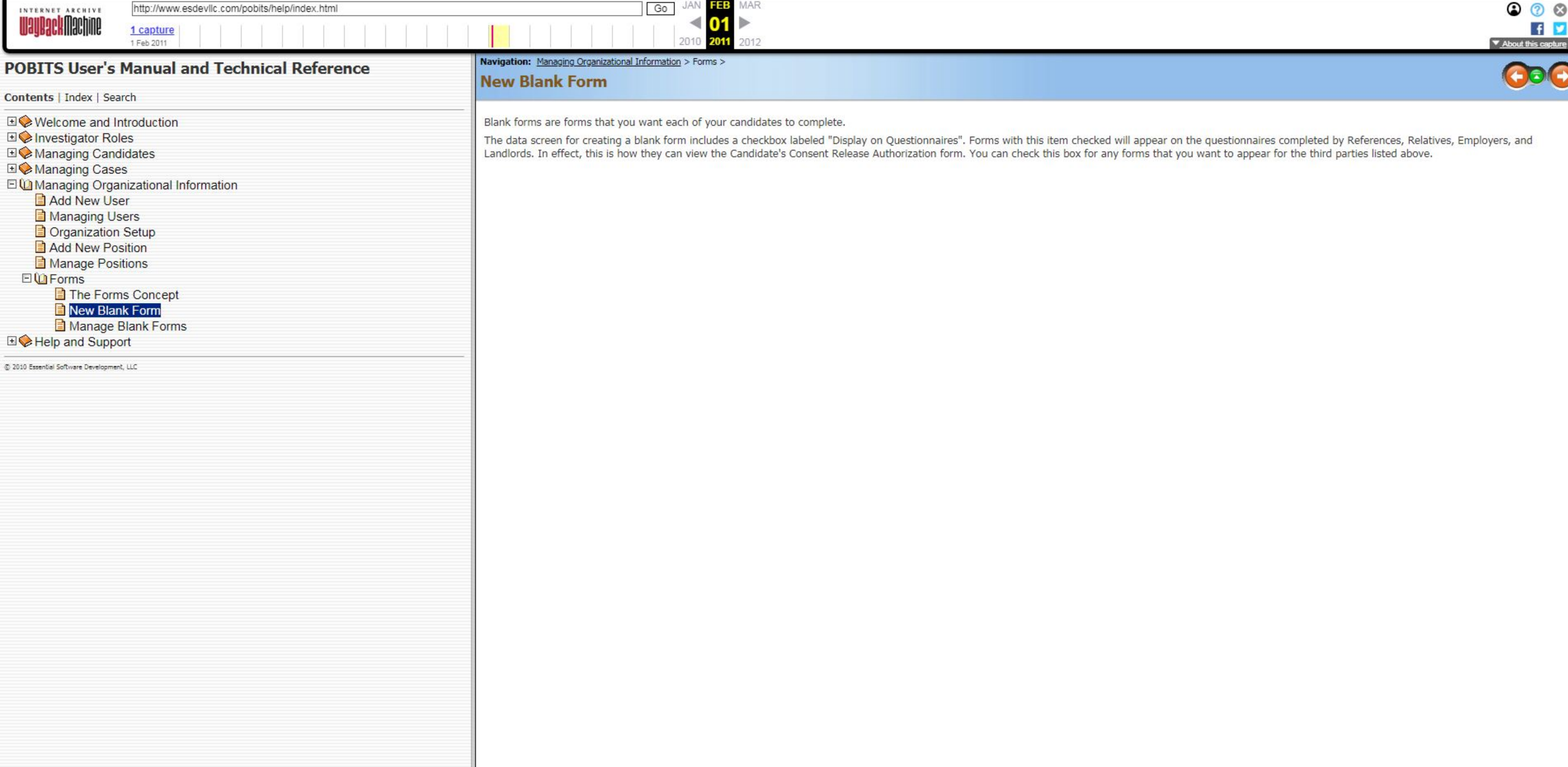

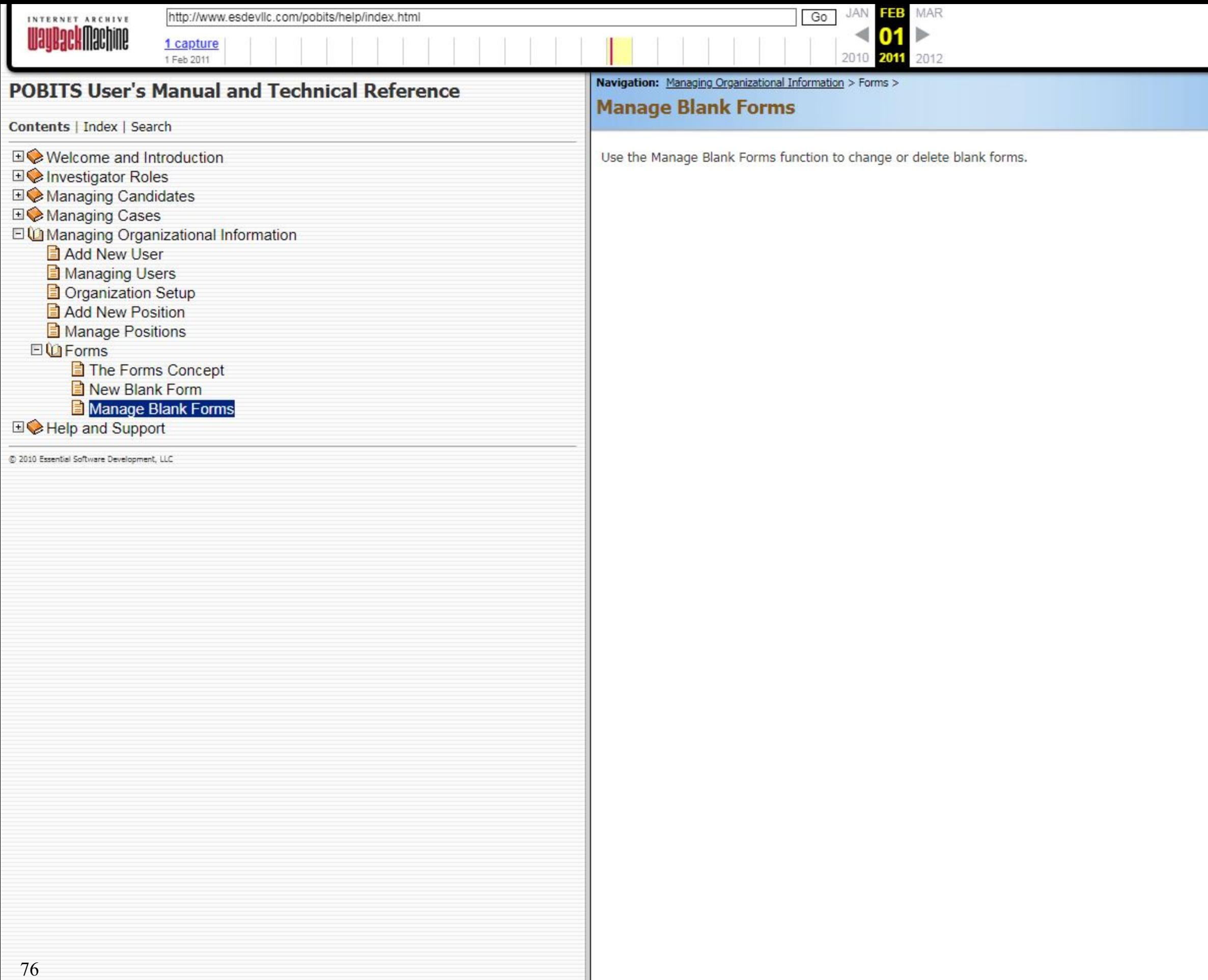

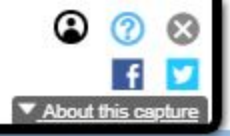

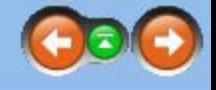

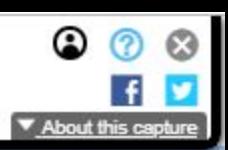

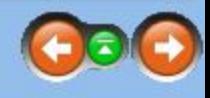

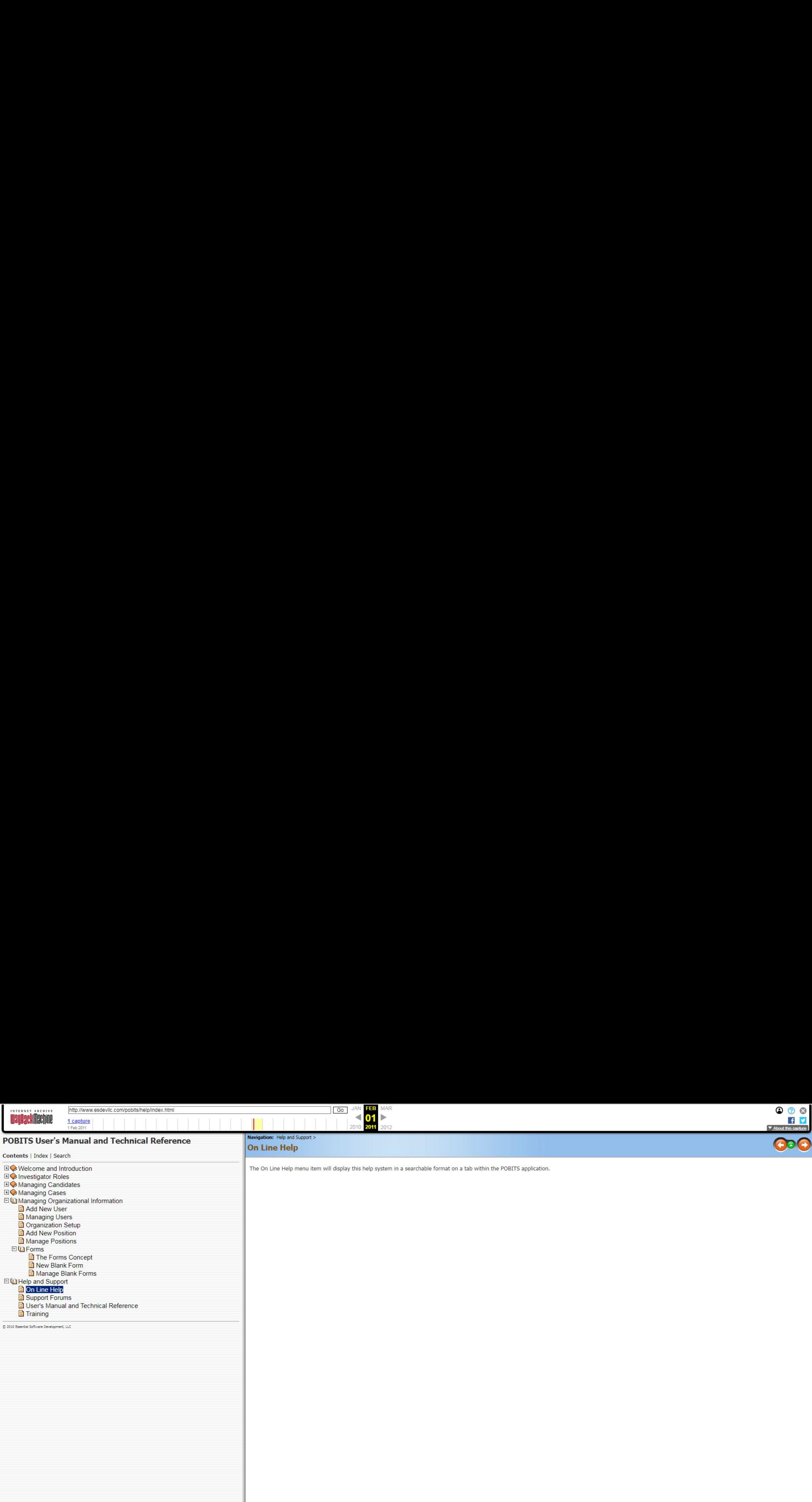

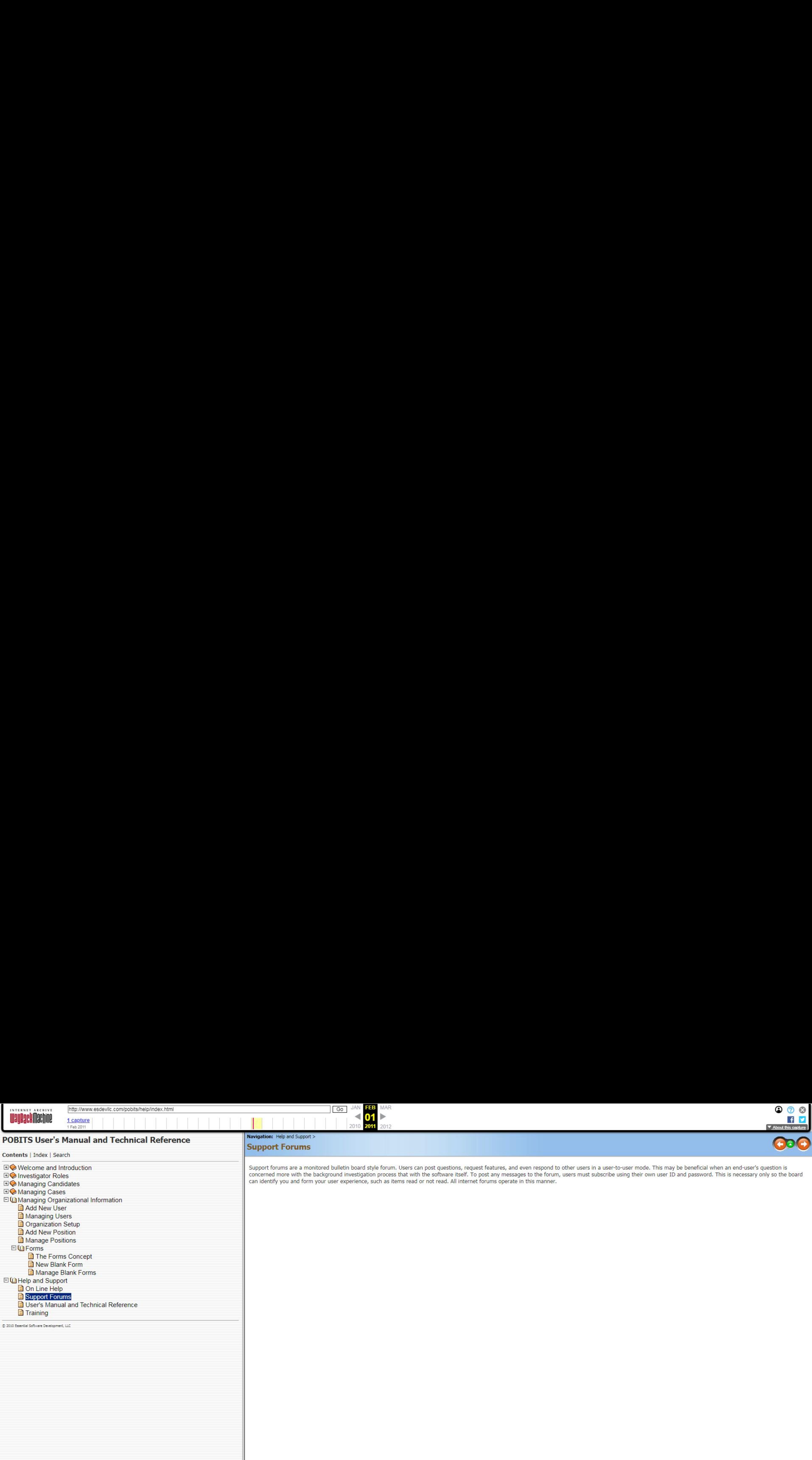

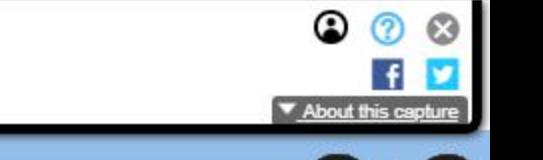

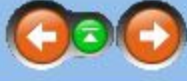

Support forums are a monitored bulletin board style forum. Users can post questions, request features, and even respond to other users in a user-to-user mode. This may be beneficial when an end-user's question is concerned more with the background investigation process that with the software itself. To post any messages to the forum, users must subscribe using their own user ID and password. This is necessary only so the board

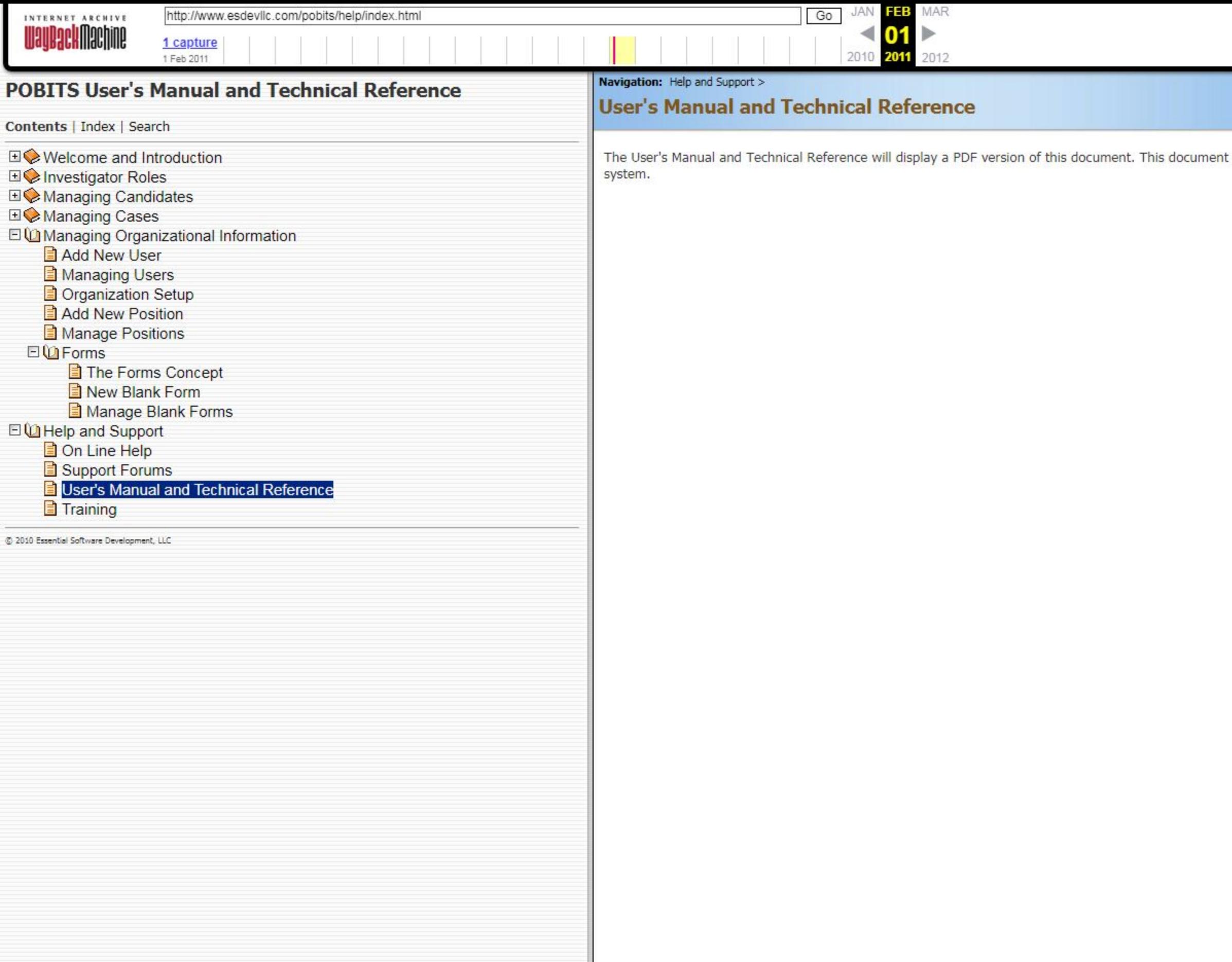

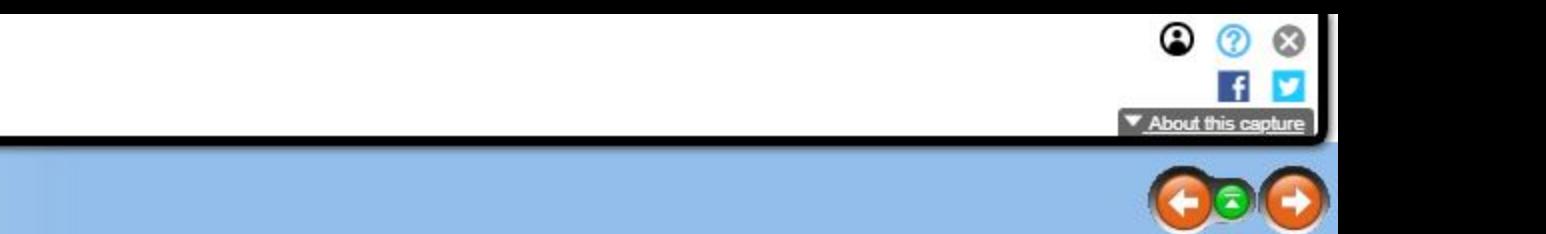

It is highly organized with a Table of Contents and Index and for some users, may be a better reference for use of the

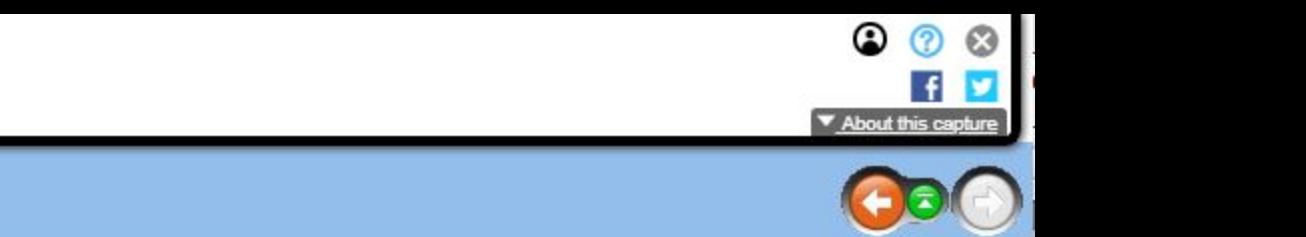

This menu item opens a tab with links to a series of short demonstration videos on using POBITS. Taken as a whole, these training videos provide ample introduction to all aspects of the system and should provide all of the initial training a new user should need. For questions that are beyond the scope of the on-line help or user training, we encourage the use of the Support Forums where specific questions and requests will be answered by ou

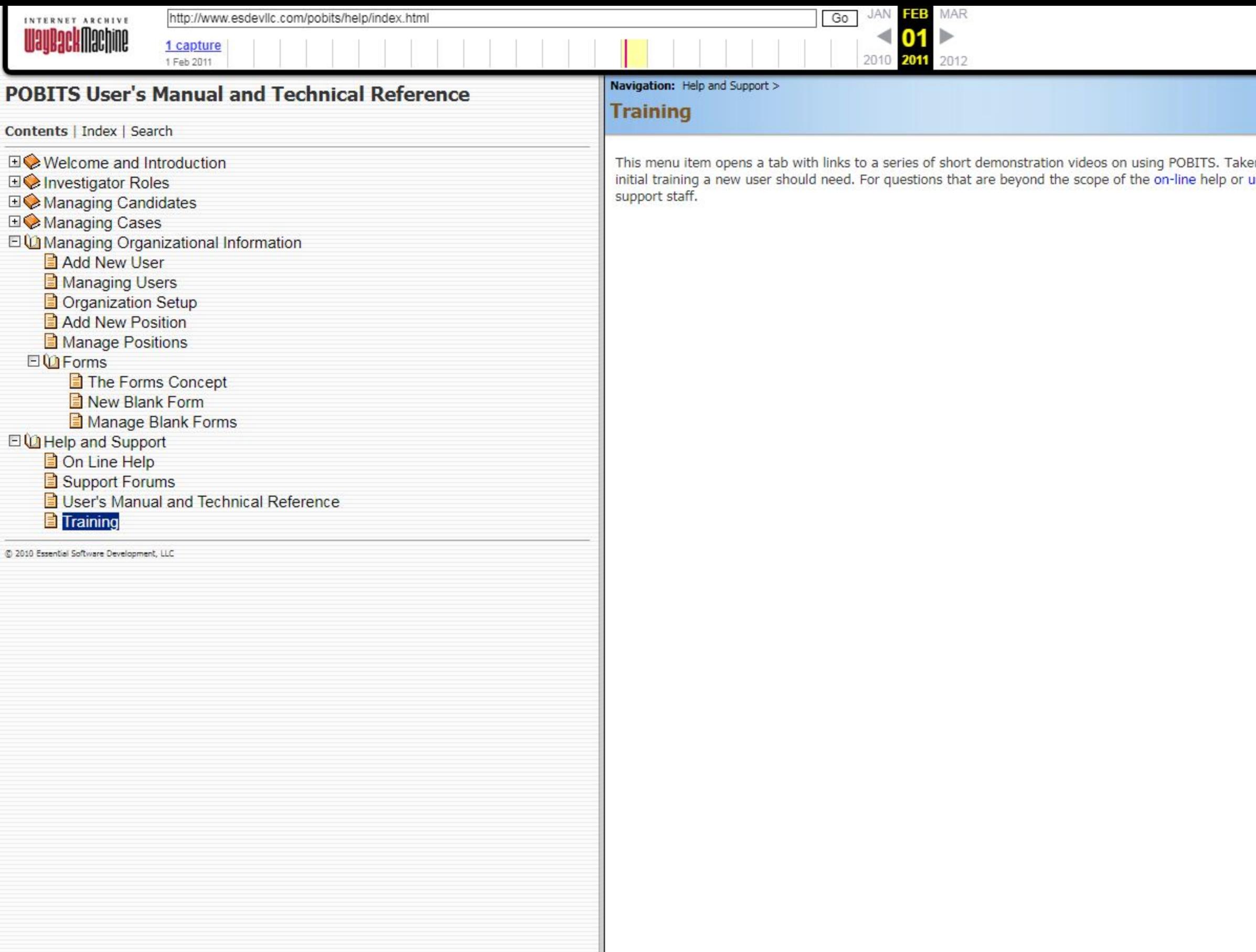